# SIEMENS

**Vorwort** 

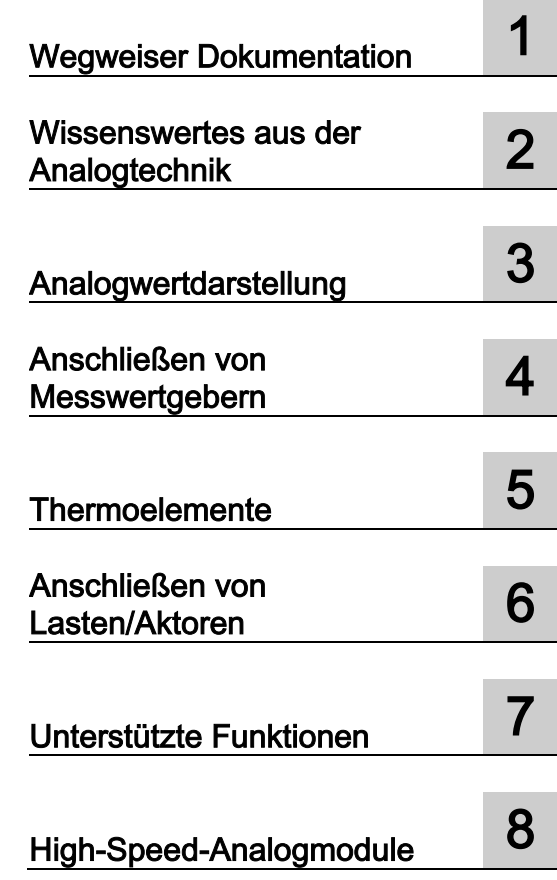

# SIMATIC

# S7-1500, ET 200MP, ET 200SP, ET 200AL, ET 200pro, ET 200eco PN Analogwertverarbeitung

Funktionshandbuch

#### Rechtliche Hinweise

#### Warnhinweiskonzept

Dieses Handbuch enthält Hinweise, die Sie zu Ihrer persönlichen Sicherheit sowie zur Vermeidung von Sachschäden beachten müssen. Die Hinweise zu Ihrer persönlichen Sicherheit sind durch ein Warndreieck hervorgehoben, Hinweise zu alleinigen Sachschäden stehen ohne Warndreieck. Je nach Gefährdungsstufe werden die Warnhinweise in abnehmender Reihenfolge wie folgt dargestellt.

#### $\bigwedge$ Gefahr

bedeutet, dass Tod oder schwere Körperverletzung eintreten wird, wenn die entsprechenden Vorsichtsmaßnahmen nicht getroffen werden.

#### ∕i∖WARNUNG

bedeutet, dass Tod oder schwere Körperverletzung eintreten kann, wenn die entsprechenden Vorsichtsmaßnahmen nicht getroffen werden.

#### VORSICHT

bedeutet, dass eine leichte Körperverletzung eintreten kann, wenn die entsprechenden Vorsichtsmaßnahmen nicht getroffen werden.

#### ACHTUNG

bedeutet, dass Sachschaden eintreten kann, wenn die entsprechenden Vorsichtsmaßnahmen nicht getroffen werden.

Beim Auftreten mehrerer Gefährdungsstufen wird immer der Warnhinweis zur jeweils höchsten Stufe verwendet. Wenn in einem Warnhinweis mit dem Warndreieck vor Personenschäden gewarnt wird, dann kann im selben Warnhinweis zusätzlich eine Warnung vor Sachschäden angefügt sein.

#### Qualifiziertes Personal

Das zu dieser Dokumentation zugehörige Produkt/System darf nur von für die jeweilige Aufgabenstellung qualifiziertem Personal gehandhabt werden unter Beachtung der für die jeweilige Aufgabenstellung zugehörigen Dokumentation, insbesondere der darin enthaltenen Sicherheits- und Warnhinweise. Qualifiziertes Personal ist auf Grund seiner Ausbildung und Erfahrung befähigt, im Umgang mit diesen Produkten/Systemen Risiken zu erkennen und mögliche Gefährdungen zu vermeiden.

#### Bestimmungsgemäßer Gebrauch von Siemens-Produkten

Beachten Sie Folgendes:

#### $\land$  WARNUNG

Siemens-Produkte dürfen nur für die im Katalog und in der zugehörigen technischen Dokumentation vorgesehenen Einsatzfälle verwendet werden. Falls Fremdprodukte und -komponenten zum Einsatz kommen, müssen diese von Siemens empfohlen bzw. zugelassen sein. Der einwandfreie und sichere Betrieb der Produkte setzt sachgemäßen Transport, sachgemäße Lagerung, Aufstellung, Montage, Installation, Inbetriebnahme, Bedienung und Instandhaltung voraus. Die zulässigen Umgebungsbedingungen müssen eingehalten werden. Hinweise in den zugehörigen Dokumentationen müssen beachtet werden.

#### Marken

Alle mit dem Schutzrechtsvermerk ® gekennzeichneten Bezeichnungen sind eingetragene Marken der Siemens AG. Die übrigen Bezeichnungen in dieser Schrift können Marken sein, deren Benutzung durch Dritte für deren Zwecke die Rechte der Inhaber verletzen kann.

#### Haftungsausschluss

Wir haben den Inhalt der Druckschrift auf Übereinstimmung mit der beschriebenen Hard- und Software geprüft. Dennoch können Abweichungen nicht ausgeschlossen werden, so dass wir für die vollständige Übereinstimmung keine Gewähr übernehmen. Die Angaben in dieser Druckschrift werden regelmäßig überprüft, notwendige Korrekturen sind in den nachfolgenden Auflagen enthalten.

Siemens AG **Industry Secto** Postfach 48 48 90026 NÜRNBERG DEUTSCHLAND

A5E03461438-AC Ⓟ 05/2014 Änderungen vorbehalten

# <span id="page-2-0"></span>Vorwort

#### Zweck der Dokumentation

In dieser Dokumentation sind übergreifende, produktunabhängige Themen beschrieben.

Neben einführenden Informationen zur Analogwertverarbeitung finden Sie folgende Themen in diesem Handbuch:

- Anschließen von Messwertgebern an Analogeingänge
- Anschließen von Aktoren/Lasten an Analogausgänge
- Kompensieren der Vergleichsstellentemperatur
- Kalibrieren eines Analogmoduls
- Diagnosemöglichkeiten eines Analogmoduls
- High-Speed-Analogmodule

#### Erforderliche Grundkenntnisse

Zum Verständnis der Dokumentation sind folgende Kenntnisse erforderlich:

- Allgemeine Kenntnisse auf dem Gebiet der Automatisierungstechnik
- Kenntnisse in der Analogwertverarbeitung (Analogtechnik)
- Kenntnisse des Industrieautomatisierungssystems SIMATIC
- Kenntnisse im Umgang mit STEP 7 (TIA Portal)

#### Gültigkeitsbereich der Dokumentation

Das vorliegende Handbuch gilt als Grundlagendokumentation für alle Analogeingabemodule und Analogausgabemodule der Produktfamilien S7-1500, ET 200MP, ET 200SP, ET 200AL, ET 200pro und ET 200eco PN.

#### Änderungen gegenüber der Vorgängerversion

Gegenüber der Vorgängerversion (Ausgabestand 12/2013) enthält das vorliegende Handbuch folgende Änderungen/Ergänzungen:

● Erweiterung des Gültigkeitsbereichs auf das Dezentrale Peripheriesystem ET 200AL

#### Konventionen

STEP 7: Zur Bezeichnung der Projektier- und Programmiersoftware verwenden wir in der vorliegenden Dokumentation "STEP 7" als Synonym für "STEP 7 ab V12 (TIA Portal)" und Folgeversionen.

Die vorliegende Dokumentation enthält Abbildungen zu den beschriebenen Produkten. Die Abbildungen können vom gelieferten Produkt in Einzelfällen abweichen.

Beachten Sie die folgendermaßen gekennzeichneten Hinweise:

#### Hinweis

Ein Hinweis enthält wichtige Informationen zu dem Teil der Dokumentation, auf den besonders aufmerksam gemacht werden soll.

#### Weitere Unterstützung

Weitere Informationen zu den SIMATIC Produkten stehen Ihnen im Internet zur Verfügung. Die zugehörigen Dokumentationen finden Sie ebenfalls im Internet.

- Das Angebot technischer Dokumentation für die einzelnen SIMATIC Produkte und Systeme finden Sie im Internet [\(http://www.siemens.com/simatic-tech-doku-portal\)](http://www.siemens.com/simatic-tech-doku-portal).
- Den Online-Katalog und das Online-Bestellsystem finden Sie im Internet [\(http://mall.automation.siemens.com\)](https://mall.industry.siemens.com).

#### Security-Hinweise

Siemens bietet Produkte und Lösungen mit Industrial Security-Funktionen an, die den sicheren Betrieb von Anlagen, Lösungen, Maschinen, Geräten und/oder Netzwerken unterstützen. Sie sind wichtige Komponenten in einem ganzheitlichen Industrial Security-Konzept. Die Produkte und Lösungen von Siemens werden unter diesem Gesichtspunkt ständig weiterentwickelt. Siemens empfiehlt, sich unbedingt regelmäßig über Produkt-Updates zu informieren.

Für den sicheren Betrieb von Produkten und Lösungen von Siemens ist es erforderlich, geeignete Schutzmaßnahmen (z. B. Zellenschutzkonzept) zu ergreifen und jede Komponente in ein ganzheitliches Industrial Security-Konzept zu integrieren, das dem aktuellen Stand der Technik entspricht. Dabei sind auch eingesetzte Produkte von anderen Herstellern zu berücksichtigen. Weitergehende Informationen über Industrial Security finden Sie unter [\(http://www.siemens.com/industrialsecurity\)](http://www.siemens.com/industrialsecurity).

Um stets über Produkt-Updates informiert zu sein, melden Sie sich für unseren produktspezifischen Newsletter an. Weitere Informationen hierzu finden Sie unter [\(http://support.automation.siemens.com\)](http://support.automation.siemens.com/).

# Inhaltsverzeichnis

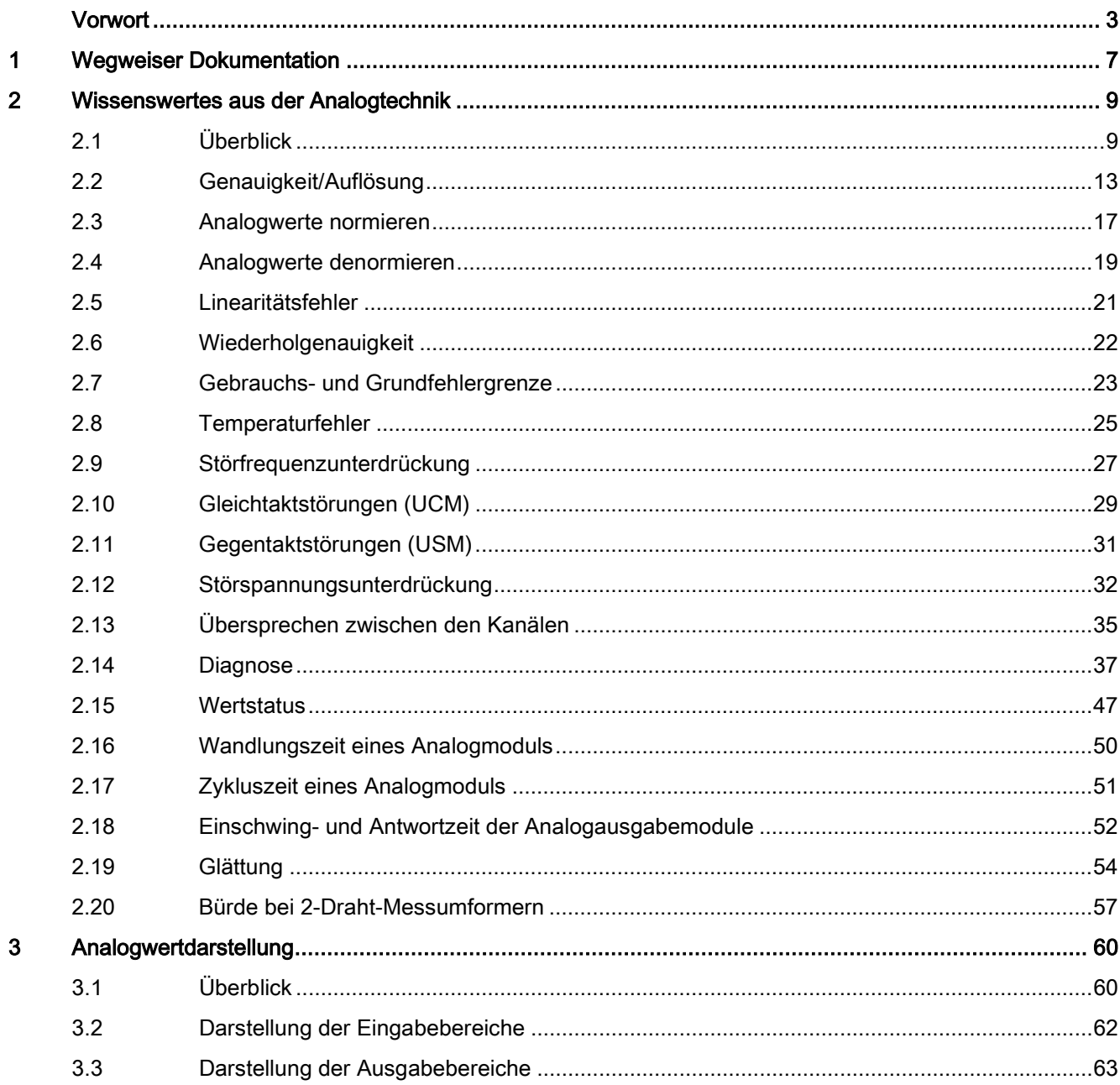

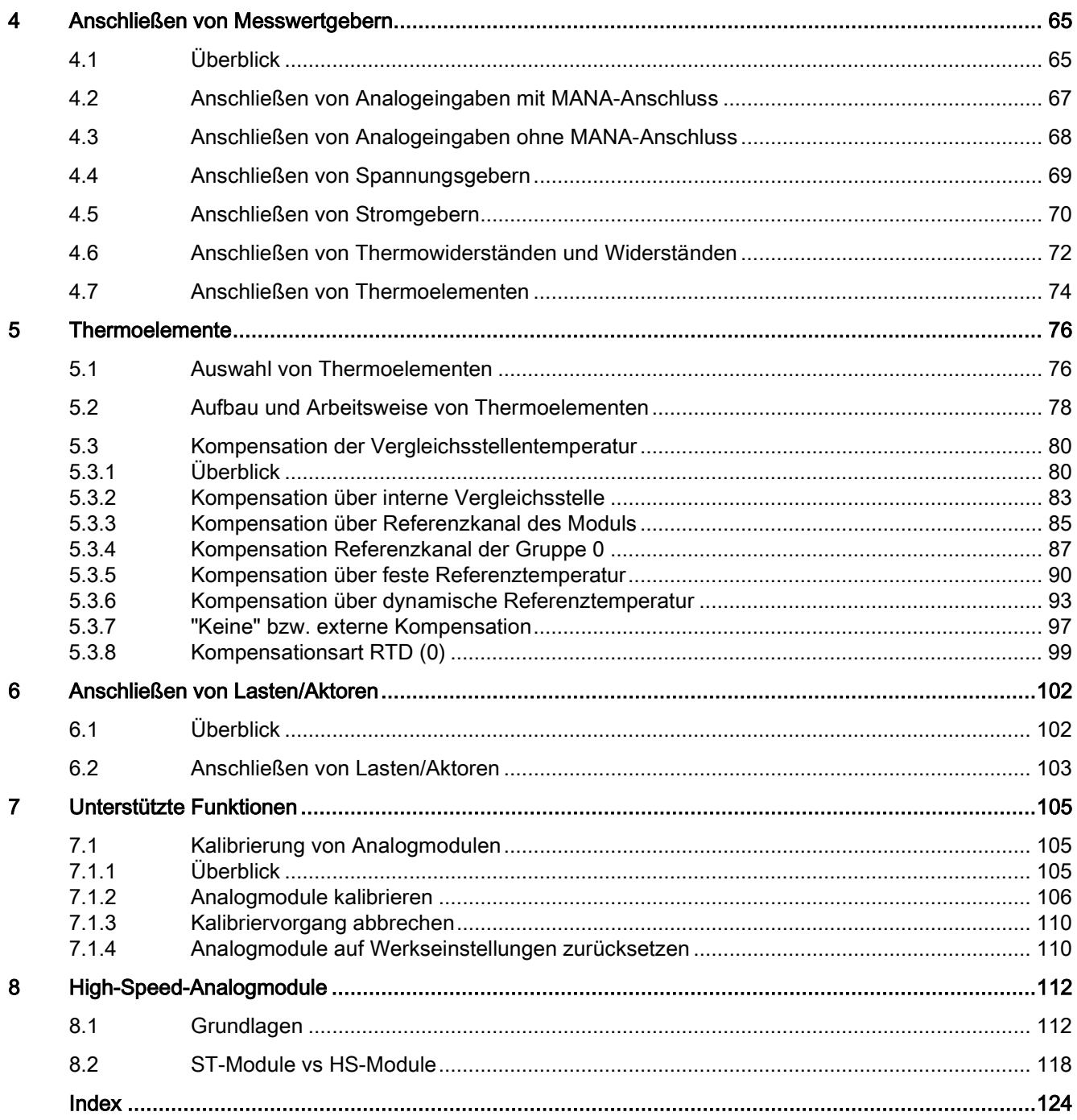

# <span id="page-6-0"></span>Wegweiser Dokumentation

#### **Einleitung**

Die Dokumentation der SIMATIC Produkte ist modular aufgebaut und enthält Themen rund um Ihr Automatisierungssystem.

Die kompletten Dokumentationen für die Systeme S7-1500, ET 200MP, ET 200SP, ET 200AL, ET 200pro und ET 200eco PN bestehen aus dem jeweiligen Systemhandbuch, Funktionshandbüchern und Gerätehandbüchern.

#### Übersicht der zusätzlichen Dokumentation zum Thema Analogwertverarbeitung

Die folgende Tabelle zeigt weitere Dokumentationen, welche die vorliegende Beschreibung zur Analogwertverarbeitung ergänzen.

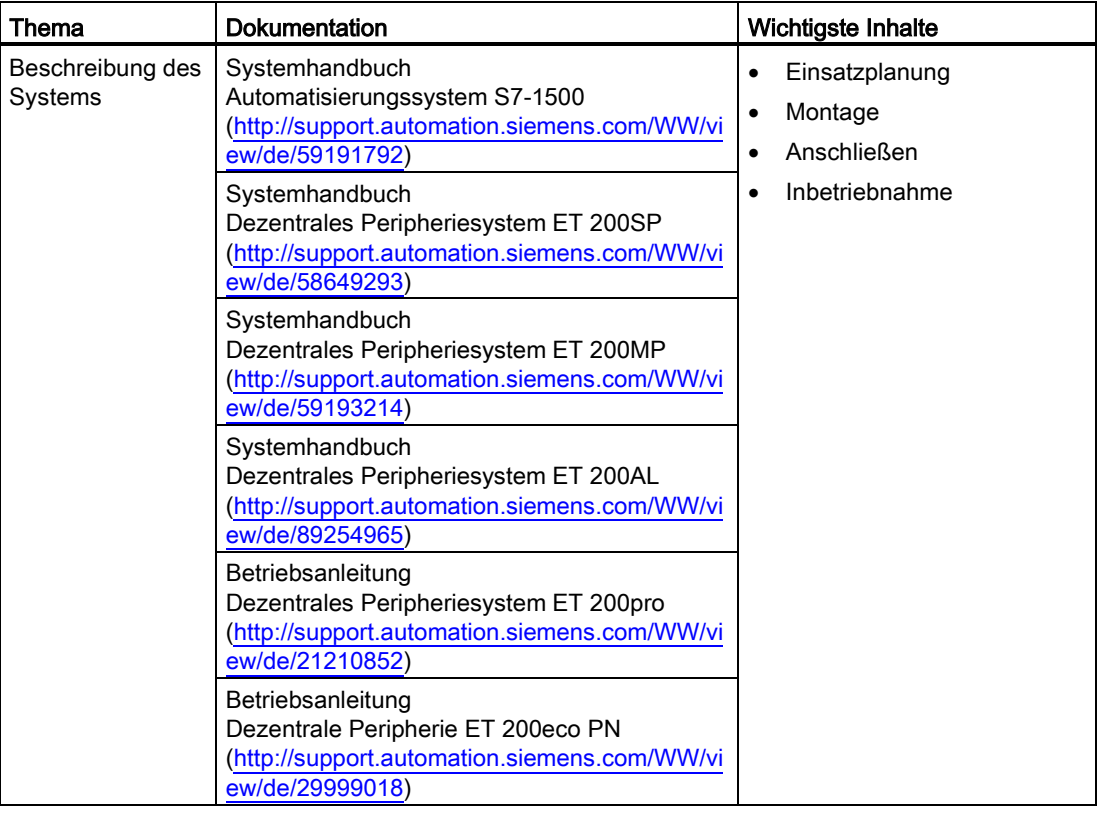

Tabelle 2- 1 Dokumentation zum Thema Analogwertverarbeitung

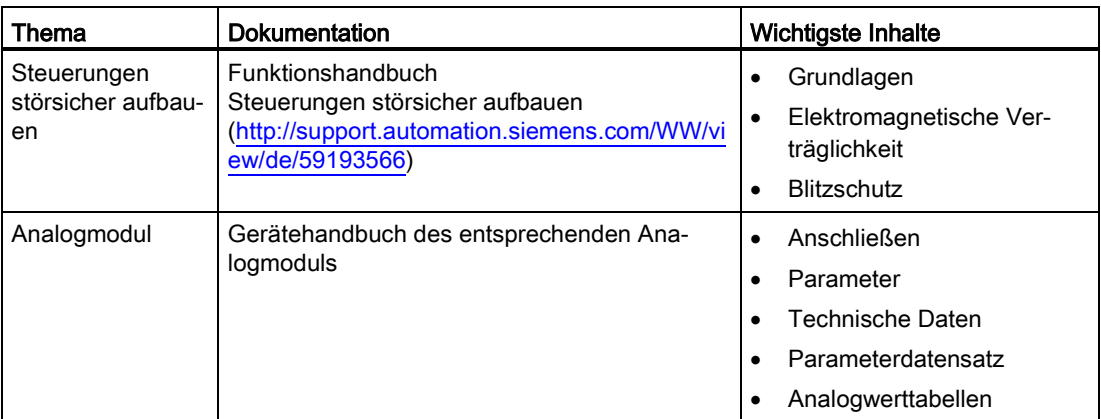

### SIMATIC Handbücher

Im Internet [\(http://www.siemens.com/automation/service&support\)](http://www.siemens.com/automation/service&support) finden Sie alle aktuellen Handbücher zu SIMATIC Produkten zum kostenlosen Download.

# <span id="page-8-0"></span>Wissenswertes aus der Analogtechnik 2

## <span id="page-8-1"></span>2.1 Überblick

#### **Einleitung**

Ziel dieses Kapitels ist es, Ihnen ausgehend von den Grundlagen der Analogtechnik die wichtigsten Kenngrößen von Analogein- und Analogausgabemodulen zu erläutern. Die auf den folgenden Seiten gegebenen Erklärungen und Beispiele sollen einen Bezug zu den jeweiligen Handbüchern des verwendeten Analogmoduls herstellen und Ihnen somit den Umgang mit diesen erleichtern.

#### Analoge und binäre Signale

Binäre Signale können nur 2 Signalzustände annehmen, Signalzustand 1 (Spannung vorhanden) oder Signalzustand 0 (keine Spannung vorhanden). In der Steuerungstechnik müssen neben binären Signalen häufig auch analoge Signale eingelesen, verarbeitet und ausgegeben werden. Im Gegensatz zu binären Signalen nehmen analoge Signale innerhalb eines bestimmten Bereichs beliebig viele Werte an. Mögliche analoge Größen sind z. B.:

- Temperatur
- Druck
- Drehzahl
- Füllstand
- pH-Wert

2.1 Überblick

#### Messwertgeber

Steuerungen können analoge Werte nur in Form von Bitmustern verarbeiten. Dazu erfassen an das Analogmodul anschließbare Messwertgeber physikalische Größen, z. B. Druck oder Temperatur. Dieser analoge Wert wird vom Analogeingabemodul in Form von Strom, Spannung oder Widerstand gemessen. Damit die CPU den erfassten Strom- oder Spannungswert verarbeiten kann, wandelt ihn ein in das Analogeingabemodul integrierter Analog-Digital-Umsetzer in einen 16-bit-Integer-Wert. Je nach Messart lassen sich folgende Messwertgeber verwenden:

- Spannungsgeber
- Stromgeber
	- 2-Draht-Messumformer
	- 4-Draht-Messumformer
- Widerstandsgeber
	- 4-Leiteranschluss
	- 3-Leiteranschluss
	- 2-Leiteranschluss
- Thermoelemente

Weitere Informationen über das Anschließen der verschiedenen Arten von Messwertgebern an Analogeingänge finden Sie im Kapitel [Anschließen von Messwertgebern](#page-64-0) (Seite [65\)](#page-64-0).

#### Beispiel

Für die Erfassung einer Drehzahl wird ein Messwertgeber verwendet, der den Drehzahlbereich von 0 bis 1500 U/min in einen Spannungsbereich von 1 bis 5 V umwandelt. Bei einer gemessenen Drehzahl von 865 U/min gibt der Messwertgeber einen Spannungswert von 3,3 V aus.

Der resultierende Spannungswert errechnet sich wie folgt:

$$
U = \frac{5 V - 1 V}{1500 \frac{U}{min}} \times 865 \frac{U}{min} + 1 V = 3.3 V
$$

Grafisch lässt sich der erfasste Spannungswert folgendermaßen darstellen:

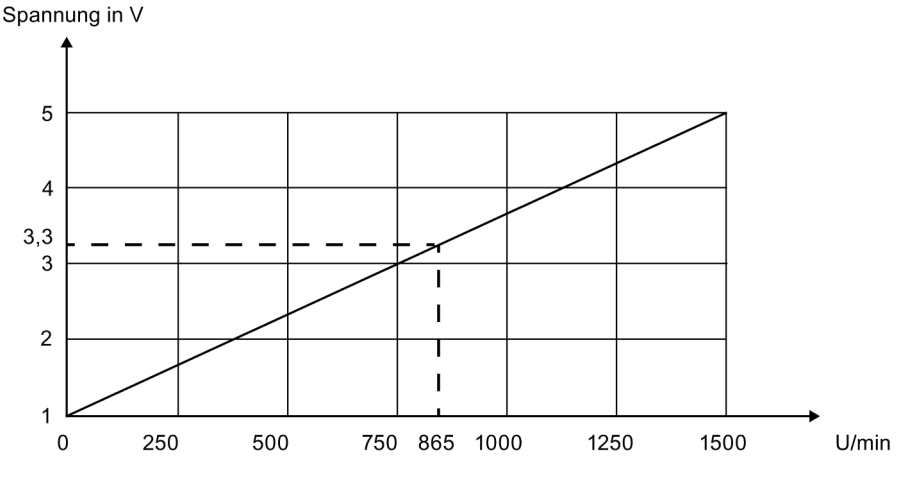

Bild 3-1 Drehzahlerfassung

#### Analog-Digital-Wandlung

Eine CPU verarbeitet Informationen nur in digitaler Form. Daher wird der analoge Wert in ein Bitmuster gewandelt. Die Wandlung erfolgt durch einen in das Analogeingabemodul integrierten ADU (Analog-Digital-Umsetzer). Bei den SIMATIC Produkten wird das Ergebnis dieser Wandlung für die CPU immer als ein Wort mit 16 bit aufbereitet. Der eingesetzte ADU digitalisiert das zu erfassende Analogsignal und nähert dessen Wert in Form einer Treppenkurve an. Die wichtigsten Parameter eines ADU sind dessen Auflösung und Wandlungsgeschwindigkeit.

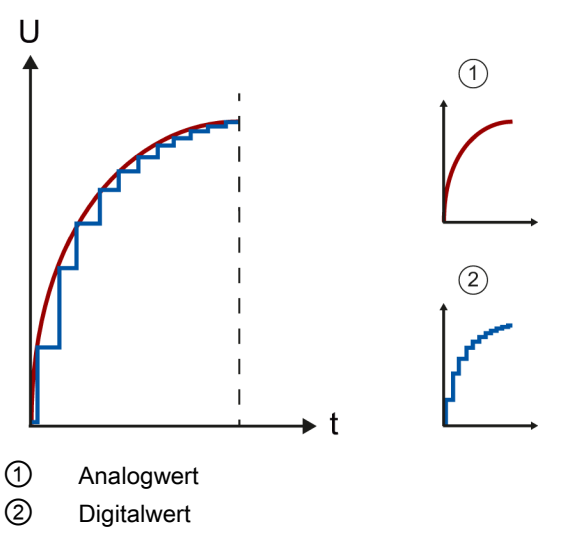

Bild 3-2 Annäherung eines analogen Verlaufs durch eine Treppenkurve bei niedriger und hoher Auflösung

#### Digital-Analog-Wandlung

Nach der Verarbeitung des digitalen Signals in der CPU wandelt ein in das Analogausgabemodul integrierter DAU (Digital-Analog-Umsetzer) das Ausgabesignal in einen analogen Strom- oder Spannungswert. Der resultierende Wert des Ausgabesignals entspricht der Ausgangsgröße, mit der die analogen Stellglieder (die Aktoren) angesteuert werden. Dabei kann es sich z. B. um kleine Servoantriebe oder Proportionalventile handeln. Weitere Informationen über das Anschließen von Aktoren finden Sie im Kapitel [Anschließen](#page-101-0)  [von Lasten/Aktoren](#page-101-0) (Seite [102\)](#page-101-0).

2.1 Überblick

#### Wichtige Kenngrößen von Analogmodulen

Für die Auswahl des geeigneten Analogmoduls sind neben der Messart und des Messbereichs vor allem seine Genauigkeit, Auflösung und Wandlungszeit von Bedeutung. Für manche Einsatzbereiche, z. B. Anlagen mit großer räumlicher Ausdehnung, spielen auch noch die Gleichtaktspannung (Common Mode) bzw. Potenzialtrennung zwischen den Kanälen eine Rolle. Auf den folgenden Seiten werden die hier aufgeführten Kenngrößen näher behandelt.

#### Verarbeitung analoger Signale

Das folgende Bild zeigt die Verarbeitung von analogen Signalen in einer SPS.

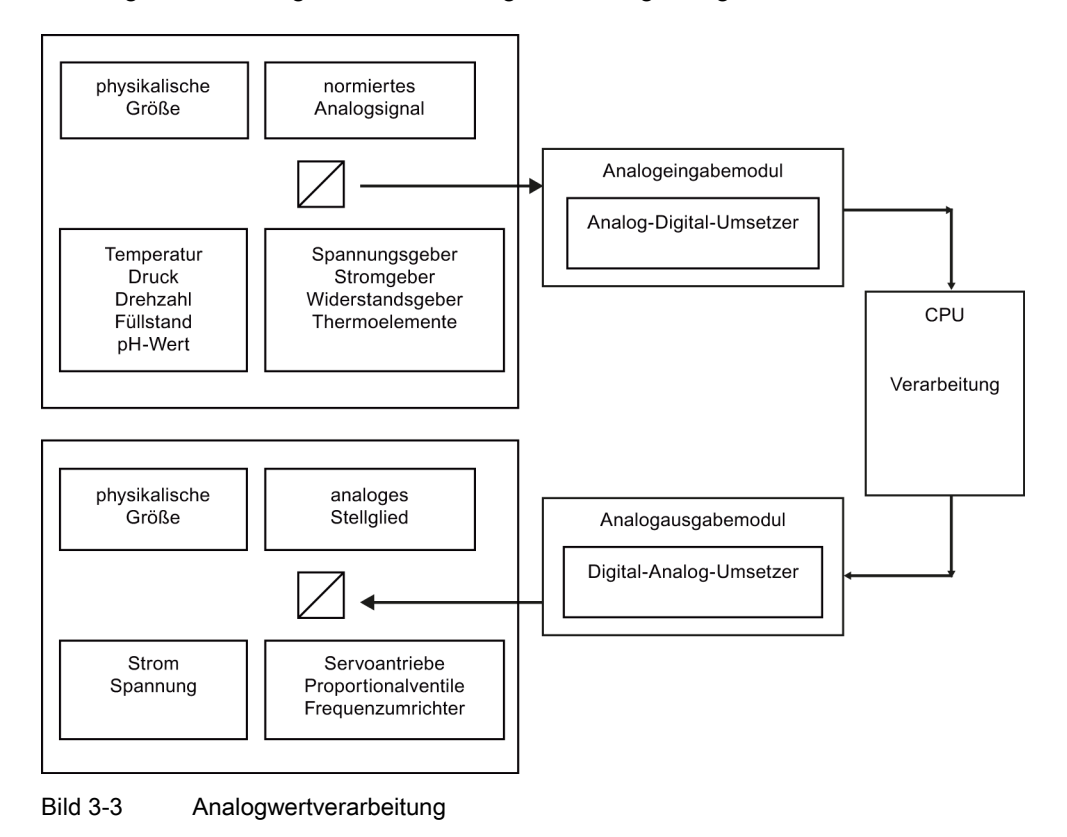

# <span id="page-12-0"></span>2.2 Genauigkeit/Auflösung

Die Auflösung eines Analogmoduls ist abhängig vom eingesetzten Wandler und dessen externer Beschaltung. Das zu erfassende bzw. auszugebende Analogsignal wird durch eine Treppenkurve angenähert. Die Auflösung gibt an, in wie viele Inkremente sich der Analogwert auf dieser Treppenkurve unterteilt. Je höher die Auflösung eines Moduls, desto kleiner sind die Inkremente und desto feiner wird das analoge Signal digitalisiert.

#### Annäherung eines Analogwerts

Die folgenden Bilder zeigen die Annäherung des Analogwerts durch eine Treppenkurve. Bei niedriger Auflösung nähert sich das Analogsignal dem wahren Verlauf nur grob an (linkes Bild), während bei höherer Auflösung die Annäherung besser ist (rechtes Bild).

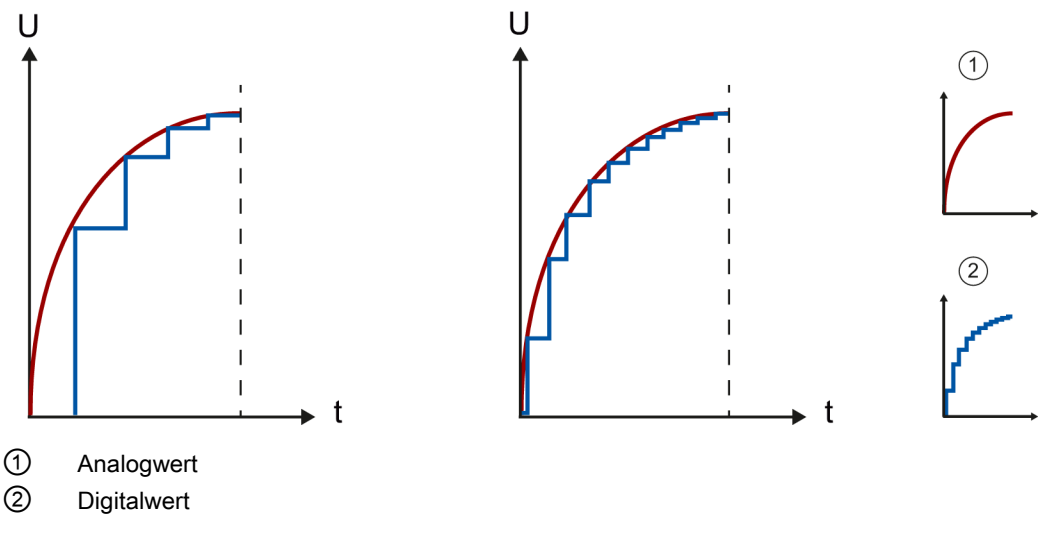

Bild 3-4 Annäherung eines analogen Verlaufs durch eine Treppenkurve

#### Darstellung des Messbereichs bei einer Auflösung von 13 und 16 bit

Wenn ein Modul über eine Auflösung von 13 bit (= 12 bit + VZ) verfügt, wird ein unipolarer Messwert in insgesamt 212 = 4096 Inkremente zerlegt. Bei einem Messbereich von 0 bis 10 V beträgt der kleinste darstellbare Wert, das Inkrement, 10 V/4096, also 2,4 mV.

Ein Modul mit 16 bit (= 15 bit + VZ) Auflösung liefert demzufolge ein Inkrement von 0,3 mV. Wenn sich die Auflösung um ein Bit erhöht, so verdoppelt sich die Anzahl der Inkremente und die Breite eines Inkrements halbiert sich.

Wenn sich die Auflösung von 13 auf 16 bit erhöht, verachtfacht sich die Anzahl der Inkremente von 4096 auf 32768. Bei einer Auflösung von 13 bit beträgt der kleinste darstellbare Wert somit 2,4 mV. Bei einer Auflösung von 16 bit liegt er hingegen bei 0,3 mV. 2.2 Genauigkeit/Auflösung

#### Messbereiche

Die SIMATIC S7 unterscheidet bei der Darstellung des Messbereichs zwischen dem Nennbereich, dem Über- bzw. Untersteuerungsbereich und dem Über- bzw. Unterlauf. Durch diese Unterscheidung lässt sich erkennen, ob sich der Messwert in dem in den technischen Daten festgelegten Messbereich befindet, oder ob eine Messbereichsüberschreitung vorliegt. Die Bereiche Überlauf und Unterlauf sind der Fehlererkennung vorbehalten.

Bei einer Auflösung von 16 bit verteilen sich die theoretisch möglichen 32768 Inkremente auf einen Spannungsbereich von 11,852 V. Damit stehen für die Auflösung eines Messbereichs von 10 V nur noch 27648 Inkremente zur Verfügung. Das entspricht einem kleinsten darstellbaren Wert von 0,3617 mV (siehe Tabelle).

| Wert (Inkremente)                   | Spannungsmessbereich |                        |
|-------------------------------------|----------------------|------------------------|
| Dezimal                             | 0 bis 10 V           | <b>Bereich</b>         |
| 32767                               | 11,852 V             | Überlauf               |
| 32512                               |                      |                        |
| 32511                               | 11,759 V             | Übersteuerungsbereich  |
| 27649                               |                      |                        |
| 27648                               | 10,0 V               | Nennbereich            |
| 20736                               | 7,5 V                |                        |
|                                     | 361,7 µV             |                        |
| 0                                   | 0 <sub>V</sub>       |                        |
| für dieses Beispiel nicht relevant, |                      | Untersteuerungsbereich |
| da negative Werte nicht möglich     |                      | Unterlauf              |

Tabelle 3- 1 Beispiel für die Auflösung des Messbereichs 0 bis 10 V eines SIMATIC S7-Moduls

Eine digitalisierte Darstellung der Eingabebereiche, getrennt nach bipolaren und unipolaren Eingabebereichen, finden Sie im Abschnitt [Darstellung der Eingabebereiche](#page-61-0) (Seite [62\)](#page-61-0). Eine digitalisierte Darstellung der Ausgabebereiche, getrennt nach bipolaren und unipolaren Ausgabebereichen, finden Sie im Abschnitt [Darstellung der Ausgabebereiche](#page-62-0) (Seite [63\)](#page-62-0). Eine Übersicht aller Messbereiche, die Sie mit Ihrem jeweiligen Analogmodul verwenden können, finden Sie in dem dazugehörigen Gerätehandbuch.

#### Über- und Untersteuerungsbereich

Bei Regelungsvorgängen mit hohen Signalsprüngen kann es vorkommen, dass die Einschwingkurve des Signals bis zum Erreichen des Sollwerts kurzzeitig den Nennbereich verlässt. Der Über- bzw. Untersteuerungsbereich stellt dabei sicher, dass während des Verlassens des Nennbereichs kein Fehler gemeldet wird. Wenn das Signal jedoch über den Über- bzw. Untersteuerungsbereich hinausgeht und den Bereich Über- bzw. Unterlauf erreicht, wird der Fehlerzustand "Überlauf" bzw. "Unterlauf" diagnostiziert. Der Über- bzw. Untersteuerungsbereich entspricht daher einem Toleranzbereich zwischen Nennbereich und Über- bzw. Unterlauf. Weitere Informationen zur Einschwingzeit finden Sie im Kapitel Einschwing- [und Antwortzeit der Analogausgabemodule](#page-51-0) (Seite [52\)](#page-51-0).

Das folgende Bild zeigt den Nennbereich, Übersteuerungsbereich und Überlauf eines unipolaren Messbereichs. Das Signal verlässt während der Einschwingphase kurzzeitig den Nennbereich.

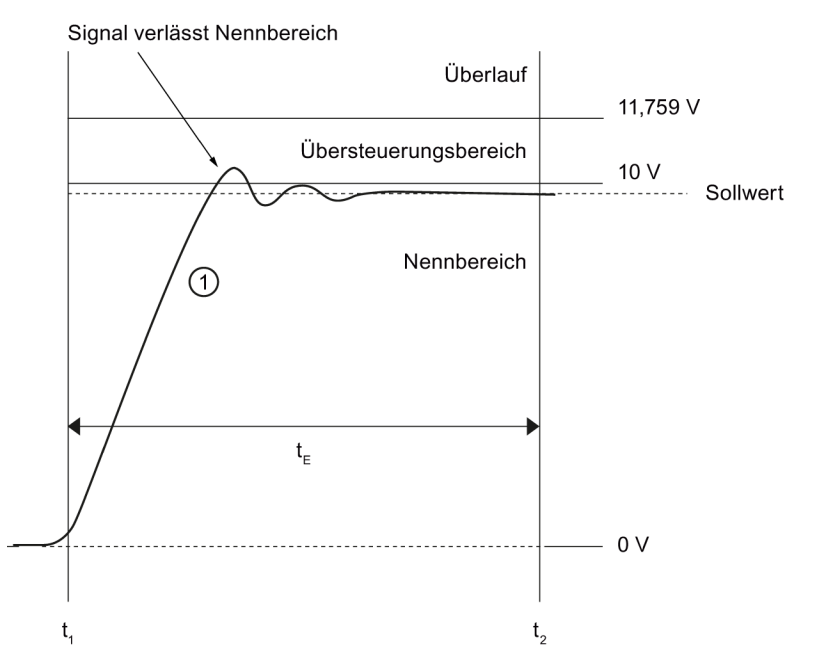

- ① Analoges Ausgangssignal
- t<sub>E</sub> Einschwingzeit des Signals auf den Sollwert
- $t_1$  Modul beendet die Wandlung an der Klemme des Analogausgabekanals und gibt das Signal aus
- t2 Signal ist eingeschwungen und die spezifizierte Analogausgangsgröße ist erreicht

#### Genauigkeit eines Analogmoduls

Die Genauigkeit eines Analogmoduls wird in Prozent oder als absoluter Wert, z. B. in K oder °C, angegeben. Sie charakterisiert den Gesamtfehler der Messwerterfassung. Gemäß der internationalen Norm IEC 61131, auf der auch die Europäische Norm EN 61131 basiert, werden die Grundfehlergrenze bei 25 °C sowie die Gebrauchsfehlergrenze angegeben. Eine ausführliche Beschreibung der Gebrauchs- und Grundfehlergrenze finden Sie im Abschnitt Gebrauchs- [und Grundfehlergrenze](#page-22-0) (Seite [23\)](#page-22-0).

2.2 Genauigkeit/Auflösung

#### Zusammenhang zwischen Auflösung und Genauigkeit

Um eine bestimmte Genauigkeit (Gebrauchsfehler) zu erreichen, muss eine bestimmte Auflösung gegeben sein.

#### Beispiel

#### Messfehler durch die Digitalisierung bei einer Auflösung von 8 und 14 bit

Der Messbereich eines Analogmoduls geht von 0 bis 10 V. Eine Auflösung von 8 bit stellt insgesamt 256 Werte dar. Das entspricht einem minimal möglichen Spannungssprung von 39 mV bzw. 0,4 % bezogen auf den Messbereichsendwert. Eine Auflösung von 14 bit stellt insgesamt 16384 Werte dar. Das entspricht einem minimal möglichen Spannungssprung von 0,61 mV bzw. 0,006 % bezogen auf den Messbereichsendwert.

Die so ermittelten Prozentangaben sind gleichzeitig die theoretischen Best-Case-Werte für die Gebrauchsfehlergrenze. Bei einer Auflösung von 8 bit und einem Messbereich von 0 bis 10 V lässt sich deshalb keine Genauigkeit von besser als 0,4 % erreichen. Je nach schaltungstechnischer Realisierung würde dieser Wert in der Praxis deutlich schlechter sein.

#### Berechnung des maximalen Messfehlers

Bei dem Messbereich eines Analogmoduls von 0 bis 10 V und einer Gebrauchsfehlergrenze im gesamten Temperaturbereich von ±0,5 % berechnet sich der maximale Messfehler wie folgt:

 $10 V \cdot 0.5/100 = 50 mV$ 

Somit liegt der maximale Messfehler bei ±50 mV. Das bedeutet, dass bei der Analogeingabe jede Spannung im gesamten Eingangsbereich eine Unschärfe von ±50 mV beinhaltet. Eine zu messende Spannung von 3,5 V kann also mit einem beliebigen Wert zwischen 3,45 V und 3,55 V dargestellt werden.

Eine ausführliche Beschreibung der Gebrauchs- und Grundfehlergrenze finden Sie im Abschnitt Gebrauchs- [und Grundfehlergrenze](#page-22-0) (Seite [23\)](#page-22-0).

## <span id="page-16-0"></span>2.3 Analogwerte normieren

#### Normierung

Für die Weiterverarbeitung der digitalisierten Analogwerte ist es häufig erforderlich, anstelle von Inkrementen (z. B. 10 V = 27648 Inkremente) die tatsächliche Prozessgröße zu berechnen. Die Umrechnung eines Wertebereichs (z. B. -27648 bis +27648 Inkremente) auf die ursprüngliche physikalische Größe (z. B. 0 bis 500 Liter) wird als Normierung oder auch Skalierung bezeichnet.

#### Normierungsbausteine

STEP 7 bietet für die Normierung von Analogwerten den geeigneten Programmbaustein. Der Baustein SCALE ist im Lieferumfang von STEP 7 enthalten und erlaubt die Eingabe eines oberen und unteren Grenzwerts (z. B. 0 bis 500 Liter).

#### **Beispiel**

In folgendem Beispiel soll der Füllstand eines Tanks, dessen Fassungsvermögen 500 Liter beträgt, gemessen werden. Der eingesetzte Messwertgeber misst bei leerem Tank eine Spannung von -10 V und bei vollem Tank eine Spannung von +10 V. Das Analogmodul wandelt den Spannungsbereich von -10 V bis +10 V in den Wertebereich -27648 bis +27648 und rechnet diesen Bereich dann mit dem Programmbaustein SCALE in die ursprüngliche Größe von 0 bis 500 Litern um.

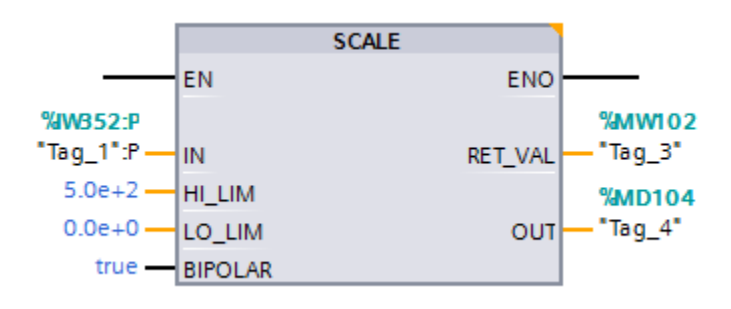

Bild 3-5 Normierung im Programmbaustein SCALE

Der Analogwert am Eingang IN wird direkt vom Modul gelesen oder von einer Datenschnittstelle im Format INT übergeben. Über den Eingang LO\_LIM bestimmen Sie den unteren Grenzwert (0 Liter) und über HI\_LIM den oberen Grenzwert (500 Liter) der physikalischen Größe. Der Ausgang OUT gibt den normierten Wert (physikalische Größe) als Realzahl aus (LO\_LIM <= OUT <= HI\_LIM). Über den Eingang BIPOLAR ist parametrierbar, ob nur positive oder auch negative Werte gewandelt werden sollen. Wenn dem Parameter ein Operand mit dem Zustand '0' übergeben wird, erfolgt eine unipolare Normierung. Ein Operand mit dem Zustand '1' führt zu einer bipolaren Normierung. Der Ausgangs RET\_VAL gibt im Fehlerfall (z. B. Überlauf) einen Fehlercode und bei fehlerfreier Ausführung den Wert '0' aus.

Weitere Informationen zu dem Baustein SCALE finden Sie in der STEP 7 Online-Hilfe.

2.3 Analogwerte normieren

#### Unipolare und bipolare Messbereiche

Im Beispiel erfolgte die Messung des Füllstands innerhalb eines bipolaren Messbereichs. Dabei liefert der Messwertgeber neben positiver auch negative Spannung. Da hierbei das Volumen des Tanks auf den Bereich von -27648 bis +27648 Inkrementen abgebildet wird, erfolgt die Messung des Füllstands mit doppelter Auflösung (Δ) im Vergleich zum unipolaren Messbereich.

#### Hinweis

#### Messwertgeber

Voraussetzung für eine Messung innerhalb eines bipolaren Messbereichs ist, dass der verwendete Messwertgeber bipolare Messbereiche unterstützt.

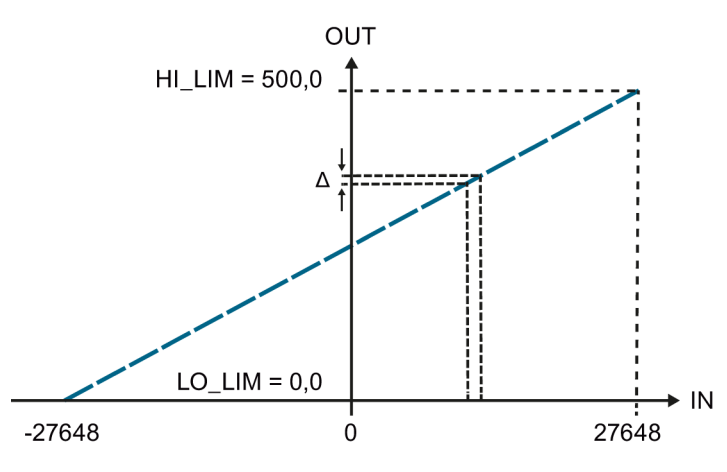

Bild 3-6 Bipolarer Messbereich

Im bipolaren Messbereich erfolgt die Messung des Füllstands mit doppelt so großem Auflösungsvermögen (Δ) wie im unipolaren Messbereich.

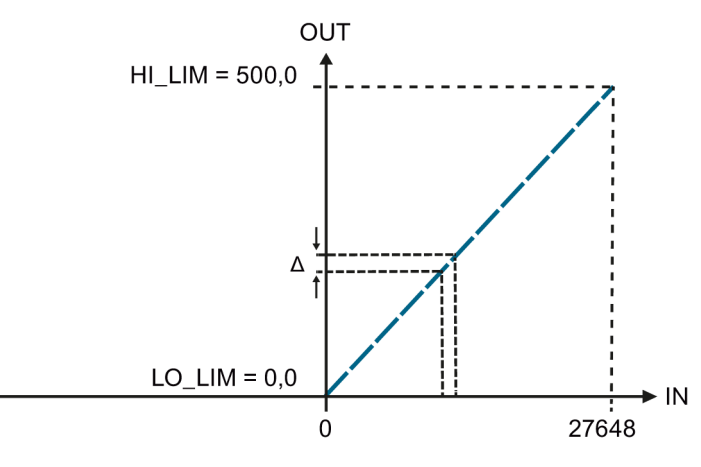

Bild 3-7 Unipolarer Messbereich

## <span id="page-18-0"></span>2.4 Analogwerte denormieren

#### Denormierung

Zur Ausgabe von normierten Analogwerten ist es häufig erforderlich, den vom Anwenderprogramm berechneten Analogwert in den Wertebereich des analogen Ausgabemoduls umzurechnen. Diese Umrechnung wird als Denormierung oder Deskalierung bezeichnet.

#### Denormierungsbausteine

STEP 7 bietet für die Denormierung von Analogwerten den geeigneten Programmbaustein. Der Baustein UNSCALE ist im Lieferumfang von STEP 7 enthalten und erlaubt die Eingabe eines oberen und unteren Grenzwerts, innerhalb denen sich der Programmwert bewegt.

#### Beispiel

Ein vom Anwenderprogramm berechneter Analogwert von 0,0 bis 100,0 % soll mit dem Baustein UNSCALE auf den Wertebereich -27648 bis +27648 umgerechnet werden. Bei Ausgabe des denormierten Werts an ein analoges Ausgabemodul steuert dieses Modul ein analoges Stellglied (z. B. Regelventil) an. Das Stellglied soll bei einem Programmwert von 0 % mit minimalem Wert (-10 V oder -20 mA) und bei 100 % mit maximalem Wert (+10 V oder +20 mA) angesteuert werden.

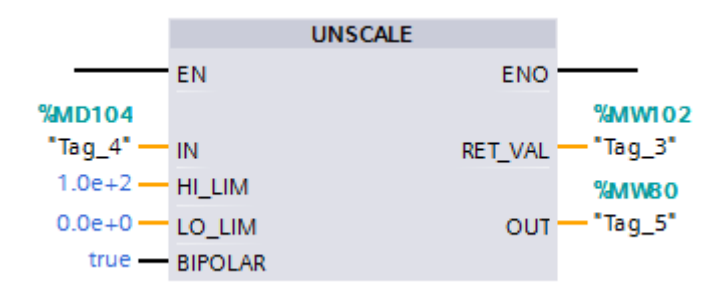

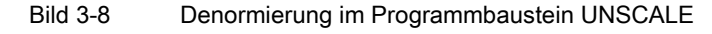

Der vom Programm berechnete Wert muss im Format REAL übergeben werden (IN). Über den Eingang LO\_LIM bestimmen Sie den unteren Grenzwert (0,0 %) und über HI\_LIM den oberen Grenzwert (100,0 %), innerhalb denen sich der Programmwert bewegt. Der Ausgang OUT gibt den denormierten Wert im Format INT aus. Über den Eingang BIPOLAR ist parametrierbar, ob nur positive oder auch negative Werte gewandelt werden sollen. Wenn dem Parameter ein Operand mit dem Zustand '0' übergeben wird, erfolgt eine unipolare Normierung. Ein Operand mit dem Zustand '1' führt zu einer bipolaren Normierung. Der Ausgangs RET\_VAL gibt im Fehlerfall einen Fehlercode und bei fehlerfreier Ausführung den Wert '0' aus.

Weitere Informationen zu dem Baustein UNSCALE finden Sie in der STEP 7 Online-Hilfe.

#### 2.4 Analogwerte denormieren

#### Unipolare und bipolare Messbereiche

Das folgende Bild zeigt die Normierung für ein Stellglied, dass bei einem Programmwert von 0 % mit dem minimalen Wert 0 (0 V oder 0 mA) und bei 100 % (+27648) mit maximalem Wert (10 V oder 20 mA) angesteuert wird.

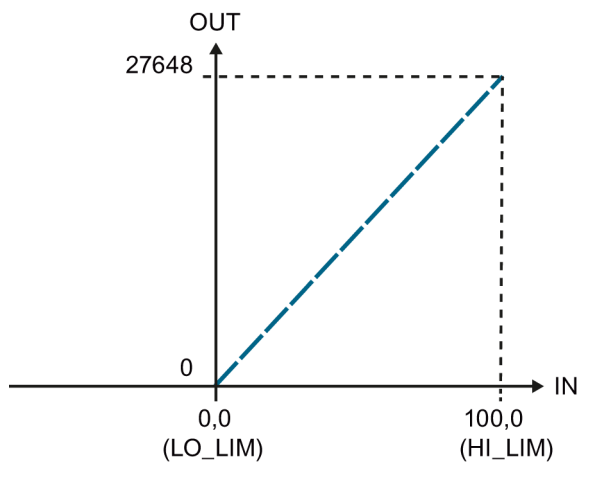

Bild 3-9 Unipolarer Messbereich

Das folgende Bild zeigt die Normierung für ein Stellglied, dass bei einem Programmwert von 0 % (-27648) mit dem minimalen Wert 0 (-10 V oder -20 mA) und bei 100 % (+27648) mit maximalem Wert (+10 V oder +20 mA) angesteuert wird.

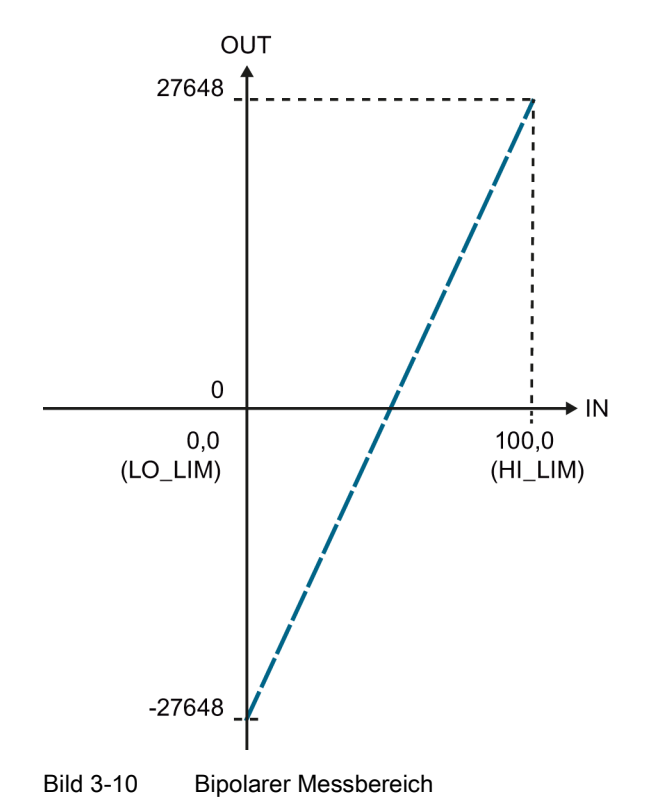

# <span id="page-20-0"></span>2.5 Linearitätsfehler

#### **Definition**

Linearität kennzeichnet die Abweichung der tatsächlichen A/D- oder D/A-Wandlung von der idealen Geraden innerhalb eines spezifischen Messbereichs. Der Linearitätsfehler ist dabei das Maß für die Abweichung der realen Übertragungsfunktion von der idealen Geraden. In den technischen Daten wird die Abweichung als ein Prozentwert bezogen auf den Nennbereich des Analogmoduls angegeben.

Das folgende Bild zeigt in vergrößerter Darstellung zur besseren Sichtbarkeit den Linearitätsfehler eines ADU.

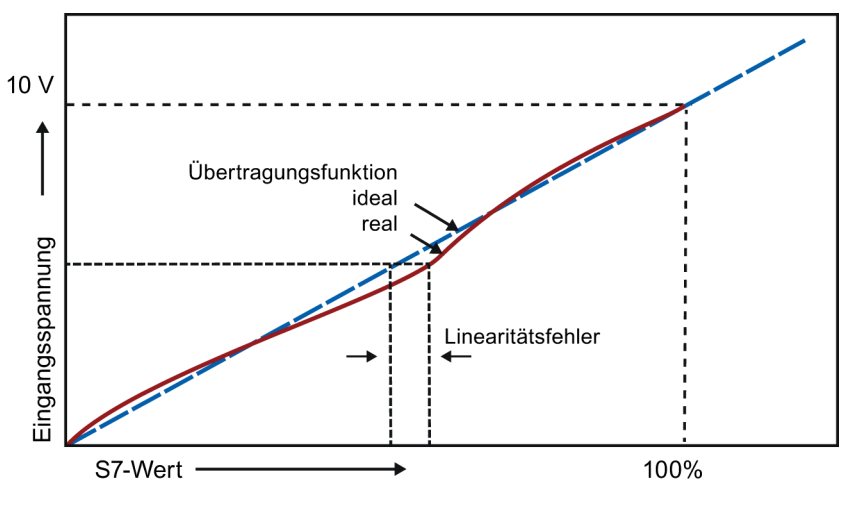

Bild 3-11 Linearitätsfehler

#### Beispiel

Bei einem Eingangsbereich von ±10 V und einem Linearitätsfehler von ±0,01 % ergibt sich ein Fehler von ±1 mV. Der Fehler errechnet sich wie folgt: 10 V · 0,01 % = 1 mV

Die Fehlerangaben des Linearitätsfehlers in den technischen Daten sind in der Gebrauchsfehlergrenze bereits enthalten. Eine ausführliche Beschreibung der Gebrauchsfehlergrenze finden Sie im Abschnitt Gebrauchs- [und Grundfehlergrenze](#page-22-0) (Seite [23\)](#page-22-0).

2.6 Wiederholgenauigkeit

## <span id="page-21-0"></span>2.6 Wiederholgenauigkeit

#### **Definition**

Die Wiederholgenauigkeit kennzeichnet die maximale Abweichung der Mess-/Ausgabewerte bei gleichem Eingangssignal bzw. Ausgabewert, wenn zwischenzeitlich ein anderer Wert angelegt bzw. ausgegeben wurde. Dabei bleiben andere Parameter unverändert, z. B. der Parameter Temperatur. Die Wiederholgenauigkeit bezieht sich auf den Nennbereich des Moduls und gilt für den temperaturmäßig eingeschwungenen Zustand.

#### Streuung von Messwerten

Die Wiederholgenauigkeit gibt Aufschluss über die Varianz der einzelnen Messergebnisse. Je geringer die Streuung der Messergebnisse ist, desto höher ist die Wiederholgenauigkeit. Die Wiederholgenauigkeit ist daher eine der wichtigsten Eigenschaften von Messvorrichtungen. In den technischen Daten wird die Wiederholgenauigkeit als Prozentwert im eingeschwungenen Zustand bei 25 °C bezogen auf den Eingangs- bzw. Ausgangsbereich angegeben.

#### Beispiel

Bei einem Analogeingabemodul beträgt die angegebene Wiederholgenauigkeit bezogen auf den Messbereichsendwert ±0,02 %. Bei einem beliebigen Wert innerhalb des Messbereichs von ±10 V entspricht das einer Wiederholgenauigkeit von 2 mV. Wenn Sie z. B. den Messwert von 10 V auf -10 V ändern und anschließend wieder mit 10 V messen, darf die Messwertabweichung höchstens ±2 mV betragen.

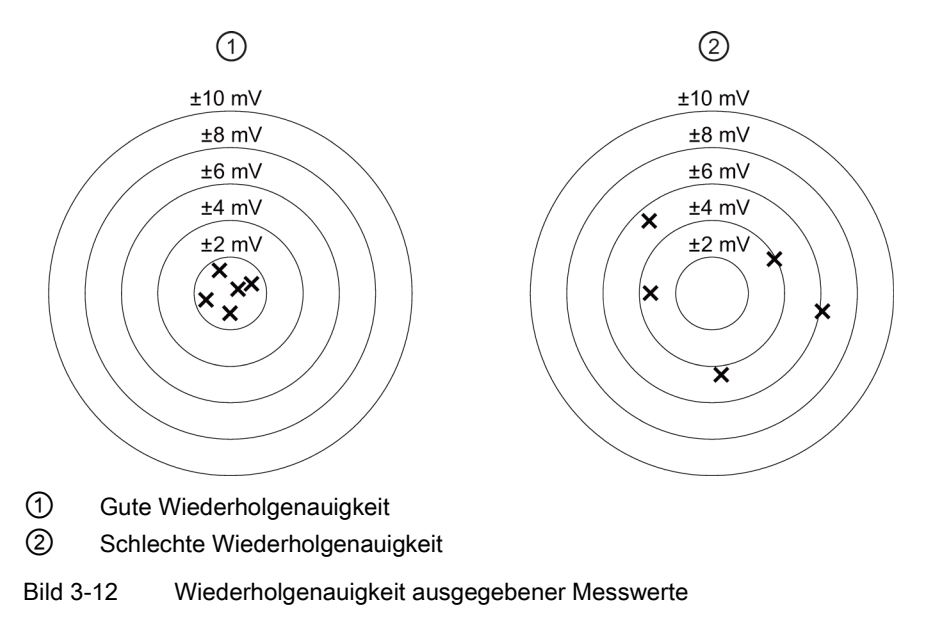

# <span id="page-22-0"></span>2.7 Gebrauchs- und Grundfehlergrenze

#### **Einleitung**

Im Folgenden ist erläutert, wie Sie mithilfe der technischen Daten die Gebrauchsfehlergrenze bzw. Grundfehlergrenze und somit den Mess- bzw. Ausgabefehler bestimmen. Durch die Worst-Case-Auslegung ist sichergestellt, dass das Modul im gesamten zulässigen Betriebsbereich den spezifizierten Wert nicht überschreitet.

Die Genauigkeit von analogen Ein- bzw. Ausgabemodulen bildet nur einen Teil der Genauigkeit der gesamten Messstrecke. Eine Messstrecke besteht üblicherweise aus Messwertgeber, Messumformer, Übertragungsstrecke und Ein- bzw. Ausgabemodul.

#### Gebrauchsfehlergrenze

Die Gebrauchsfehlergrenze ist der gesamte Mess- bzw. Ausgabefehler des Analogmoduls im Nennbereich im temperaturmäßig eingeschwungenen Zustand innerhalb des zulässigen Temperaturbereichs.

2.7 Gebrauchs- und Grundfehlergrenze

#### **Grundfehlergrenze**

Die Grundfehlergrenze ist der gesamte Mess- bzw. Ausgabefehler im Nennbereich bei einer Umgebungstemperatur von 25 °C und temperaturmäßig eingeschwungenem Zustand.

Da in Anlagen in den seltensten Fällen eine konstante Umgebungstemperatur von 25 °C vorherrscht, ist die Grundfehlergrenze des Moduls ein eher theoretischer Wert. Deshalb ist in der Praxis für die Auswahl und Bewertung eines Moduls die Gebrauchsfehlergrenze vorrangig.

#### Hinweis

Die prozentualen Angaben von Gebrauchs- und Grundfehlergrenze in den technischen Daten beziehen sich immer auf den größtmöglichen Ein- bzw. Ausgabewert (dem Messbereichsendwert) im Nennbereich des Moduls.

Das folgende Bild zeigt beispielhaft die Gebrauchs- und Grundfehlergrenzen im Vergleich zum idealen Verlauf.

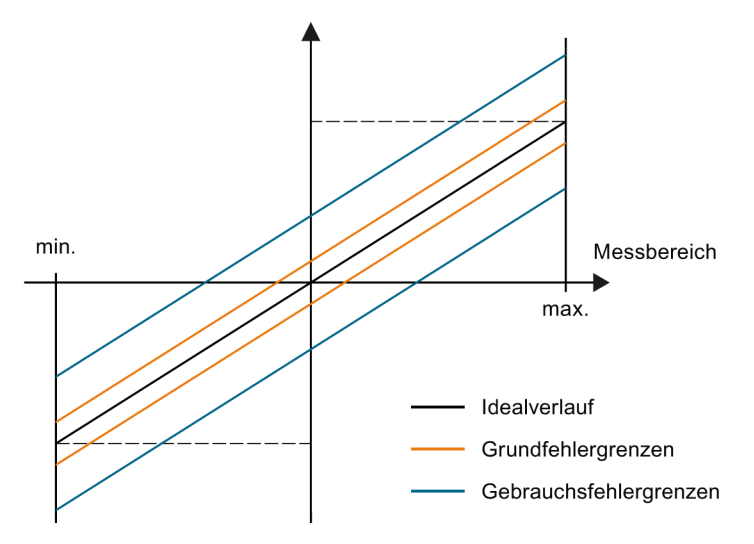

Bild 3-13 Gebrauchs- und Grundfehlergrenzen

#### Beispiel für die Bestimmung des Ausgabefehlers

Ein Analogausgabemodul wird zur Spannungsausgabe im Bereich von 0 bis 10 V eingesetzt. Das Modul arbeitet bei einer Umgebungstemperatur von 30 °C. Damit gilt die Gebrauchsfehlergrenze. Die technischen Daten des Moduls sagen aus:

● Gebrauchsfehlergrenze für Spannungsausgang: ±0,1 %

Der Ausgabefehler liegt demzufolge bei ±10 mV (±0,1 % von 10 V) im gesamten Nennbereich des Moduls.

Bei einer tatsächlichen Spannung von z. B. 2,50 V kann die Ausgangsspannung im Bereich von 2.49 V bis 2.51 V liegen.

#### Hinweis

#### Bipolare Messbereiche

Die Berechnung gilt auch für bipolare Messbereiche.

Bei einem Messbereich von ±10 V und einem Gebrauchsfehler von ±0,1 % beträgt der Ausgabefehler ebenfalls ±10 mV.

## <span id="page-24-0"></span>2.8 Temperaturfehler

#### **Einleitung**

Analogmodule sind während des Betriebs Bedingungen ausgesetzt, die sich auf deren Genauigkeit und damit auf die gelieferten Messergebnisse auswirken. Wenn z. B. die Betriebstemperatur des Moduls von der Umgebungstemperatur von 25 °C abweicht, treten Temperaturfehler auf. Diese Temperaturfehler sind in der Gebrauchsfehlergrenze, innerhalb des zulässigen Temperaturbereichs, enthalten.

#### Definition

Der Temperaturfehler kennzeichnet die durch Veränderung der Umgebungstemperatur des Analogmoduls verursachte maximale Drift der Mess- bzw. Ausgabewerte. Die maximale Drift kann bei beliebiger Umgebungstemperatur auftreten. Der Temperaturfehler wird in Abhängigkeit des verwendeten Moduls in Prozent pro Grad Celsius und/oder in Prozent pro Kelvin, z. B. ±0,005 %/K, angegeben und bezieht sich auf den Messbereichsendwert des Analogmoduls.

2.8 Temperaturfehler

#### Gebrauchsfehlergrenzen der Kompensation

Der Temperaturfehler der Kompensation der Vergleichsstellentemperatur tritt nur bei der Messung mit Thermoelementen auf. Wenn die Betriebsart "Interne Vergleichsstelle" gewählt ist, addiert sich der Temperaturfehler der Kompensation zum eigentlichen Temperaturfehler hinzu. In den technischen Daten wird der Temperaturfehler der Kompensation entweder in Prozent, bezogen auf den physikalischen Nennbereich des Analogmoduls oder als Absolutwert in °C angegeben.

#### Hinweis

#### Fehlerberechnung bei Thermoelementmessung

Zur Ermittlung des Gesamtfehlers bei einer Thermoelementmessung addieren Sie den Fehler der Thermoelementmessung und den Fehler der Kompensationsmessung. Diese Fehler entnehmen Sie dem jeweiligen Gerätehandbuch.

#### Beispiel

In diesem Beispiel wird der Gesamtfehler der Temperaturmessung mittels eines Thermoelements vom Typ K ermittelt. Das Thermoelement vom Typ K misst in einem Temperaturbereich von -270 bis 1372 °C.

In den technischen Daten lautet die Gebrauchsfehlergrenze des Thermoelements Typ K >- 200 °C ±2,4 K. Der Temperaturfehler der Kompensation beträgt ±6 °C. Bei einer gemessenen Temperatur von >-200 °C berechnet sich der Gesamttemperaturfehler wie folgt:

Gebrauchsfehler ( $\pm 2.4$  K) + Temperaturfehler der Kompensation ( $\pm 6$  °C) =  $\pm 8.4$  °C.

# <span id="page-26-0"></span>2.9 Störfrequenzunterdrückung

#### **Definition**

Die Störfrequenzunterdrückung in Analogeingabemodulen unterdrückt die Störungen, die durch die Frequenz des verwendeten Wechselspannungsnetzes hervorgerufen werden.

Die Frequenz des Wechselspannungsnetzes kann sich besonders bei der Messung in kleinen Spannungsbereichen und bei Thermoelementen störend auf den Messwert auswirken.

#### Parametrierung

Die Netzfrequenz, mit der die Anlage betrieben wird, lässt sich über Parameter am Modul einstellen, z. B. in STEP 7.

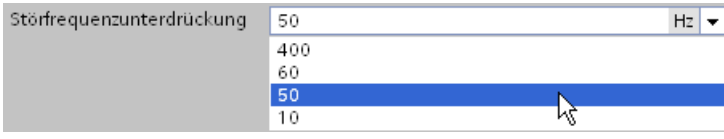

Bild 3-14 Störfrequenzunterdrückung

In Abhängigkeit der eingestellten Störfrequenzunterdrückung ändert sich die Wandlungszeit. Diese Abhängigkeit ist in den Datenblättern des jeweiligen Moduls beschrieben.

Für die Auswahl der geeigneten Störfrequenzunterdrückung beachten Sie Folgendes:

Je höher die eingestellte Frequenz ist, desto kürzer ist die Wandlungszeit.

#### Hinweis

#### **Netzfrequenz**

Wählen Sie die Störfrequenz nur nach der verwendeten Netzfrequenz aus. Wenn eine davon abweichende Frequenz eingestellt wird, um z. B. die Wandlungszeit zu verkürzen, so kommt es zu Fehlanpassungen. Die angegebenen technischen Daten, insbesondere die Genauigkeit, kann dann außerhalb des spezifizierten Bereichs liegen.

#### **Glättung**

Durch die Glättung von Analogwerten erreichen Sie eine zusätzliche Verbesserung bei der Unterdrückung von Störfrequenzen. Weitere Informationen zur Glättung von Analogwerten finden Sie im Abschnitt [Glättung](#page-53-0) (Seite [54\)](#page-53-0).

#### 2.9 Störfrequenzunterdrückung

#### Verwendete Netzfrequenzen

Die Netzfrequenz ist die innerhalb eines Stromnetzes verwendete Frequenz zur elektrischen Energieversorgung durch Wechselspannung. Sie besitzt die Einheit Hertz und gibt die Anzahl der Schwingungen eines periodischen Signals pro Sekunde an. Bei einer Netzfrequenz von z. B. 50 Hz sind das 50 Schwingungen pro Sekunde.

Europa, Australien und die meisten Länder Asiens und Afrikas verwenden eine Netzfrequenz von 50 Hz. In Nord- und Mittelamerika sowie in den meisten Ländern Südamerikas wird hingegen ein Stromnetz mit einer Netzfrequenz von 60 Hz verwendet.

Frequenzen von 400 Hz finden vor allem in Bordnetzen von Flugzeugen, in der Raumfahrt sowie im militärischen Bereich Anwendung. Ein Grund dafür ist, dass Motoren mit einer Netzfrequenz von 400 Hz meist leichter und kleiner konstruiert werden können. Da es jedoch nicht möglich ist, solch hohe Frequenzen wirtschaftlich über weite Entfernungen zu transportieren, unterliegen 400 Hz Anwendungen meist engen räumlichen Grenzen.

Für die Bahnstromversorgung wird in Deutschland, Österreich und der Schweiz eine Frequenz von 16 2/3 Hz verwendet. Einige Module der SIMATIC S7 Produkte unterstützen auch die Störfrequenzunterdrückung dieser Netzfrequenz. Die parametrierbare Störfrequenzunterdrückung ist dann 16,6 Hz.

# <span id="page-28-0"></span>2.10 Gleichtaktstörungen (UCM)

#### **Definition**

Gleichtaktstörungen sind Störspannungen und -ströme auf den Verbindungsleitungen zwischen elektrischen Geräten und Anlagenteilen. Sie breiten sich mit gleicher Phasenlage und Amplitude sowohl in der Hinleitung als auch in der Rückleitung aus. Um eine tatsächliche Störung des Nutzsignals zu bewirken, ist ein weiterer Stromweg nötig. Der Stromweg ist meist durch gemeinsame Bezugspotenziale, z. B. Erdung oder Masseverbindung, von Nutzsignal und Störquelle gegeben.

#### Gleichtaktstörungen in Analogmodulen

Eine Gleichtaktstörung in Analogeingabe- und Analogausgabemodulen entsteht, wenn sich deren Bezugspotenzial vom Bezugspotenzial des angeschlossenen Sensors bzw. Aktors unterscheidet.

Vorzugsweise tritt eine Gleichtaktstörung im Betrieb von Analogmodulen mit geerdeten Sensoren auf. Bedingt durch die räumliche Ausdehnung der Gesamtanlage können sich in diesem Fall zwischen den Maschinenteilen, in denen die geerdeten Sensoren eingebaut sind, und dem Bezug des Analogmoduls Spannungsunterschiede aufbauen. Diese Spannungsunterschiede wirken gleichmäßig sowohl auf den positiven als auch auf den negativen Signalpfad und werden aus diesem Grund als Gleichtaktstörung bezeichnet.

Beim Betrieb von ungeerdeten Sensoren ist die Entstehung einer Gleichtaktstörung nicht so offensichtlich wie im geerdeten Betrieb. Bedingt durch kapazitive oder induktive Einkopplung treten allerdings auch hier Spannungsunterschiede auf, die sich als Gleichtaktstörung auswirken können. Unter Berücksichtigung der Verhältnisse im geerdeten und ungeerdeten Betrieb kann die Gleichtaktspannung sowohl als Gleichspannung als auch als Wechselspannung auftreten.

2.10 Gleichtaktstörungen (UCM)

#### Beispiel

Das folgende Bild eines Analogmoduls mit zwei Eingängen (Ch<sub>1</sub>/Ch<sub>2</sub>) zeigt in die Eingänge eingekoppelte Störspannungen (UCM1/UCM2) sowie eine zwischen diesen Eingängen eingekoppelte Störspannung (U<sub>CM3</sub>). Die Gleichtaktstörunterdrückung (Common Mode Rejection) beschreibt, wie weit diese Störsignale unterdrückt werden. Sie ergibt sich aus der folgenden Formel: CMR  $[dB] = 20 \cdot log (U_{CM}/U_a)$ 

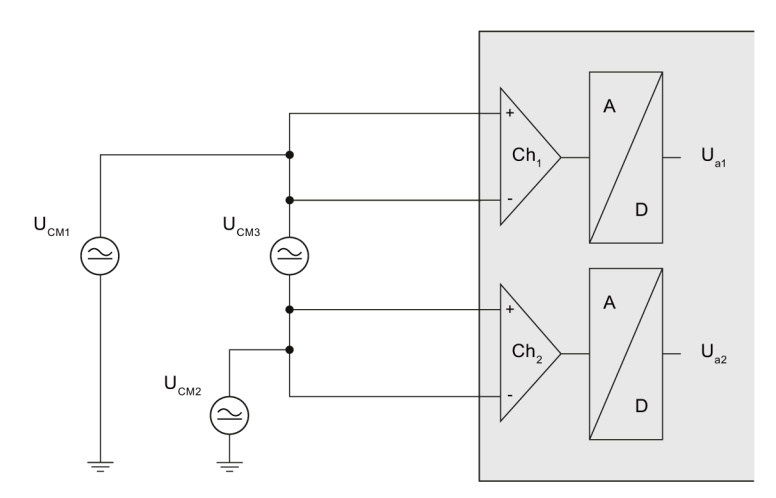

Bild 3-15 Zwischen zwei Eingängen eingekoppelte Gleichtaktspannung

Wenn eine Gleichtaktspannung (U<sub>CM</sub>) vorliegt, wird für die Berechnung der Messabweichung (Ua) die Formel nach Ua aufgelöst:

$$
U_a = U_{CM} * 10^{-\frac{CMR}{20}}
$$

#### Hinweis

Die Angabe der Gleichtaktstörunterdrückung (CMR) finden Sie unter dem Eintrag "Gleichtaktstörung" in den technischen Daten des Gerätehandbuchs Ihres verwendeten Analogmoduls.

# <span id="page-30-0"></span>2.11 Gegentaktstörungen (USM)

#### **Definition**

Gegentaktstörungen sind Störspannungen und -ströme auf den Verbindungsleitungen, die sich darauf gegensinnig ausbreiten. Sie besitzen in Hin- und Rückleitung entgegengesetzte Richtungen. Gegentaktströme rufen an der Empfängerimpedanz einen Spannungsabfall hervor, der als Störspannung wirkt.

#### Ursachen

Gegentaktstörungen entstehen durch kapazitive oder induktive Kopplung. Bei der induktiven Kopplung zwischen benachbarten stromdurchflossenen Leitern durchsetzen die dadurch entstehenden magnetischen Flüsse den jeweils anderen Leiter. Auf diese Weise wird in den Leiter eine Störspannung induziert. Eine galvanische Kopplung liegt vor, wenn sich unterschiedliche Stromkreise durch gemeinsame Leiterabschnitte, z. B. eine gemeinsam genutzte Masseverbindung, gegenseitig beeinflussen.

Im folgenden Bild erscheinen die Gegentaktstörungen als eine in Serie zum eigentlichen Messsignal (UM) geschaltete Spannungsquelle (USM). Der Index "SM" steht dabei für den englischen Begriff "Series Mode". Die Gegentaktstörunterdrückung (Series Mode Rejection) beschreibt, wie weit die Störsignale unterdrückt werden. Sie ergibt sich aus der folgenden Formel: SMR  $[dB] = 20 \cdot log (UsM / U_a)$ 

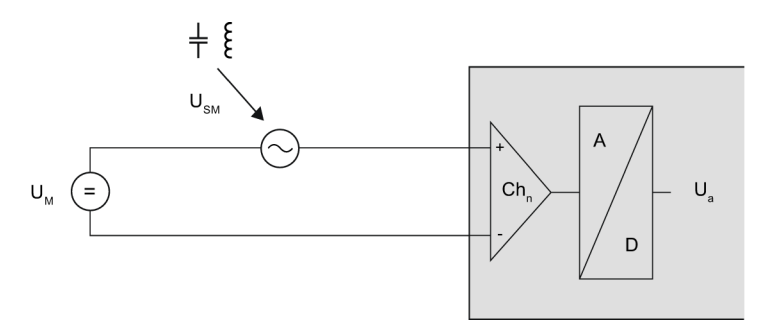

Bild 3-16 Kapazitive oder induktive Störeinkopplung in das Signalkabel

Für die Berechnung der Messabweichung bei Spannung (Ua) wird die Formel nach Ua aufgelöst.

$$
U_{a} = U_{\text{SM}} * 10^{-\frac{\text{SMR}}{20}}
$$

Die folgende Formel zeigt die Berechnung der Messabweichung bei Strom (Ia) unter Verwendung eines Stromeingangs.

$$
I_{a} = \frac{U_{\text{SM}}}{R_{\text{ein}}} \times 10^{-\frac{\text{SMR}}{20}}
$$

2.12 Störspannungsunterdrückung

#### Hinweis

Die Angabe der Gegentaktstörunterdrückung (SMR) finden Sie unter dem Eintrag "Gegentaktstörung" in den technischen Daten des Gerätehandbuchs Ihres verwendeten Analogmoduls. Die Höhe des Eingangswiderstands (Rein) ist ebenfalls in den technischen Daten angegeben.

# <span id="page-31-0"></span>2.12 Störspannungsunterdrückung

#### **Definition**

Die Störspannungsunterdrückung kennzeichnet den Faktor, um den das Störsignal bei der Messwerterfassung unterdrückt wird. Je höher dieser Wert ist, desto weniger verfälschen Störungen das Messsignal. Die technischen Daten unterscheiden zwischen "Gleichtaktstörung" und "Gegentaktstörung". Die Störspannungsunterdrückung wird in Dezibel angegeben.

#### Beispiel

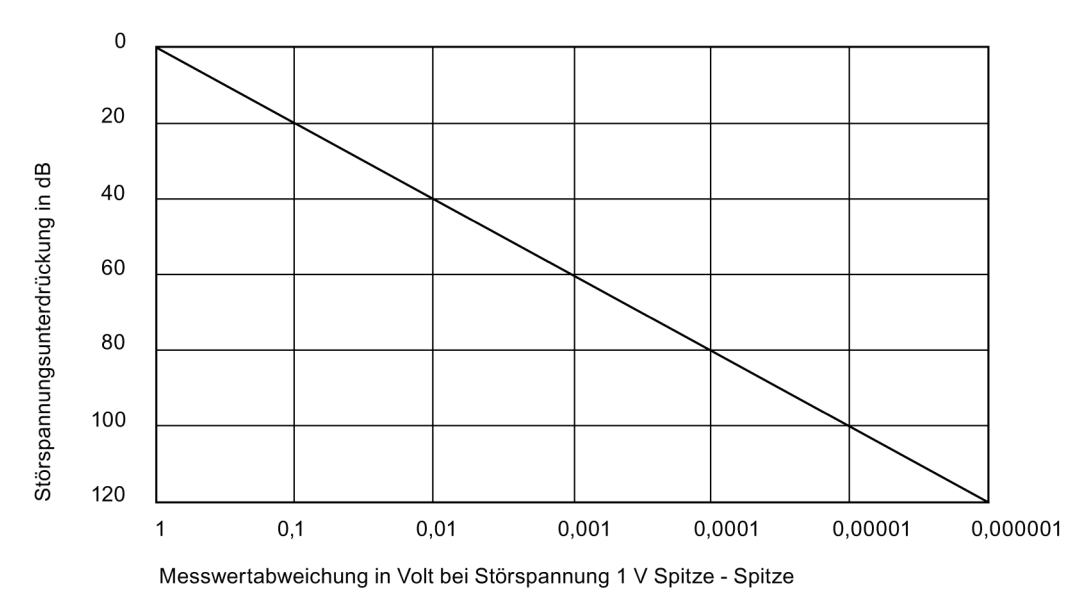

Das folgende Bild zeigt die Messwertabweichung bei Störspannungen in Volt und einer Störspannungsunterdrückung von 0 bis 120 dB.

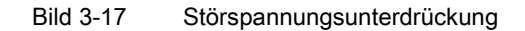

Bei einer Störspannungsunterdrückung von 40 dB und einer Störspannung von 1 V wird der Messwert lediglich um 0,01 V verfälscht.

# Hinweis

#### Störsicherer Aufbau

Störgrößen lassen sich durch einen störsicheren Aufbau mit guter Erdung und Schirmung erheblich reduzieren. Eine ausführliche Beschreibung zur Vermeidung von Störungen finden Sie im Funktionshandbuch Steuerungen störsicher aufbauen [\(http://support.automation.siemens.com/WW/view/de/59193566\)](http://support.automation.siemens.com/WW/view/de/59193566).

#### 2.12 Störspannungsunterdrückung

#### Gleichtaktstörunterdrückung

Die folgende Tabelle zeigt mögliche Angaben zur Gleichtaktstörunterdrückung in den technischen Daten eines Analogeingabemoduls:

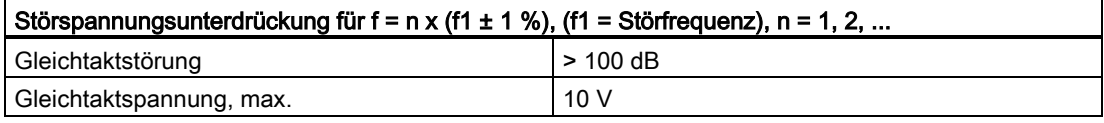

Bei einer parametrierten Störfrequenz von 50 Hz gilt die spezifizierte Störspannungsunterdrückung von Gleichtaktstörungen nur für die Frequenzen 50 Hz ±1 %, 100 Hz ±1 %, 150 Hz ±1 %, … Für alle anderen Frequenzen ergibt sich eine geringere Störfestigkeit. Aus der Netzspannung resultierende Störungen verfälschen das gemessene Nutzsignal im Verhältnis 100.000 : 1. Eine Störspannungsamplitude von z. B. 1 V beeinträchtigt das Nutzsignal um 10 μV.

Die Gleichtaktspannung (Common Mode Spannung;  $U_{CM}$ ) gibt an, wie stark das Potenzial zwischen zwei Kanälen oder zwischen einem Kanal und der analogen Masse abweichen darf, um die in den technischen Daten angegebene Störspannungsunterdrückung nicht zu überschreiten. Wird die angegebene maximale Gleichtaktspannung, z. B. 10 V, überschritten, wird das Analogsignal fehlerhaft bearbeitet. In Abhängigkeit des verwendeten Moduls kann ein solcher Fehler diagnostiziert und eine Fehlermeldung ausgegeben werden. Gründe für die Überschreitung der zulässigen Gleichtaktspannung können z. B. unterschiedliche Einspeisungen oder zu lange Leitungslängen sein.

#### Gegentaktstörunterdrückung

Die folgende Tabelle zeigt mögliche Angaben zur Gegentaktstörunterdrückung in den technischen Daten eines Analogeingabemoduls:

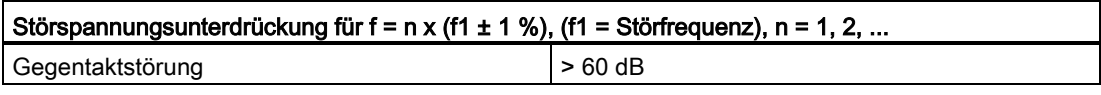

Bei einer parametrierten Störfrequenz von 50 Hz gilt die spezifizierte Störspannungsunterdrückung von Gegentaktstörungen nur für die Frequenzen 50 Hz ±1 %, 100 Hz ±1 %, 150 Hz ±1 %, … Für alle anderen Frequenzen ergibt sich eine geringere Störfestigkeit. Als Ergebnis der Gesamtbetrachtung ergibt sich, dass aus der Netzspannung resultierende Störungen das gemessene Nutzsignal im Verhältnis 1000 : 1 verfälschen. Eine Störspannungsamplitude von z. B. 1 V beeinträchtigt das Nutzsignal um 1 mV.

# <span id="page-34-0"></span>2.13 Übersprechen zwischen den Kanälen

#### **Begriffsherkunft**

In der Nachrichtentechnik bezeichnete der Begriff des Übersprechens (engl. Crosstalk/XT) ursprünglich die unerwünschte Einkopplung von Sprachsignalen zwischen den Kabeladern zweier unterschiedlicher Fernsprechteilnehmer.

#### Definition

Das Übersprechen zwischen Signalkanälen bezeichnet eine gegenseitige Beeinflussung zweier unabhängiger Kanäle durch Leckströme, kapazitive oder induktive Verkopplungen. Das Übersprechen von einem Kanal auf den anderen ändert das Signal um die Amplitude des Übersprechsignals.

#### Ursachen

Technisch ist es nicht möglich, die Kanäle der einzelnen Module völlig von ihren Umgebungsbedingungen zu isolieren. So kann es durch Leckströme oder Störeinkopplungen zu einer gegenseitigen Beeinflussung kommen.

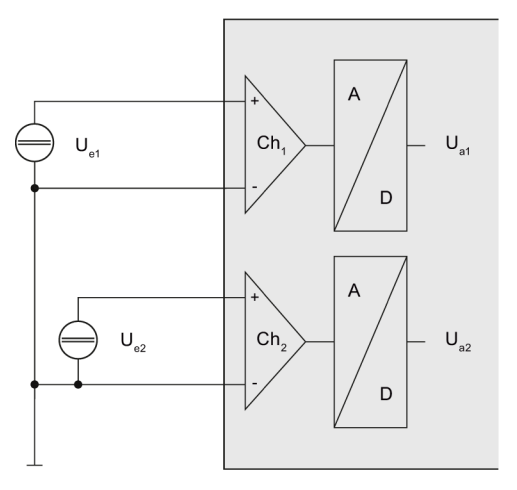

Bild 3-18 Übersprechen zwischen zwei Kanälen

Das Bild zeigt die Auswirkungen des Übersprechens für den Anwender anhand zweier Kanäle (Ch<sub>1</sub>/Ch<sub>2</sub>) eines Analogeingabemoduls. Die Angabe des Übersprechens ist der Wert für den Faktor, um den das an einem zweiten Kanal erscheinende Nutzsignal U<sub>a2</sub> durch das Signal an einem ersten Kanal U<sub>e1</sub> beeinträchtigt wird. Die Messabweichung (U<sub>a1</sub>) lässt sich mit folgender Formel berechnen:

$$
U_{a1} = U_{e2} * 10^{\frac{XT [dB]}{20}}
$$

2.13 Übersprechen zwischen den Kanälen

#### Beispiel Übersprechdämpfung

Die Angabe "Übersprechen zwischen den Eingängen" eines achtkanaligen Analogeingabemoduls in den technischen Daten lautet z. B. -100 dB bei einem Messbereich auf Kanal 1 von -10 V bis +10 V. Eine Spannung mit einer Amplitude von 10 V liegt an. Betrachtet werden soll nun, welcher Fehler sich an Kanal 0 (Messbereich ±10 V) und Kanal 2 (Messbereich ±80 mV) durch Übersprechen ergibt.

100 dB entsprechen dem Faktor 100.000. Die Messwerte an den Kanälen 0 und 2 bis 7 werden damit um 10 V / 100.000 = 100 μV beeinträchtigt. Die Beeinträchtigung erfolgt als Addition oder Subtraktion zum jeweilig anstehenden Messsignal und wirkt sich je nach gewähltem Messbereich unterschiedlich aus.

- Kanal 0: 100 μV / 10 V = 0,001 %
- Kanal 2: 100 μV / 80 mV = 0,125 %

Eine angelegte Spannung von 10 V auf Kanal 1 verfälscht den Messwert auf Kanal 0 um 0,001 % und den Messwert auf Kanal 2 um 0,125 %. Der sich durch das Übersprechen ergebende Messfehler beträgt in dem Beispiel somit messbereichsabhängig 0,001 % bzw. 0,125 %. In der Grundfehlergrenze sind die durch das Übersprechen verursachten Abweichungen zwischen den Kanälen bereits eingeschlossen.

#### Berechnung der Messwertabweichung

In diesem Beispiel berechnen Sie die Messwertabweichung von Kanal 1, wenn sich auf Kanal 2 die Messspannung um 10 V ändert. Den Wert des Übersprechens (XT [dB]) entnehmen Sie den technischen Daten des Gerätehandbuchs Ihres verwendeten Analogmoduls.

XT [dB] Messwertabweichung Kanal 1 [in V] = Messwertänderung Kanal 2 [in V] \* 10  $\frac{20}{20}$  $-80$  dB

Messwertabweichung Kanal 1 [in V] = 10 V \* 10  $\overline{\hspace{0.2cm}20}$  = 0,001 V

Wenn sich die Messspannung auf Kanal 2 um 10 V ändert, weicht der Messwert an Kanal 1 um 0,001 V ab.
2.14 Diagnose

# 2.14 Diagnose

### Diagnosearten bei Analogmodulen

SIMATIC Analogmodule sind in der Lage, Fehler zu diagnostizieren. Für Analogmodule stehen in STEP 7 unterschiedliche Diagnosearten zur Verfügung. Beachten Sie, dass die projektierbaren Parameter je nach verwendetem Analogmodul und Produktfamilie variieren. Weitere Informationen zu den Diagnosearten finden Sie im jeweiligen Gerätehandbuch Ihres verwendeten Analogeinabe- bzw. Analogausgabemoduls.

Um die Diagnosearten des verwendeten Analogmoduls auswählen, gehen Sie folgendermaßen vor:

- 1. Öffnen Sie STEP 7.
- 2. Wählen Sie in der Gerätesicht das gewünschte Analogmodul aus.
- 3. Wählen Sie das Register "Eigenschaften".
- 4. Wählen Sie im Inspektorfenster die Eingänge oder den gewünschten Kanal des Analogmoduls aus.

| Diagnoseart                     | Analogeingabemodul | Analogausgabemodul |
|---------------------------------|--------------------|--------------------|
| <b>Drahtbruch</b>               |                    |                    |
| Fehlende Versorgungsspannung L+ |                    |                    |
| Überlauf                        |                    |                    |
| Unterlauf                       |                    |                    |
| Gleichtaktfehler                |                    |                    |
| <b>Kurzschluss</b>              |                    |                    |
| Überlast                        |                    |                    |
| Vergleichsstelle                |                    |                    |

Tabelle 3- 2 Übersicht der diagnostizierbaren Fehler

Die Diagnose der Analogmodule erfolgt im laufenden Betrieb der Anlage und auf Basis der aktuellen Ausgangsgrößen, z. B. Strom oder Spannung. Wenn der Ausgangsstrom bzw. die Ausgangsspannung nicht mehr in ausreichendem Maße vorhanden ist, kann das Modul keine zuverlässige Diagnose durchführen. Die Grenzen, bis zu welchen eine Diagnose möglich ist, sind in den technischen Daten des jeweiligen Moduls angegeben.

Über einen Diagnosealarm meldet das Modul den diagnostizierten Zustand an die CPU weiter. Wenn mehrere Diagnosen gleichzeitig anstehen, wird die Diagnose mit der höchsten Priorität zuerst an die CPU gemeldet. Über LED-Anzeigen am betroffenen Modul, das Display der CPU, den Webserver oder ein Bedien- und Beobachtungsgerät wird die Diagnose ausgegeben.

Die projektierbaren Diagnosearten sind abhängig von der jeweils ausgewählten Mess- bzw. Ausgabeart. Die folgenden Tabellen zeigen den Zusammenhang zwischen den Diagnoseund Mess- bzw. Ausgabearten eines Analogeingabe- bzw. Analogausgabemoduls.

2.14 Diagnose

### Diagnose Analogeingabemodule

#### Tabelle 3- 3 Projektierbare Diagnosearten eines Analogeingabemoduls in Abhängigkeit von der Messart "Spannung"

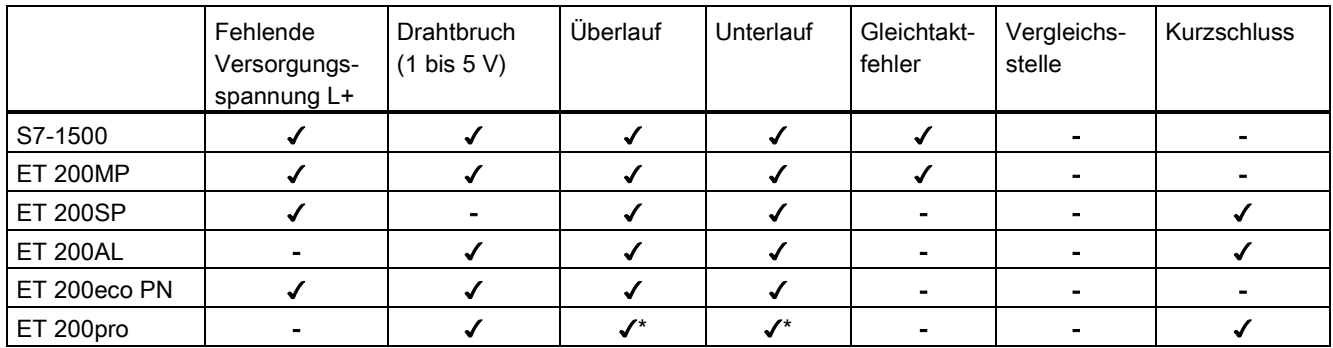

\* bei ET 200pro sind die Parameter "Überlauf" und "Unterlauf" zu dem gemeinsamen Parameter "Überlauf/Unterlauf" zusammengefasst

#### Tabelle 3- 4 Projektierbare Diagnosearten eines Analogeingabemoduls in Abhängigkeit von der Messart "Strom (4-Draht-Messumformer)"

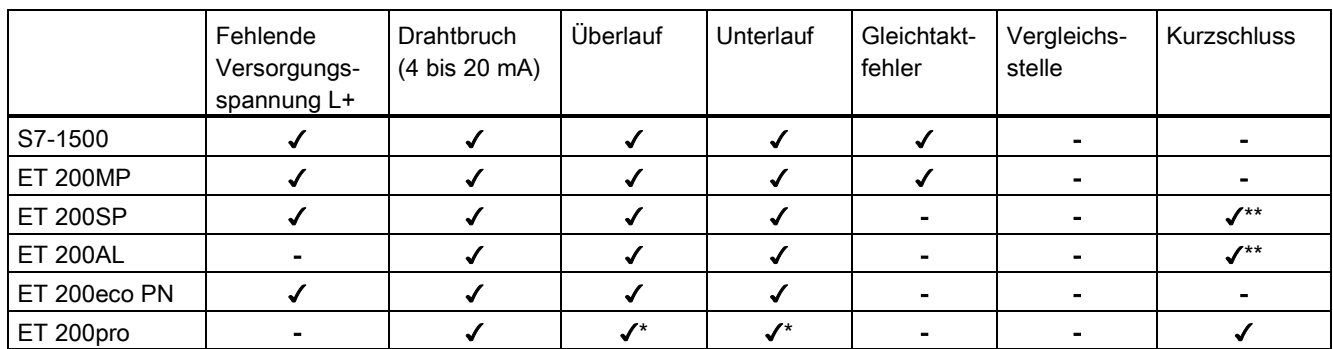

\* bei ET 200pro sind die Parameter "Überlauf" und "Unterlauf" zu dem gemeinsamen Parameter "Überlauf/Unterlauf" zusammengefasst

\*\* Diagnose nur für Geberversorgung

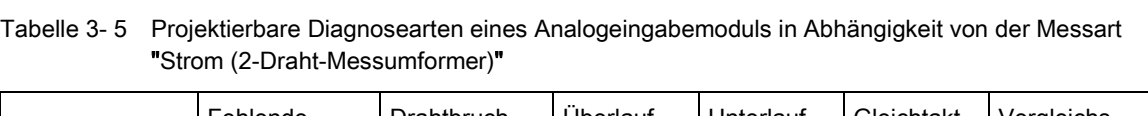

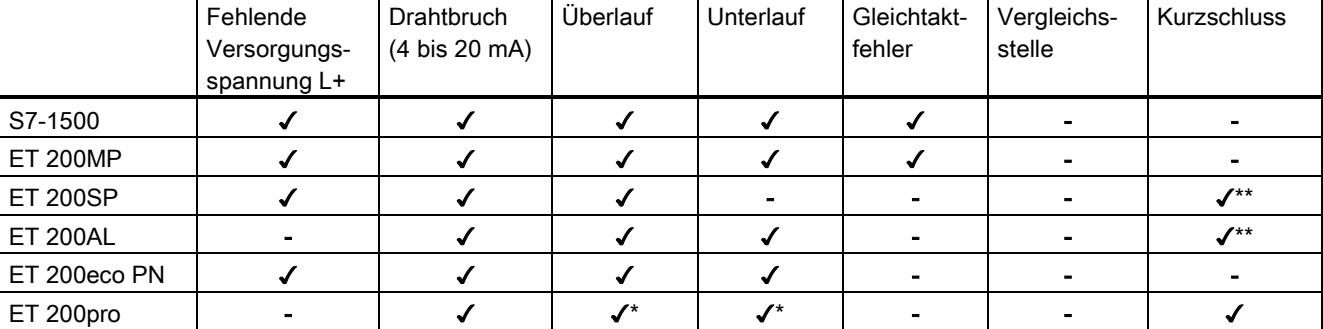

\* bei ET 200pro sind die Parameter "Überlauf" und "Unterlauf" zu dem gemeinsamen Parameter "Überlauf/Unterlauf" zusammengefasst

\*\* Diagnose nur für Geberversorgung

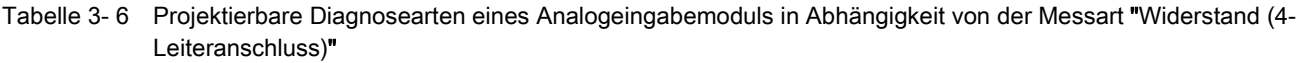

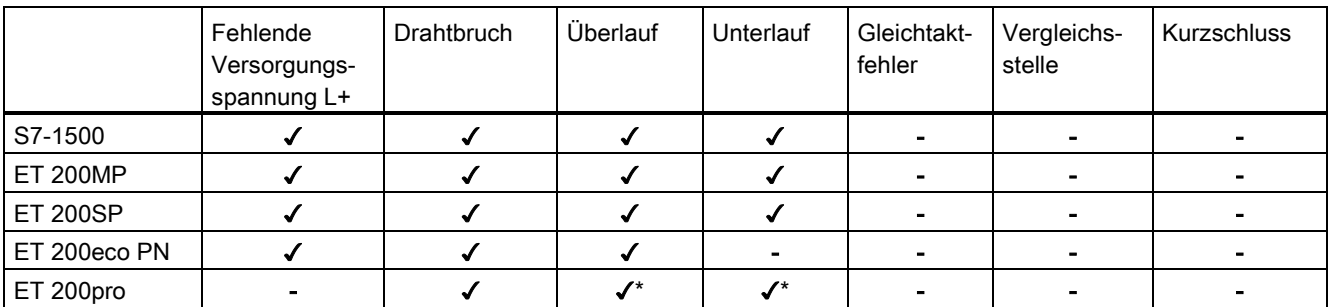

\* bei ET 200pro sind die Parameter "Überlauf" und "Unterlauf" zu dem gemeinsamen Parameter "Überlauf/Unterlauf" zusammengefasst

Tabelle 3- 7 Projektierbare Diagnosearten eines Analogeingabemoduls in Abhängigkeit von der Messart "Widerstand (3- Leiteranschluss)"

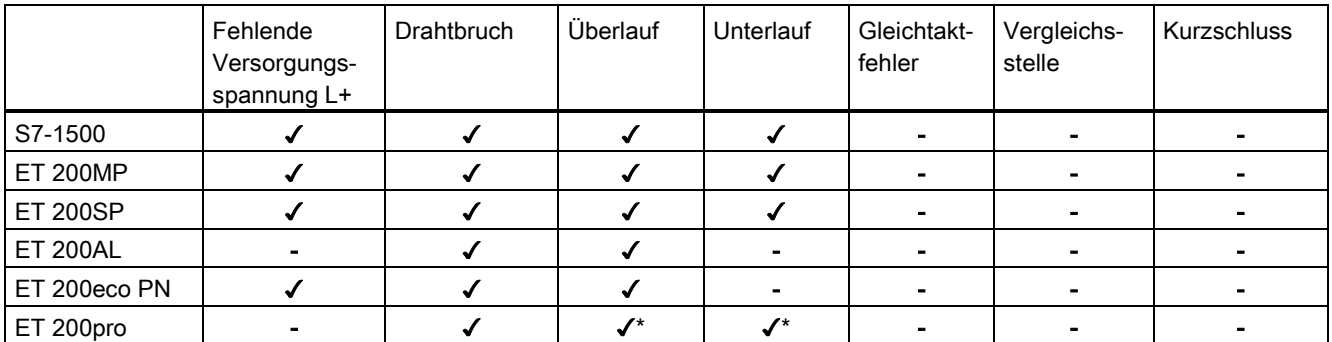

\* bei ET 200pro sind die Parameter "Überlauf" und "Unterlauf" zu dem gemeinsamen Parameter "Überlauf/Unterlauf" zusammengefasst

2.14 Diagnose

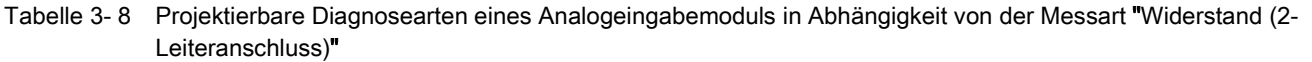

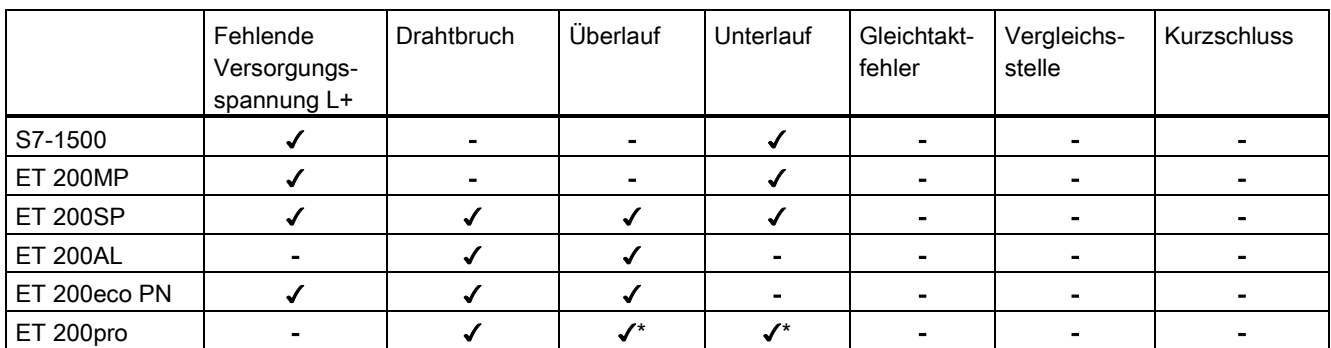

\* bei ET 200pro sind die Parameter "Überlauf" und "Unterlauf" zu dem gemeinsamen Parameter "Überlauf/Unterlauf" zusammengefasst

Tabelle 3- 9 Projektierbare Diagnosearten eines Analogeingabemoduls in Abhängigkeit von der Messart "Thermowiderstand (4-Leiteranschluss)"

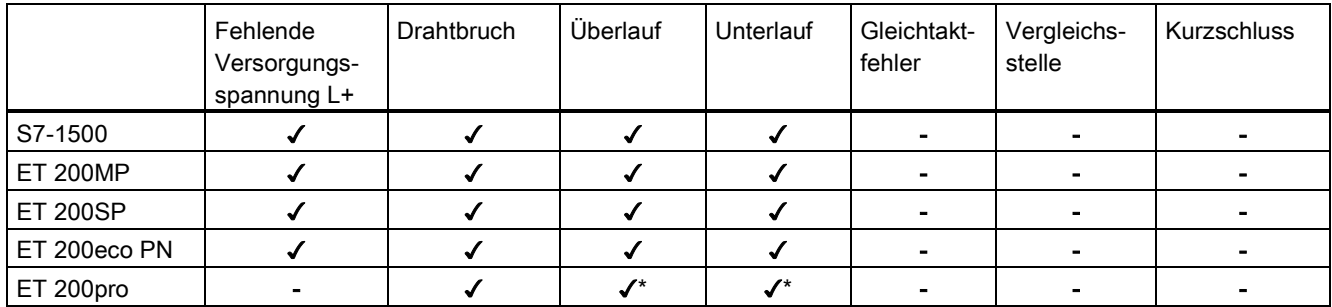

\* bei ET 200pro sind die Parameter "Überlauf" und "Unterlauf" zu dem gemeinsamen Parameter "Überlauf/Unterlauf" zusammengefasst

Tabelle 3- 10 Projektierbare Diagnosearten eines Analogeingabemoduls in Abhängigkeit von der Messart "Thermowiderstand (3-Leiteranschluss)"

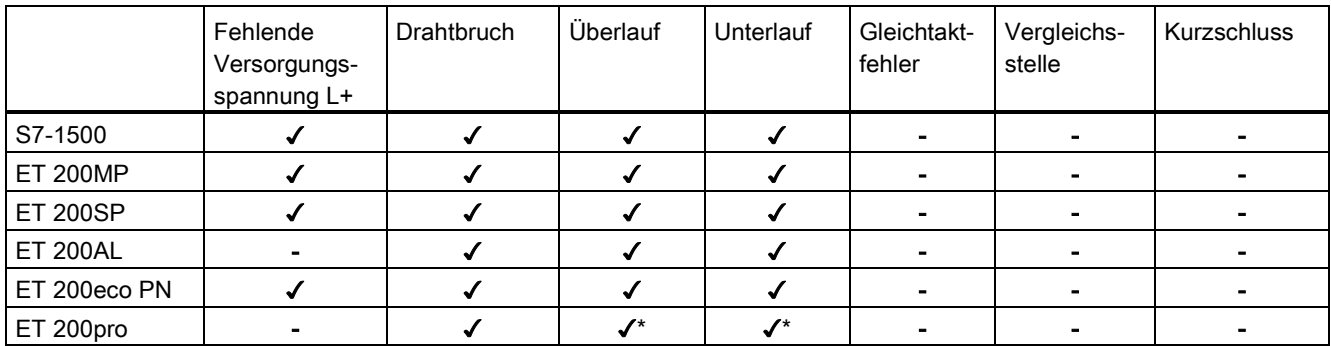

\* bei ET 200pro sind die Parameter "Überlauf" und "Unterlauf" zu dem gemeinsamen Parameter "Überlauf/Unterlauf" zusammengefasst

|                 | Fehlende<br>Versorgungs-<br>spannung L+ | <b>Drahtbruch</b> | Überlauf                 | Unterlauf                | Gleichtakt-<br>fehler | Vergleichs-<br>stelle | Kurzschluss |
|-----------------|-----------------------------------------|-------------------|--------------------------|--------------------------|-----------------------|-----------------------|-------------|
| S7-1500         |                                         |                   |                          |                          |                       |                       |             |
| <b>ET 200MP</b> |                                         |                   |                          |                          |                       |                       |             |
| <b>ET 200SP</b> |                                         |                   |                          |                          |                       |                       |             |
| <b>ET 200AL</b> |                                         |                   |                          |                          |                       |                       |             |
| ET 200eco PN    |                                         |                   |                          |                          |                       |                       |             |
| ET 200pro       |                                         |                   | $\overline{\phantom{a}}$ | $\overline{\phantom{a}}$ |                       |                       |             |

Tabelle 3- 11 Projektierbare Diagnosearten eines Analogeingabemoduls in Abhängigkeit von der Messart "Thermowiderstand (2-Leiteranschluss)"

\* bei ET 200pro sind die Parameter "Überlauf" und "Unterlauf" zu dem gemeinsamen Parameter "Überlauf/Unterlauf" zusammengefasst

Tabelle 3- 12 Projektierbare Diagnosearten eines Analogeingabemoduls in Abhängigkeit von der Messart "Thermoelement"

|                 | Fehlende<br>Versorgungs-<br>spannung L+ | <b>Drahtbruch</b> | Überlauf                 | Unterlauf      | Gleichtakt-<br>fehler | Vergleichs-<br>stelle | <b>Kurzschluss</b> |
|-----------------|-----------------------------------------|-------------------|--------------------------|----------------|-----------------------|-----------------------|--------------------|
| S7-1500         |                                         |                   |                          |                |                       |                       |                    |
| <b>ET 200MP</b> |                                         |                   |                          |                |                       |                       |                    |
| <b>ET 200SP</b> |                                         |                   |                          |                |                       |                       |                    |
| ET 200eco PN    |                                         |                   |                          |                |                       |                       |                    |
| ET 200pro       |                                         |                   | $\overline{\phantom{a}}$ | $\overline{f}$ |                       |                       |                    |

\* bei ET 200pro sind die Parameter "Überlauf" und "Unterlauf" zu dem gemeinsamen Parameter "Überlauf/Unterlauf" zusammengefasst

2.14 Diagnose

#### Diagnose Analogausgabemodule

Tabelle 3- 13 Projektierbare Diagnosearten eines Analogausgabemoduls in Abhängigkeit von der Messart "Spannung"

|                 | Fehlende<br>Versorgungs-<br>spannung nach<br>L+ | Drahtbruch | Überlauf | Unterlauf | Kurzschluss | Überlast |
|-----------------|-------------------------------------------------|------------|----------|-----------|-------------|----------|
| S7-1500         |                                                 |            |          |           |             |          |
| <b>ET 200MP</b> |                                                 |            |          |           |             |          |
| <b>ET 200SP</b> |                                                 |            |          |           |             |          |
| ET 200eco PN    |                                                 |            |          |           |             |          |
| ET 200pro       | -                                               |            |          |           |             |          |

Tabelle 3- 14 Projektierbare Diagnosearten eines Analogausgabemoduls in Abhängigkeit von der Messart "Strom"

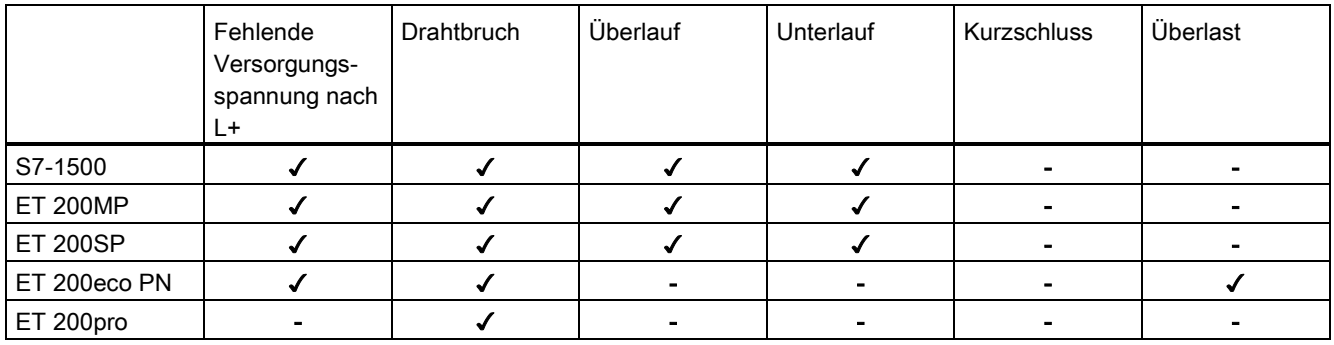

#### Hinweis

#### Messbereiche

Beachten Sie, dass die parametrierbaren Diagnosearten neben der ausgewählten Messbzw. Ausgabeart auch von dem jeweiligen Messbereich abhängen.

#### Hinweis

#### Minimale Ausgabewerte

Unterhalb eines bestimmten Strom- oder Spannungswerts können bestimmte Fehler, z. B. Drahtbruch, Kurzschluss, nicht mehr diagnostiziert werden. Die Diagnose ist erst wieder möglich, wenn dieser minimale Ausgabewert wieder überschritten wird.

### Fehlende Versorgungsspannung L+

Wenn Sie eine fehlende oder zu geringe Versorgungsspannung L+ am Analogmodul diagnostizieren wollen, aktivieren Sie das Optionskästchen "Fehlende Versorgungsspannung L+". Wenn keine Versorgungsspannung mehr anliegt oder zu niedrig ist, werden Sie über die Status- und Fehleranzeige am Analogmodul darauf hingewiesen. Durch den Eintrag im Diagnosepuffer steht diese Information zusätzlich dazu auch der CPU zur Verfügung.

Wenn keine Versorgungsspannung mehr anliegt, ist auch die Diagnose aller weiteren zur Verfügung stehenden Diagnosearten nicht mehr möglich.

#### **Drahtbruch**

Drahtbruch bezeichnet einen Fehlerzustand, bei dem ein normalerweise geschlossener elektrischer Stromkreis eine Unterbrechung aufweist und deswegen nicht mehr funktioniert.

#### Drahtbruch bei Analogeingabemodulen

Die Diagnose "Drahtbruch" ermöglicht eine Fehlererkennung im laufenden Betrieb der Anlage. In STEP 7 legen Sie die Eigenschaften des Moduls über verschiedene Parameter fest. In Abhängigkeit des verwendeten Moduls ist z. B. die Stromgrenze, bei deren Erreichen Drahtbruch gemeldet wird, parametrierbar.

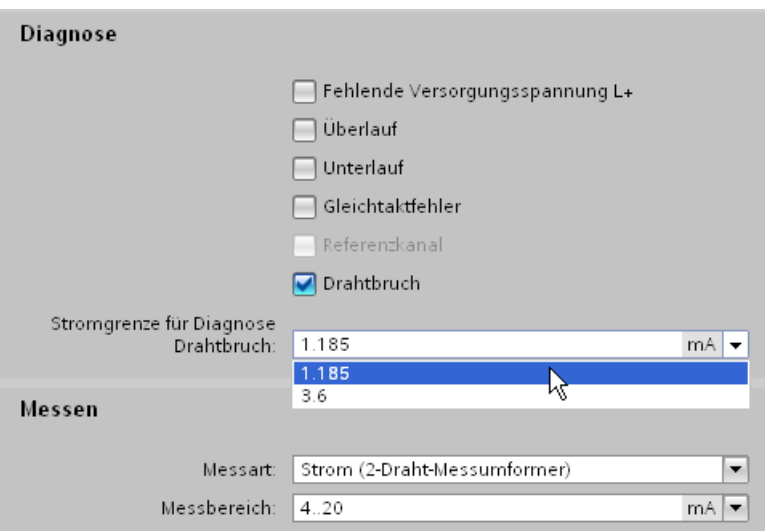

Bild 3-19 Parametrierung der Stromgrenze Drahtbruch eines Analogeingabemoduls in STEP 7

Zur Erkennung eines Drahtbruchs wird in der Regel die Live-zero-Technik verwendet. Bei dem Live-zero-Einheitssignal 4 bis 20 mA ist dem Messbereichsanfang der Signalwert 4 mA zugeordnet. Wenn ein Drahtbruch vom Eingang zum Geber auftritt, lässt er sich aufgrund des fehlenden Stroms feststellen. Alternativ zu einem Stromsignal können Sie für die Erkennung eines Drahtbruchs auch ein Spannungssignal von 1 bis 5 V verwenden. Bei Analogeingabemodulen kann die Diagnose "Drahtbruch" daher nur im Bereich von 4 bis 20 mA bzw. 1 bis 5 V parametriert werden.

Bei den Messarten "Widerstand", "Thermowiderstand" und "Thermoelement" wird ein Strom in die Leitung eingeprägt. Wenn ein Drahtbruch auftritt, so wird dieser Stromfluss unterbrochen und auf diese Weise vom Analogeingabemodul der Drahtbruch erkannt.

2.14 Diagnose

#### Drahtbruch bei Analogausgabemodulen

Zur Erkennung eines Drahtbruchs wird das ausgegebene Analogsignal verwendet. Bei zu niedrigen Strömen ist es nicht mehr möglich, Drahtbruch zuverlässig zu diagnostizieren. Die Diagnose schaltet sich in einem solchen Fall ab, ohne dass sich dabei der Diagnosezustand ändert.

Die Stromgrenze, bis zu der das Modul einen Drahtbruch diagnostiziert, finden Sie in den technischen Daten des jeweiligen Moduls.

#### Überlauf/Unterlauf

Die Auflösung des Messbereichs eines Analogeingabemoduls unterscheidet zwischen dem Nennbereich, dem Über- bzw. Untersteuerungsbereich und dem Über- bzw. Unterlauf. Die folgende Tabelle ordnet die Anzahl der Inkremente, in die das Messsignal zerlegt wird, den verschiedenen Spannungsmessbereichen zu.

| Wert (Inkremente) | Spannungsmessbereich | <b>Bereich</b>         |  |  |  |  |  |  |
|-------------------|----------------------|------------------------|--|--|--|--|--|--|
| <b>Dezimal</b>    | ±10V                 |                        |  |  |  |  |  |  |
| 32767             | > 11,759 V           | Überlauf               |  |  |  |  |  |  |
| 32511             | 11,759 V             | Übersteuerungsbereich  |  |  |  |  |  |  |
| 27649             |                      |                        |  |  |  |  |  |  |
| 27648             | 10,0 V               | Nennbereich            |  |  |  |  |  |  |
| $\mathbf 0$       | 0 <sub>V</sub>       |                        |  |  |  |  |  |  |
| $-27648$          | $-10V$               |                        |  |  |  |  |  |  |
| $-27649$          |                      | Untersteuerungsbereich |  |  |  |  |  |  |
| $-32512$          | $-11,759$ V          |                        |  |  |  |  |  |  |
| $-32768$          | $< -11,759$ V        | Unterlauf              |  |  |  |  |  |  |

Tabelle 3- 15 Spannungsmessbereich ±10 V eines Analogeingabemoduls

Ab dem Dezimalwert 32512 liegt der eingelesene Wert oberhalb des Übersteuerungsbereichs und ist nicht mehr gültig. In diesem Fall wird der Fehlerzustand "Überlauf" diagnostiziert. Der Übersteuerungsbereich entspricht einem Toleranzbereich, bevor der Überlauf erreicht wird.

Ab dem Dezimalwert -32513 liegt der eingelesene Wert unterhalb des parametrierten Messbereichs und ist nicht mehr gültig. In diesem Fall wird der Fehlerzustand "Unterlauf" diagnostiziert. Der Untersteuerungsbereich entspricht dem Übersteuerungsbereich nur für negative Werte.

Mögliche Ursache für die Diagnose "Überlauf" bzw. "Unterlauf" ist z. B. ein Drahtbruch, ein falscher Messbereich oder eine falsche Verdrahtung.

#### Hinweis

#### **Genauigkeit**

Die in den technischen Daten des entsprechenden Moduls angegebene Genauigkeit ist nur innerhalb des Nennbereichs gewährleistet.

### Gleichtaktfehler

Die Auswahl des Optionskästchens "Gleichtakt" diagnostiziert eine Überschreitung der zulässigen Potenzialdifferenz U<sub>CM</sub>. Eine Überschreitung der zulässigen Potenzialdifferenz U<sub>CM</sub> liegt z. B. zwischen dem Bezugspunkt der Messeingänge und der analogen Masse M<sub>ANA</sub> vor.

Mögliche Gründe hierfür sind:

- Verdrahtungsfehler
- EMV-gestörte Umgebungen
- fehlerhaft geerdete Messwertgeber
- lange Leitungslängen
- Sensor nicht angeschlossen
- 2-Draht-Messumformer mit MANA verbunden

#### Hinweis

Bei 4-Draht-Messumformern verursacht ein in Reihe geschaltetes Strommessgerät einen zu hohen Spannungsabfall.

Eine Überschreitung der zulässigen Potenzialdifferenz UCM kann zu Messfehlern und Fehlfunktionen führen. Wenn Sie sicherstellen wollen, dass der zulässige Wert nicht überschritten wird, verlegen Sie eine Potenzialausgleichsleitung zwischen den Messeingängen und der analogen Masse MANA. Weitere Informationen hierzu finden Sie im Kapitel Anschließen von Messwertgebern.

#### 2.14 Diagnose

#### Kurzschluss

Die Auswahl des Optionskästchens "Kurzschluss" aktiviert die Kurzschlussdiagnose eines Analogkanals. Die Diagnose wird bei Überlastung des Kanals ausgelöst.

Mögliche Gründe hierfür sind:

- Verdrahtungsfehler (z. B. Kurzschluss zwischen einzelnen Leitern an den Anschlussstellen oder im Kabelverlauf)
- Verwendung falscher bzw. fehlerhafter Aktoren (z. B. interner Kurzschluss bzw. niedriger Eingangswiderstand aufgrund eines ausgefallenen Aktors)

Zur Erkennung eines Kurschlusses wird das ausgegebene Analogsignal verwendet. Bei einer zu niedrigen Spannung ist es nicht mehr möglich, ein Kurzschluss zuverlässig zu diagnostizieren. Die Diagnose schaltet sich in einem solchen Fall ab, ohne dass sich dabei der Diagnosezustand ändert. Die Spannungsgrenze, bis zu der das Modul einen Kurzschluss diagnostiziert, finden Sie in den technischen Daten des jeweiligen Moduls.

SIMATIC Module besitzen eine spezielle Schutzbeschaltung gegen Kurzschluss. Der Kurzschlussstrom ist modulintern begrenzt. Die Höhe des Kurzschlussstroms entnehmen Sie den technischen Daten Ihres verwendeten Analogmoduls.

#### Hinweis

#### Überlast

Beachten Sie, dass die Module bei Überlast einer höheren thermischen Belastung ausgesetzt sind. Dies kann die Ausgabekanäle beeinträchtigen. Vermeiden Sie daher den dauerhaften Betrieb von Analogausgabemodulen im überlasteten Zustand.

#### Vergleichsstelle

Diese Diagnoseart ist nur bei Analogeingabemodulen für die Messart "Thermoelement" auswählbar. Die Auswahl des Optionskästchens "Vergleichsstelle" diagnostiziert einen Fehler am Referenzkanal für die Kompensation der Vergleichsstellentemperatur eines Thermoelements.

Am Referenzkanal des Moduls wird die Temperatur der Vergleichsstelle eines Thermoelements mithilfe eines externen Thermowiderstands (RTD) ermittelt. Wenn z. B. durch Drahtbruch ein Fehler auftritt, wird die an der Vergleichsstelle des Thermoelements gemessene Temperatur nicht mehr kompensiert. Die Referenztemperatur kann somit außerhalb des zulässigen Bereichs liegen.

Weitere Informationen über das Anschließen von Thermoelementen und Thermowiderständen sowie deren Arbeitsweise finden Sie in den Kapiteln Thermoelemente und Anschließen von Messwertgebern.

### Überlast

Die Auswahl des Optionskästchens "Überlast" aktiviert die Diagnose der thermischen Überwachung der Ausgangsstufe. Die Diagnose "Überlast" wird bei Überschreitung der zulässigen Temperatur am Ausgang ausgelöst und kanalweise detektiert.

Mögliche Gründe für eine Überschreitung der zulässigen Temperatur sind:

- eine zu hohe Umgebungstemperatur
- der Ausgang wird außerhalb der Spezifikation betrieben

#### **Hinweis** Überlast

Beachten Sie, dass die Module bei Überlast einer hohen thermischen Belastung ausgesetzt sind. Dies kann die Ausgabekanäle beeinträchtigen. Vermeiden Sie daher den dauerhaften Betrieb von Analogausgabemodulen im überlasteten Zustand.

# 2.15 Wertstatus

### **Wertstatus**

Im Falle eines fehlerhaften Analogwerts gibt das Analogmodul für den betroffenen Kanal die Fehlerwerte 0x7FFF (Fehlerwert für Überlauf und alle weiteren Fehlerzustände) bzw. 0x8000 (Fehlerwert für Unterlauf) aus. Dadurch ist das Anwenderprogramm in der Lage, einen Kanalfehler zu erkennen und auszuwerten. Darüber hinaus hat der Anwender die Möglichkeit, die Systemdiagnose über Diagnosemeldungen ereignisgesteuert auszuwerten.

Zusätzlich zu den Fehlerwerten 0x7FFF bzw. 0x8000 und den projektierbaren Diagnosearten stellen Analogein- und Analogausgabemodule Diagnoseinformationen über das Prozessabbild der Eingänge (PAE) zur Verfügung. Sie werden als Wertstatus bezeichnet und synchron mit den Nutzdaten übertragen. Der Wertstatus (Quality Information = QI) liefert eine Aussage bezüglich der Gültigkeit des Eingangssignals. Hierbei wird zwischen dem Qualitätsgrad "Good" (Signal gültig = 1) und "Bad" (Signal ungültig = 0) unterschieden.

#### Hinweis

Die Verwendung des Wertstatus stellt bei Analogeingabemodulen eine Alternative zur Auswertung der Kanäle durch die Fehlerwerte 0x7FFF bzw. 0x8000 dar. Im Vergleich zu den Fehlerwerten ist die binäre Auswertung des Wertstatus (0 oder 1) im Anwenderprogramm einfacher und übersichtlicher.

Der Wertstatus bei Analogausgabemodulen informiert Sie darüber, ob der geschriebene Wert von dem entsprechenden Kanal auch ausgegeben werden kann. Sie können mithilfe des Wertstatus auf diese Information reagieren, ohne hierfür die Diagnosen des Moduls auswerten zu müssen.

2.15 Wertstatus

# Beispiel

#### Wertstatus eines Analogeingabemoduls freigeben

Um den Wertstatus eines Analogeingabemoduls freizugeben, gehen Sie folgendermaßen vor:

- Wählen Sie in STEP 7 das gewünschte Analogmodul aus.
- Wählen Sie "AI-Konfiguration" im Register "Eigenschaften" des Analogmoduls.
- Aktivieren Sie die Schaltfläche "Wertstatus".

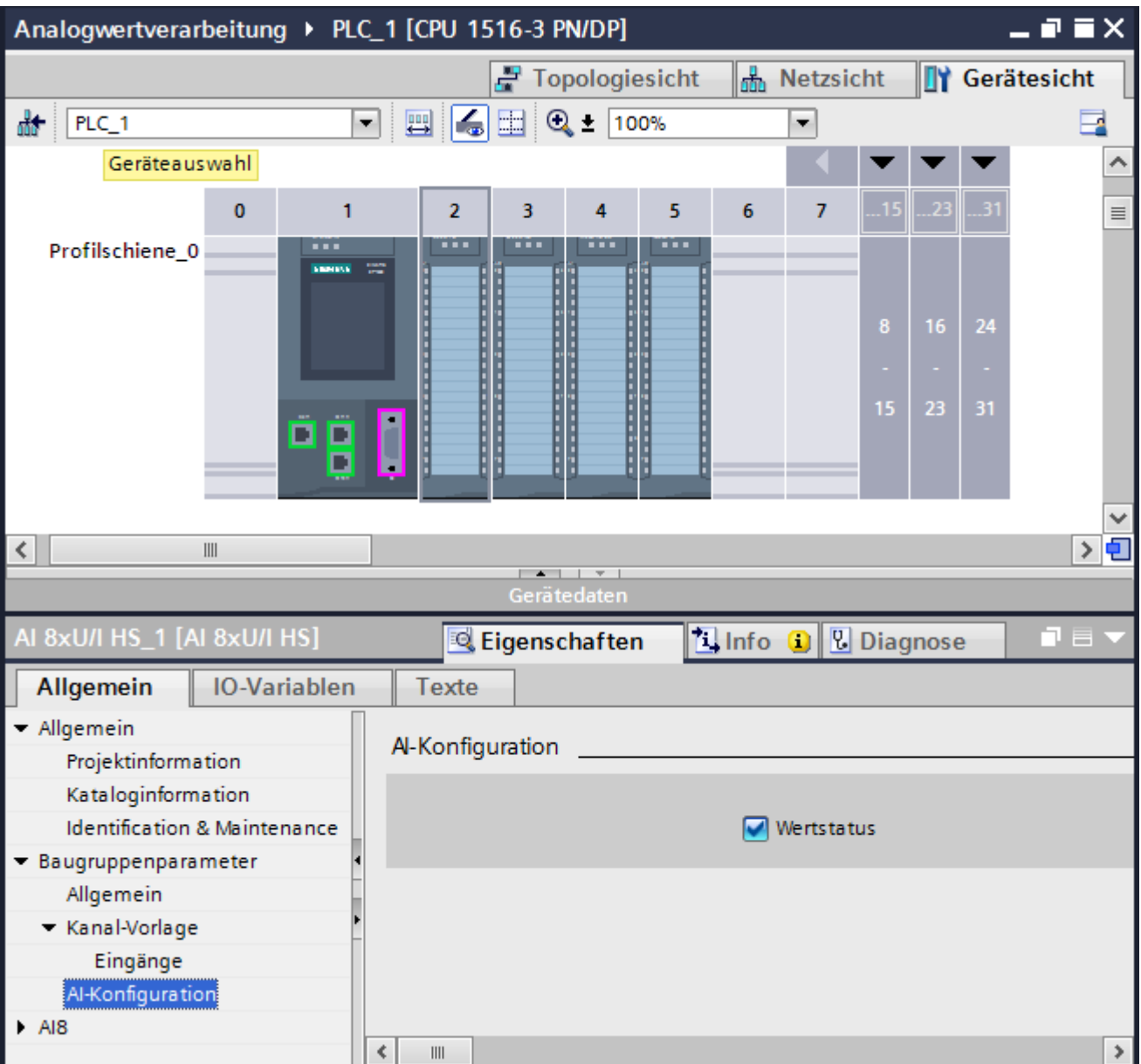

Bild 3-20 Freigabe des Wertstatus in STEP 7

Wenn Sie den Wertstatus freigeben, dann wird im betreffenden Modul ein Byte im Eingangsadressraum belegt. Jedes Bit in diesem Byte ist einem Kanal zugeordnet und gibt Auskunft, ob z. B. der vom Anwenderprogramm vorgegebene Ausgangswert auch tatsächlich an der Klemme des Moduls ansteht (0= Wert ist ungültig; 1= Wert ist gültig).

#### Auftreten eines Fehlers

Wenn z. B. an einem Analogeingabemodul Drahtbruch auftritt, wird der aktuelle Signalzustand in das Prozessabbild eingetragen und der Wertstatus des Signals auf "ungültig" gesetzt. Um im Fehlerfall z. B. eine Meldeleuchte anzusteuern, werten Sie den Wertstatus im Anwenderprogramm aus.

#### Diagnosemeldungen und Wertstatus

Wenn Sie Analogmodule in einem Fremdprodukt mithilfe einer GSD-Datei projektieren und Diagnosemeldungen nicht ereignisgesteuert auswerten, bietet sich die Verwendung des Wertstatus an.

#### Hinweis

Der Wertstatus stellt eine Sammeldiagnose dar, die dem Anwender lediglich eine Goododer Bad-Information zur Verfügung stellt. Eine genaue Identifikation der Fehlerursache (z. B. Drahtbruch, Kurzschluss in Geberleitung oder Lastspannungsausfall) ist mit der Verwendung des Wertstatus nicht möglich.

2.16 Wandlungszeit eines Analogmoduls

# 2.16 Wandlungszeit eines Analogmoduls

# Grundwandlungszeit und Wandlungszeit eines Analogeingabekanals

Die Grundwandlungszeit ist die von einem einzelnen Kanal für die Wandlung von Analogwerten minimal benötigte Zeit. Neben der Grundwandlungszeit besteht die eigentliche Wandlungszeit eines Kanals in Abhängigkeit des verwendeten Analogeingabemoduls aus:

- Bearbeitungszeit für Widerstandsmessung
- Bearbeitungszeit für Drahtbruchüberwachung
- Bearbeitungszeit für Überwachung auf Überlauf/Unterlauf
- Bearbeitungszeit für Prüfung Gleichtaktfehler

# Beispiel

Verwendet wird Kanal 6 eines Analogeingabemoduls für eine Widerstandsmessung im Bereich 6000 Ω, einer parametrierten Integrationszeit von 20 ms und einer aktivierten Drahtbruchüberwachung.

Die Wandlungszeit des Kanals setzt sich aus den folgenden Messgrößen zusammen:

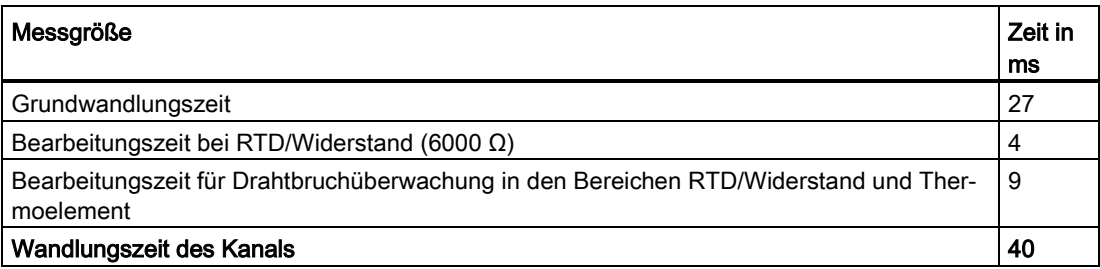

# Wandlungszeit der Analogausgabekanäle

Die Wandlungszeit eines Ausgabekanals beginnt mit der Übernahme des digitalen Werts aus dem internen Speicher des Moduls und endet mit der Digital-Analog-Wandlung.

Die Wandlungszeit beinhaltet nicht die Einschwingzeit des Analogsignals an der Klemme des Moduls. Detaillierte Informationen zur Einschwingzeit finden Sie im Kapitel [Einschwing](#page-51-0)[und Antwortzeit der Analogausgabemodule](#page-51-0) (Seite [52\)](#page-51-0).

### Hinweis

# Zusammenhang zwischen Diagnose und Wandlungszeit

Während manche Diagnosen parallel zur Wandlung ablaufen und die Wandlungszeit nicht verlängern, können andere Diagnosearten wie im Beispiel oben gezeigt zu einer Verlängerung der Wandlungszeit führen.

### Wandlungszeit bei High-Speed-Analogmodulen

High-Speed-Analogmodule (HS-Module) sind auf eine schnelle Verarbeitung der Signale ausgelegt. Daher stehen bei HS-Modulen weniger Diagnose- und Messarten als bei Standard-Modulen (ST-Modulen) zur Verfügung. Weitere Informationen zu HS-Modulen finden Sie im Kapitel [High-Speed-Analogmodule](#page-111-0) (Seite [112\)](#page-111-0).

# 2.17 Zykluszeit eines Analogmoduls

#### **Definition**

Die Zykluszeit eines Analogmoduls ist die Zeit, die das Modul für die Bearbeitung aller verwendeten Kanäle benötigt. Die Zykluszeit ist abhängig von der angewandten Messwerterfassung, z. B. Multiplex-Verfahren oder parallele Messwerterfassung.

#### Sequenzielle Messwertverarbeitung

Bei diesem Verfahren werden die Analogkanäle im Modul zeitlich nacheinander (sequenziell) verarbeitet. Bei Analogeingaben werden die Werte z. B. über einen Multiplexer auf einen Wandler geschaltet und sequenziell gewandelt.

Die Zykluszeit des Analogmoduls ist die Summe der Wandlungszeiten aller aktivierten Analogkanäle des Moduls. STEP 7 bietet die Möglichkeit, nicht benutzte Analogkanäle zu deaktivieren. Dadurch verringert sich die Zykluszeit des Moduls.

Das folgende Bild zeigt im Überblick, woraus sich die Zykluszeit eines n-kanaligen Analogmoduls zusammensetzt.

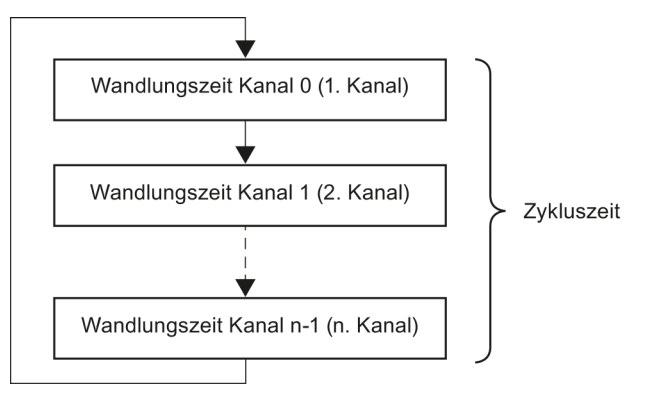

Bild 3-21 Zykluszeit eines Analogmoduls im Multiplex-Verfahren

#### Parallele Messwertverarbeitung

Bei diesem Verfahren werden die Analogkanäle eines Moduls gleichzeitig (parallel) und nicht nacheinander verarbeitet. Bei der parallelen Messwertverarbeitung ist die Zykluszeit des Moduls in der Regel konstant und unabhängig von der Anzahl der verwendeten Kanäle. Ziel der parallelen Messwertverarbeitung, wie sie z. B. bei High-Speed-Analogmodulen angewendet wird, ist die Verkürzung der Zykluszeit. Weitere Informationen zu HS-Modulen finden Sie im Kapitel [High-Speed-Analogmodule](#page-111-0) (Seite [112\)](#page-111-0).

2.18 Einschwing- und Antwortzeit der Analogausgabemodule

# <span id="page-51-0"></span>2.18 Einschwing- und Antwortzeit der Analogausgabemodule

Einschwing- und Antwortzeiten geben Auskunft darüber, wie schnell die spezifizierte Analogausgangsgröße am Analogausgang ansteht und für den Prozess verfügbar ist.

# **Antwortzeit**

Die Antwortzeit für einen neuen Ausgabewert ist definiert als die Zeit vom Anliegen eines digitalen Ausgabewerts im internen Speicher des Moduls bis zum Erreichen des auszugebenden Werts am Analogausgang (mit einem Restfehler von 1 %).

Die Antwortzeit (t<sub>A</sub>) setzt sich zusammen aus der Summe von Übernahmezeit (tx), Wandlungszeit (tw) und Einschwingzeit ( $t_{E}$ ):

 $t_A = t_X + t_W + t_E$ 

#### Einschwing- und Antwortzeit der Analogausgabemodule

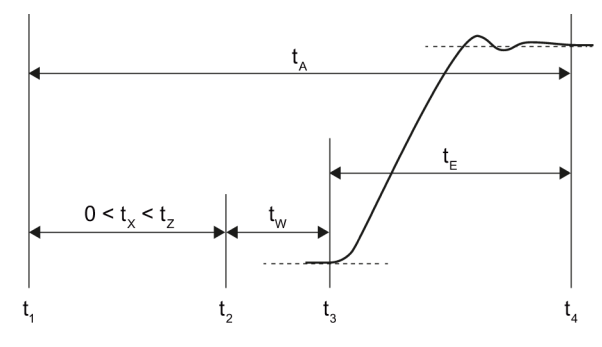

- t<sub>A</sub> Antwortzeit
- tx Übernahmezeit
- tz Zykluszeit des Moduls
- tw Wandlungszeit
- t<sub>E</sub> Einschwingzeit
- t<sub>1</sub> Neuer digitaler Ausgabewert liegt im internen Speicher des Moduls
- t2 Modul übernimmt den digitalen Ausgabewert und beginnt mit der Wandlung
- t3 Modul beendet die Wandlung an der Klemme des Analogausgabekanals und gibt das analoge Signal aus
- t4 Signal ist eingeschwungen und die spezifizierte Analogausgangsgröße ist erreicht (Restfehler 1 %)

Bild 3-22 Einschwing- und Antwortzeit eines Ausgabekanals

2.18 Einschwing- und Antwortzeit der Analogausgabemodule

### Übernahmezeit

Neue Ausgabewerte werden von der CPU/IM (Interface Module) in den internen Speicher des Analogausgabemoduls eingetragen. Die Zeit, die dafür benötigt wird, wird nicht von der CPU/IM bestimmt. Die Wandlung dieser Ausgabewerte erfolgt asynchron zu deren Anliegen im Übergabespeicher. Im ungünstigsten Fall kann die Übernahmezeit  $(t<sub>x</sub>)$  gleich der Zykluszeit (tz) sein. Dieser Fall liegt dann vor, wenn unmittelbar nach der Übernahme des Werts zur Wandlung ein neuer Wert von der CPU in den internen Speicher des Moduls eingetragen wird. Dieser neue Wert wird dann erst bei der nächsten Wandlung bearbeitet.

Das folgende Bild zeigt den azyklischen Zugriff des Analogausgabemoduls auf die Ausgabewerte aus dem internen Speicher im nicht-taktsynchronen Betrieb. Weitere Informationen zum taktsychnronen Betrieb finden Sie im Abschnitt Taktsynchronität des Kapitels [High-Speed-Analogmodule](#page-111-0) (Seite [112\)](#page-111-0).

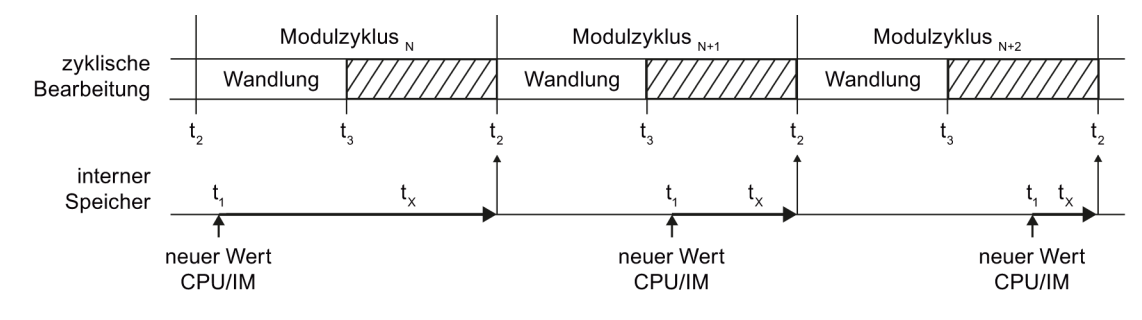

- $tx$  Übernahmezeit
- t1 neuer digitaler Ausgabewert liegt im internen Speicher des Moduls
- t2 Modul übernimmt den digitalen Ausgabewert und beginnt mit der Wandlung
- t3 Modul beendet die Wandlung an der Klemme des Analogausgabekanals und gibt das analoge Signal aus

Bild 3-23 Übernahme der Ausgabewerte

#### Wandlungszeit

Die Wandlungszeit eines Ausgabekanals beginnt mit der Übernahme des digitalen Werts aus dem internen Speicher des Moduls (t2) und endet mit der Digital-Analog-Wandlung (t3).

#### **Einschwingzeit**

Die Einschwingzeit beginnt mit der Ausgabe des Analogsignals an die Klemmen des Moduls (t3) und endet mit Erreichen des Ausgabewerts (t4). Der Ausgabewert gilt als erreicht, wenn das Ausgabesignal seinen endgültigen Wert, zu- oder abzüglich eines Restfehlers von 1 %, erreicht hat.

Die Einschwingzeit ist abhängig von der Ausgabeart des Moduls und der angeschlossenen Last. Aus Sicht des Analogausgangs besteht die Last aus Verbindungsleitung und angeschlossenem Aktor. Bei Ausgabeart "Strom" steigt die Einschwingzeit mit hohen ohmschen Widerständen. Induktive Lasten verursachen das Nachschwingen des Ausgabewerts. Bei der Ausgabeart "Spannung" ist die kapazitive Last für das Nachschwingen verantwortlich.

2.19 Glättung

# 2.19 Glättung

#### Einsatz der Glättung

Die meisten Analogeingabemodule bieten die Möglichkeit, eine Glättung des Messsignals in STEP 7 zu parametrieren. Die Glättung von Analogwerten reduziert den Einfluss von Störsignalen. Eine Glättung ist sinnvoll bei langsamen Messwertänderungen, z. B. Temperaturmessungen.

#### **Glättungsprinzip**

Die einzelnen Messwerte werden durch Filterung geglättet. Das Modul bildet Mittelwerte aus einer festgelegten Anzahl von gewandelten (digitalisierten) Analogwerten. Die Glättung darf nicht mit der Integration von Messwerten über eine definierte Zeitspanne hinweg verwechselt werden. Die Glättung von Messsignalen ist daher nicht in der Lage, eine bestimmte Störfrequenz auszufiltern. Die Glättung sorgt jedoch für "ruhigere" Datenwerte, d. h. das Messsignal überlagernde Störspitzen werden unterdrückt.

In Abhängigkeit des verwendeten Moduls stehen dem Anwender für die Parametrierung der Glättung 4 (keine, schwach, mittel, stark) oder mehr Stufen zur Verfügung. Die Stufe bestimmt die Anzahl der Analogwerte, die zur Mittelwertbildung herangezogen werden. Je größer der Glättungsfaktor ist, desto besser ist die Filterwirkung.

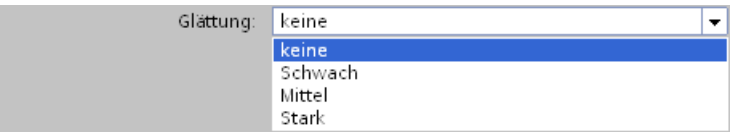

Bild 3-24 Auswahl der Glättungsstufe in STEP 7

#### Glättungsverfahren

Ein Glättungsalgorithmus wirkt entsprechend dem gleitenden Durchschnitt über eine parametrierbare Anzahl von Messwerten (z. B. 4, 8, 32) hinweg. Es wird jeweils der jüngste Messwert eingerechnet und dafür der älteste Messwert nicht mehr berücksichtigt. Dieser Mechanismus unterdrückt Störspitzen, die das Messsignal überlagern. Andererseits machen sich Nutzsignalsprünge erst nach einiger Zeit im Datum bemerkbar (siehe folgende Beispiele).

Die Module der einzelnen Produktfamilien verwenden unterschiedliche Glättungsalgorithmen. Die Glättung verläuft entweder linear oder exponentiell. Die Unterschiede machen sich insbesondere bei stärkerer Glättung bemerkbar und führen in Abhängigkeit des verwendeten Produkts zu einem schnelleren bzw. langsameren Anstieg.

Ob die Einstellung der Glättung für das spezielle Modul möglich ist und welche Besonderheiten zu beachten sind, entnehmen Sie dem Gerätehandbuch des jeweiligen Analogeingabemoduls.

## Beispiel 1: Lineare Glättung

Das folgende Bild zeigt in Abhängigkeit von der eingestellten Glättung, nach wie vielen Modulzyklen (k) bei einer Sprungantwort der geglättete Analogwert zu 100 % vorliegt. Dies gilt für jeden Signalwechsel am Analogeingang.

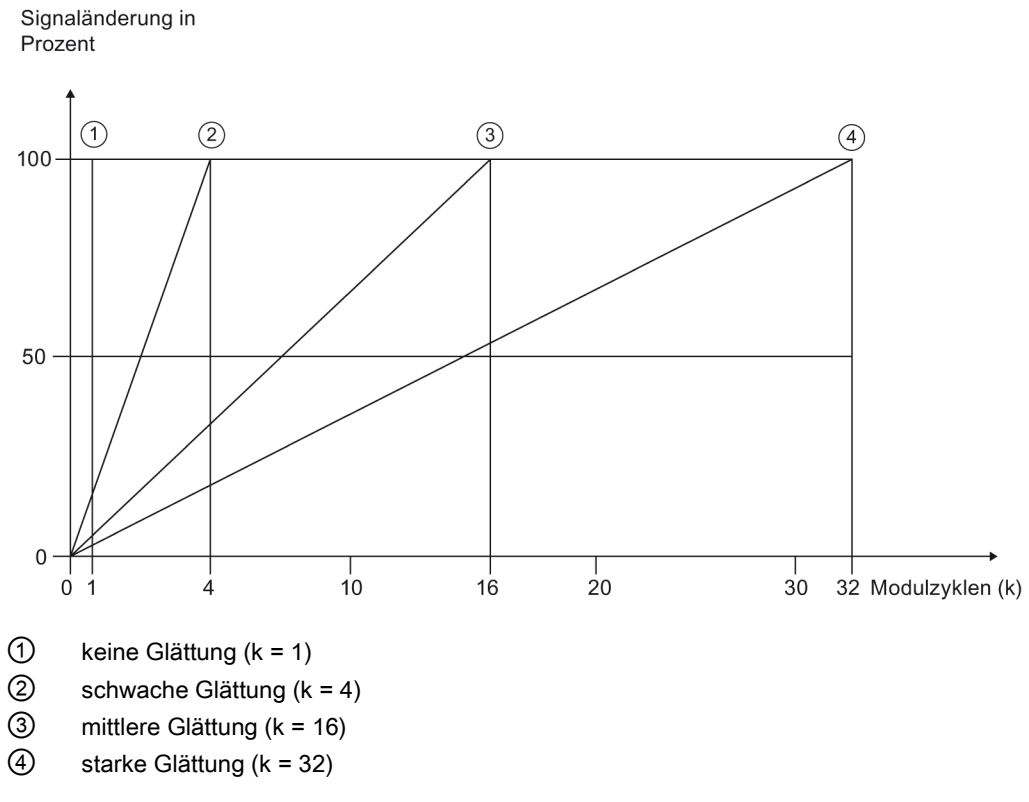

Bild 3-25 Lineare Glättung mit vier Glättungsstufen

### 2.19 Glättung

## Beispiel 2: Exponentielle Glättung

Das folgende Bild zeigt die Sprungantwort der eingestellten Glättung in Abhängigkeit von der Anzahl der Modulzyklen.

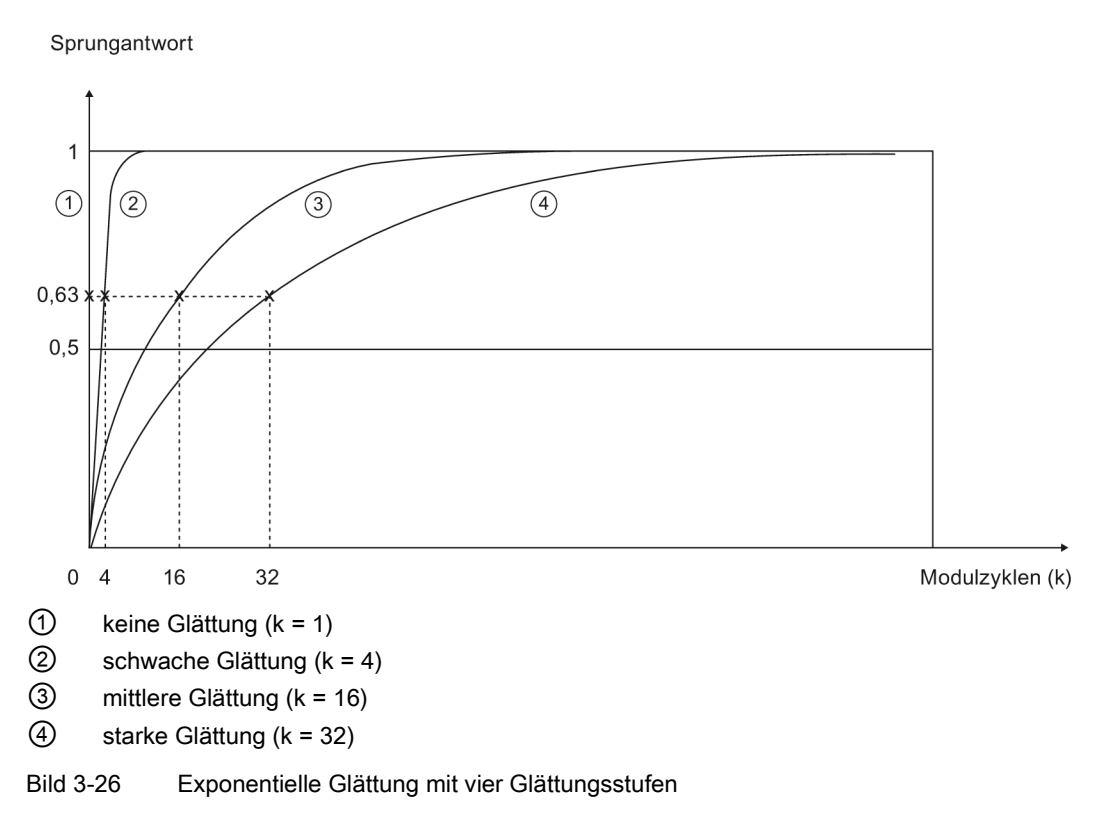

# 2.20 Bürde bei 2-Draht-Messumformern

#### 2-Draht-Messumformer

2-Draht-Messumformer sind Stromgeber, welche die Messgröße in ein Stromsignal von 4 bis 20 mA umwandeln. Der Messumformer wird über zwei Anschlussleitungen mit einem Ausgangsstrom von mindestens 4 mA versorgt. Weitere Informationen über die Anschlussarten von 2-Draht-Messumformern an Analogeingabemodule finden Sie im Kapitel [Anschließen von Stromgebern](#page-69-0) (Seite [70\)](#page-69-0).

#### Bürde

Die Bürde gibt an, wie hoch der äußere Widerstand einer Stromschleife sein darf. Wenn der äußere Widerstand größer als die angegebene Bürde ist, wird der 2-Draht-Messumformer mit einer zu niedrigen Spannung versorgt. Die Bürde setzt sich zusammen aus dem Widerstand des Messumformers sowie allen weiteren in die Stromschleife eingebundenen Widerständen.

Die maximal zulässige Bürde des Messumformers, z. B. 820 Ω, ist in den technischen Daten des jeweiligen Analogmoduls angegeben.

2.20 Bürde bei 2-Draht-Messumformern

#### Beispiel 1: Einbindung eines Messumformers in den Stromkreis

Gemäß den technischen Daten des verwendeten 2-Draht-Messumformers benötigt dieser mindestens eine Versorgungsspannung (Umin) von 8,5 V. Unter Verwendung des Ohmschen Gesetzes können Sie den Widerstand des verwendeten Messumformers (R<sub>2DMU</sub>) bei einem Strom von 20 mA berechnen.

$$
R_{2DMU} = \frac{U_{min}}{I} = \frac{8.5 \text{ V}}{0.020 \text{ A}} = 425 \text{ }\Omega
$$

Bei einer Versorgungsspannung von mindestens 8,5 V besitzt der Messumformer einen Widerstand von 425 Ω. Der Widerstand ist kleiner als 820 Ω. Sie können somit den Messumformer an das Analogeingabemodul (AI) anschließen, ohne dass die maximal zulässige Bürde überschritten wird.

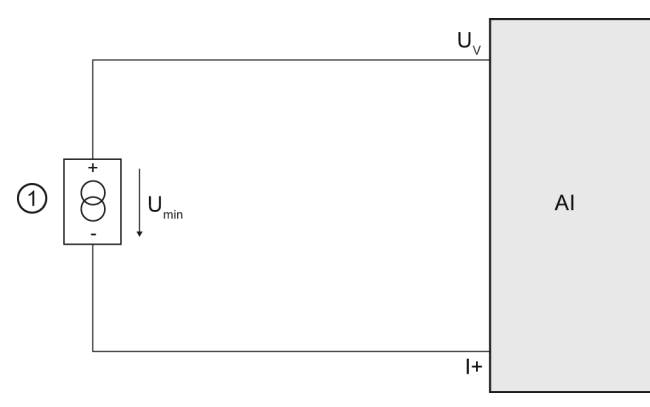

① 2-Draht-Messumformer

UV Klemme für Speisespannung am Kanal

I+ Klemme für Stromeingang

Umin Spannungsabfall am 2-Draht-Messumformer

Bild 3-27 Einbindung eines Messumformers in den Stromkreis

### Beispiel 2: Einbindung eines Messumformers und weiterer Geräte

Wenn in einer Stromschleife mehrere Messgeräte in Reihe geschaltet sind, darf die Summe aller angeschlossenen Widerstände den Wert der maximal zulässigen Bürde nicht überschreiten.

Wenn Sie einen 2-Draht-Messumformer mit einer Versorgungsspannung von 8,5 V angeschlossen haben, müssen Sie den Widerstand des zusätzlich angeschlossenen Messgeräts ② berücksichtigen.

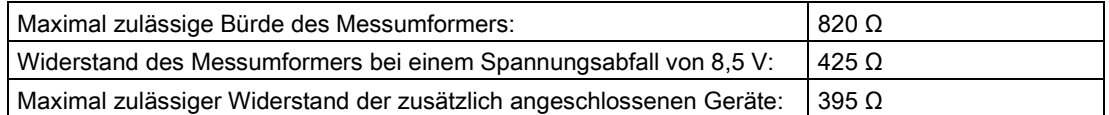

Der Widerstand des Messgeräts darf folglich 395 Ω nicht überschreiten.

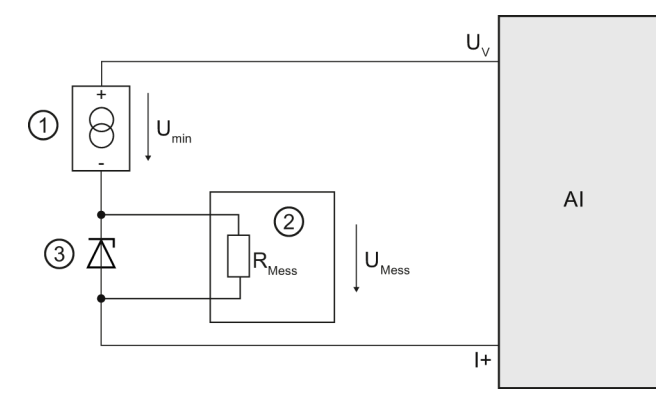

- ① 2-Draht-Messumformer
- ② Digitalmultimeter
- ③ Z-Diode
- UV Klemme für Speisespannung am Kanal
- I+ Klemme für Stromeingang
- Umin Spannungsabfall am 2-Draht-Messumformer
- R<sub>Mess</sub> Widerstand am Messgerät
- UMess Spannungsabfall am Messgerät

Bild 3-28 Einbindung eines Messumformers und weiterer Geräte in den Stromkreis

#### Berechnung des zulässigen Spannungsabfalls

Der maximal zulässige zusätzliche Widerstand in der Stromschleife beträgt 395 Ω bei einer maximalen Stromstärke von 20 mA. Unter Verwendung des Ohmschen Gesetzes können Sie den Spannungsabfall am angeschlossenen Messgerät (UMess) folgendermaßen berechnen:

 $U<sub>Message</sub> = R<sub>Message</sub> * I = 395 Ω * 0,020 A = 7,9 V$ 

Somit darf der Spannungsabfall am Messgerät 7,9 V nicht überschreiten.

# Analogwertdarstellung 3

# 3.1 Überblick

#### Umwandlung von Analogwerten

Die Analogwerte werden nur in digitalisierter Form von der CPU verarbeitet.

Analogeingabemodule wandeln das analoge Signal in einen digitalen Wert für die Weiterverarbeitung durch die CPU um.

Analogausgabemodule wandeln den digitalen Ausgabewert von der CPU in ein analoges Signal um.

#### Analogwertdarstellung bei 16-bit-Auflösung

Der digitalisierte Analogwert ist für Ein- und Ausgabewerte bei gleichem Nennbereich derselbe. Die Analogwerte werden als Festpunktzahl im 2er-Komplement dargestellt. Dabei ergibt sich folgende Zuordnung:

Tabelle 4- 1 Analogwertdarstellung

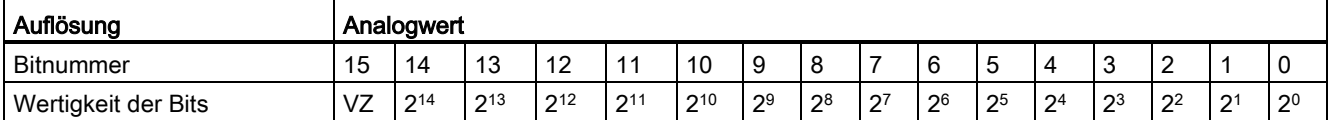

### Vorzeichen

Das Vorzeichen (VZ) des Analogwerts steht immer im Bit 15:

- $\bullet$  "0"  $\rightarrow$  +
- $\bullet$  "1"  $\rightarrow$  -

#### Auflösung weniger als 16 bit

Wenn die Auflösung eines Analogmoduls weniger als 16 bit beträgt, wird der Analogwert linksbündig auf dem Modul hinterlegt. Die nicht besetzten niederwertigen Stellen werden mit "0" beschrieben.

Dadurch wird die Anzahl darstellbarer Messwerte verringert. Die Wertebereiche von Modulen belegen einen Wert zwischen +32767 bis -32768, unabhängig von der Auflösung. Die Abstufung zwischen zwei aufeinanderfolgenden Werten hängt von der Auflösung des Moduls ab.

3.1 Überblick

### Beispiel

Im folgenden Beispiel sehen Sie, wie bei geringerer Auflösung die niederwertigsten Stellen mit "0" beschrieben werden:

- Das Modul mit einer Auflösung von 16 bit kann die Werte in Schritten von einer Einheit inkrementieren  $(2^0 = 1)$ .
- Das Modul mit einer Auflösung von 13 bit kann die Werte in Schritten von 8 Einheiten inkrementieren ( $2^3 = 8$ ).

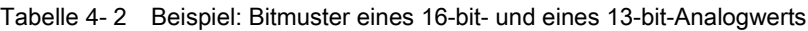

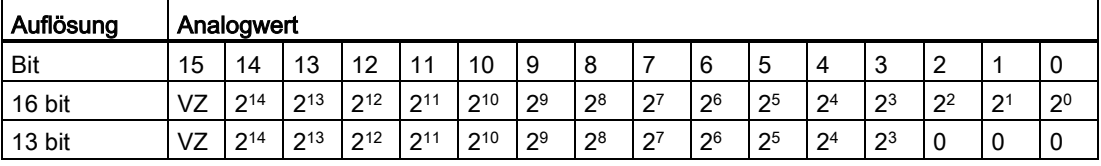

VZ = Vorzeichen

#### Hinweis

Über welche Auflösung das jeweilige Analogmodul verfügt, entnehmen Sie den technischen Daten der entsprechenden Analogmodule.

3.2 Darstellung der Eingabebereiche

# 3.2 Darstellung der Eingabebereiche

In den folgenden Tabellen finden Sie die digitalisierte Darstellung der Eingabebereiche, getrennt nach bipolaren und unipolaren Eingabebereichen. Die Auflösung beträgt 16 bit.

Die Zuordnung der Werte zu den konkreten Messwerten der jeweiligen Messbereiche finden Sie in den Gerätehandbüchern zum jeweiligen Analogeingabemodul.

Tabelle 4- 3 Bipolare Eingabebereiche

| Wert dez. | Messwert in % |          | <b>Datenwort</b> |          |          |             |          |                |                |                |                |                |                |                |                |                |                | <b>Bereich</b> |
|-----------|---------------|----------|------------------|----------|----------|-------------|----------|----------------|----------------|----------------|----------------|----------------|----------------|----------------|----------------|----------------|----------------|----------------|
|           |               | $2^{15}$ | $2^{14}$         | $2^{13}$ | $2^{12}$ | $2^{11}$    | $2^{10}$ | 2 <sup>9</sup> | 2 <sup>8</sup> | 2 <sup>7</sup> | 2 <sup>6</sup> | 2 <sup>5</sup> | 2 <sup>4</sup> | 2 <sup>3</sup> | 2 <sup>2</sup> | 2 <sup>1</sup> | 2 <sup>0</sup> |                |
| 32767     | >117,589      | $\Omega$ |                  |          |          | 1           | 4        |                | -4             | 1              |                | 4              |                | 1              |                |                | 1              | Überlauf       |
| 32511     | 117.589       | $\Omega$ |                  |          | 1        | 1           | 1        |                | 0              | 1              |                | 1              | 1              | 1              |                |                | 1              | Übersteue-     |
| 27649     | 100.004       | 0        |                  | 1        | 0        | 1           | 1        | 0              | 0              | $\mathbf{0}$   | 0              | $\mathbf 0$    | $\Omega$       | $\Omega$       | 0              | 0              | 1              | rungsbereich   |
| 27648     | 100,000       | 0        |                  |          | 0        |             |          | 0              | 0              | 0              | 0              | $\Omega$       | 0              | 0              | 0              | 0              | 0              |                |
|           | 0,003617      | $\Omega$ | 0                | 0        | 0        | 0           | 0        | 0              | 0              | $\Omega$       | 0              | 0              | $\Omega$       | $\Omega$       | 0              | 0              | 1              |                |
| 0         | 0.000         | 0        | 0                | 0        | 0        | 0           | 0        | 0              | 0              | 0              | 0              | $\Omega$       | $\Omega$       | 0              | 0              | 0              | 0              | Nennbereich    |
| $-1$      | $-0.003617$   | 1        |                  | 1        | 1        | 1           | 1        |                |                | 1              |                | 1              | 1              | 1              |                |                | 1              |                |
| $-27648$  | $-100.000$    | 1        | 0                | 0        | 1        | $\mathbf 0$ | 1        | 0              | 0              | 0              | 0              | $\Omega$       | $\Omega$       | $\Omega$       | 0              | 0              | 0              |                |
| $-27649$  | $-100.004$    | 1        | 0                | 0        | 1        | $\Omega$    | 0        |                |                | 1              |                | ◢              | 1              | 1              |                |                | 1              | Untersteue-    |
| $-32512$  | $-117,593$    | 1        | 0                | 0        | 0        | 0           | 0        | 0              |                | 0              | 0              | 0              | $\Omega$       | $\Omega$       | 0              | 0              | $\Omega$       | rungsbereich   |
| $-32768$  | $-117,593$    | 1        | $\Omega$         | 0        | 0        | $\mathbf 0$ | 0        | 0              | 0              | 0              | 0              | 0              | 0              | 0              | 0              | 0              | 0              | Unterlauf      |

Tabelle 4- 4 Unipolare Eingabebereiche

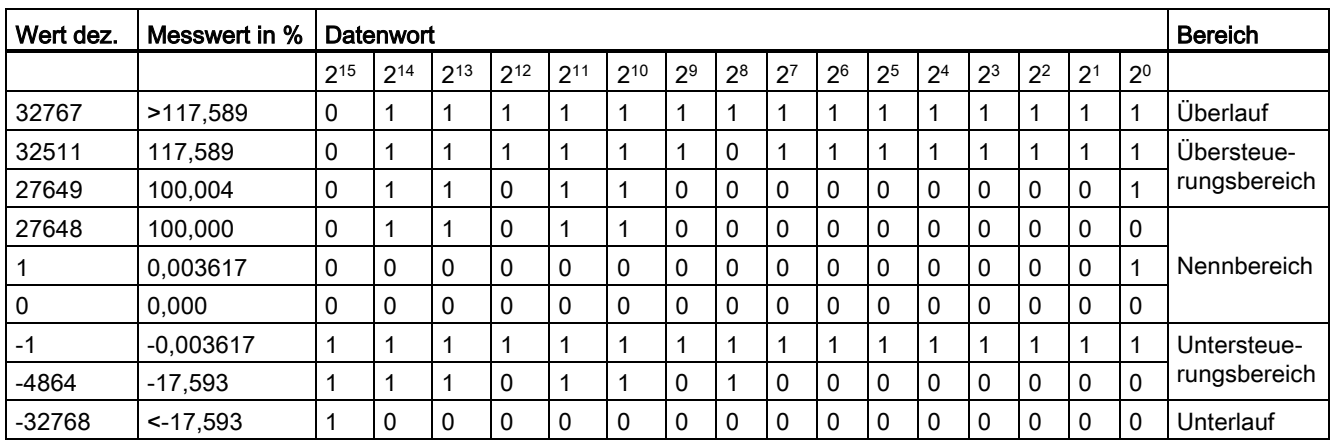

3.3 Darstellung der Ausgabebereiche

# 3.3 Darstellung der Ausgabebereiche

In den folgenden Tabellen finden Sie die digitalisierte Darstellung der Ausgabebereiche, getrennt nach bipolaren und unipolaren Ausgabebereichen. Die Auflösung beträgt 16 bit.

Die Zuordnung der Werte zu den konkreten Ausgabewerten der jeweiligen Messbereiche finden Sie in den Gerätehandbüchern zum jeweiligen Analogausgabemodul.

| Wert dez. | Ausgabe-<br>wert in % | Datenwort |          |          |          |          |             |                |                |                |                |                |                |                |                |                | <b>Bereich</b> |                              |
|-----------|-----------------------|-----------|----------|----------|----------|----------|-------------|----------------|----------------|----------------|----------------|----------------|----------------|----------------|----------------|----------------|----------------|------------------------------|
|           |                       | $2^{15}$  | $2^{14}$ | $2^{13}$ | $2^{12}$ | $2^{11}$ | $2^{10}$    | 2 <sup>9</sup> | 2 <sup>8</sup> | 2 <sup>7</sup> | 2 <sup>6</sup> | 2 <sup>5</sup> | 2 <sup>4</sup> | 2 <sup>3</sup> | 2 <sup>2</sup> | 2 <sup>1</sup> | 2 <sup>0</sup> |                              |
| 32511     | 117,589               | 0         | 1        | 1        | 1        | 1        | 1           | 1              | 0              | 1              | 1              | 1              | 1              | 1              | 1              | 1              | 1              | Maximaler Aus-<br>gabewert*  |
| 32511     | 117,589               | 0         | 1        | 1        | 1        | 1        | 1           | 1              | 0              | 1              | $\mathbf{1}$   | 1              |                | 1              |                | 1              | 1              | Übersteuerungs-              |
| 27649     | 100,004               | 0         |          |          | 0        | 1        | 1           | 0              | 0              | $\Omega$       | $\Omega$       | $\Omega$       | 0              | 0              | 0              | $\Omega$       | 1              | bereich                      |
| 27648     | 100,000               | 0         |          |          | 0        | 1        | 1           | 0              | 0              | 0              | 0              | 0              | 0              | 0              | 0              | $\mathbf 0$    | 0              | Nennbereich                  |
|           | 0,003617              | 0         | 0        | 0        | 0        | 0        | $\Omega$    | 0              | 0              | $\Omega$       | $\Omega$       | $\Omega$       | 0              | 0              | 0              | $\Omega$       | 1              |                              |
| 0         | 0,000                 | 0         | 0        | 0        | 0        | 0        | $\Omega$    | 0              | 0              | $\Omega$       | 0              | $\Omega$       | 0              | 0              | 0              | $\Omega$       | 0              |                              |
| $-1$      | $-0.003617$           | 1         | 1        | 1        |          | 1        | 1           | 1              | 1              | 1              | 1              | 1              |                |                |                | 1              | 1              |                              |
| -27648    | $-100,000$            | 1         | 0        | 0        |          | 0        | 1           | 0              | 0              | $\Omega$       | 0              | 0              | 0              | 0              | 0              | 0              | 0              |                              |
| -27649    | 100,004               | 1         | 0        | 0        |          | 0        | $\mathbf 0$ | 1              | 1              | 1              | 1              | 1              |                |                |                | 1              | 1              | Untersteuerungs-             |
| $-32512$  | $-117,593$            | 1         | 0        | 0        | 0        | 0        | $\mathbf 0$ | 0              | 1              | $\Omega$       | 0              | 0              | 0              | 0              | 0              | $\mathbf 0$    | $\Omega$       | bereich                      |
| $-32512$  | $-117,593$            | 1         | 0        | 0        | 0        | 0        | $\mathbf 0$ | 0              | $\mathbf 1$    | $\Omega$       | 0              | 0              | 0              | 0              | 0              | $\mathbf 0$    | 0              | Minimaler Ausga-<br>bewert** |

Tabelle 4- 5 Bipolare Ausgabebereiche

\* Bei Vorgabe von Werten > 32511 wird der Ausgabewert in Abhängigkeit des verwendeten Moduls auf 117,589 % bzw. 0 % (0,0 V / 0,0 mA) begrenzt.

\*\* Bei Vorgabe von Werten < -32512 wird der Ausgabewert in Abhängigkeit des verwendeten Moduls auf -117,593 % bzw. 0 % (0,0 V / 0,0 mA) begrenzt.

Tabelle 4- 6 Unipolare Ausgabebereiche

| Wert dez. | Ausgabe-<br>wert in % |          | <b>Datenwort</b> |          |          |          |          |                |                |       |                |                |                |                           |                |                |                | <b>Bereich</b>                     |
|-----------|-----------------------|----------|------------------|----------|----------|----------|----------|----------------|----------------|-------|----------------|----------------|----------------|---------------------------|----------------|----------------|----------------|------------------------------------|
|           |                       | $2^{15}$ | 214              | $2^{13}$ | $2^{12}$ | $2^{11}$ | $2^{10}$ | 2 <sup>9</sup> | 2 <sup>8</sup> | $2^7$ | 2 <sup>6</sup> | 2 <sup>5</sup> | 2 <sup>4</sup> | 2 <sup>3</sup>            | 2 <sup>2</sup> | 2 <sup>1</sup> | 2 <sup>0</sup> |                                    |
| 32511     | 117,589               | 0        |                  |          | 1        |          |          | 1              |                | x     | x              | x              | X              | $\boldsymbol{\mathsf{x}}$ | X              | X              | X              | <b>Maximaler Aus-</b><br>gabewert* |
| 32511     | 117,589               | 0        |                  |          |          |          |          |                | 0              |       |                |                |                |                           |                |                |                | Übersteuerungs-                    |
| 27649     | 100,004               | 0        |                  |          | 0        |          |          | 0              | 0              | 0     |                | 0              | 0              | . 0                       | 0              | 0              |                | bereich                            |

#### Analogwertdarstellung

3.3 Darstellung der Ausgabebereiche

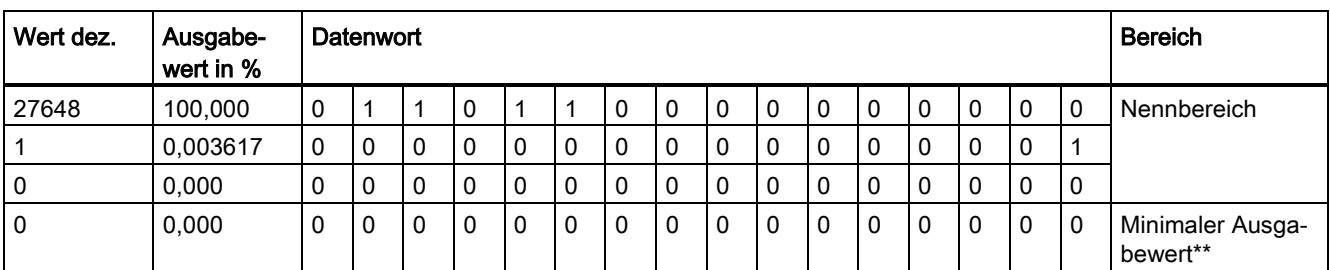

\* Bei Vorgabe von Werten > 32511 wird der Ausgabewert in Abhängigkeit des verwendeten Moduls auf 117,589 % bzw. 0 % (0,0 V / 0,0 mA) begrenzt.

\*\* Bei Vorgabe von Werten < 0 wird der Ausgabewert auf 0 % (0,0 V / 0,0 mA) begrenzt.

# Anschließen von Messwertgebern 4

# 4.1 Überblick

### **Einleitung**

In diesem Kapitel ist das prinzipielle Vorgehen beschrieben, wie Sie Messwertgeber an Analogeingänge anschließen. Konkrete Anschlussmöglichkeiten sind im Gerätehandbuch des jeweiligen Moduls beschrieben.

Eine ausführliche Beschreibung zu Leitungsführung, Schirmung von Leitungen, Potenzialausgleich usw. finden Sie im Funktionshandbuch Steuerungen störsicher aufbauen [\(http://support.automation.siemens.com/WW/view/de/59193566\)](http://support.automation.siemens.com/WW/view/de/59193566).

#### Anschließbare Messwertgeber an Analogeingänge

Sie können an die Analogeingabemodule je nach Messart folgende Messwertgeber anschließen:

- Spannungsgeber
- Stromgeber
	- 2-Draht-Messumformer
	- 4-Draht-Messumformer
- Widerstandsgeber
	- 4-Leiteranschluss
	- 3-Leiteranschluss
	- 2-Leiteranschluss
- Thermoelemente

#### Isolierte Messwertgeber und nicht isolierte Messwertgeber

Messwertgeber gibt es in verschiedenen Ausführungen:

- Die isolierten Messwertgeber sind nicht vor Ort mit dem Erdpotenzial verbunden. Sie können potenzialfrei betrieben werden.
- Die nicht isolierten Messwertgeber sind vor Ort mit dem Erdpotenzial verbunden.

Bei den nicht isolierten Messwertgebern ist ein Anschluss des Gebers mit dem leitfähigen Gehäuse verbunden.

Hinweis: Alle nicht isolierten Messwertgeber müssen galvanisch miteinander verbunden werden und vor Ort mit dem Erdpotenzial verbunden werden.

4.1 Überblick

# Verwendete Abkürzungen in den Bildern

Die Abkürzungen in den nachfolgenden Bildern haben folgende Bedeutungen:

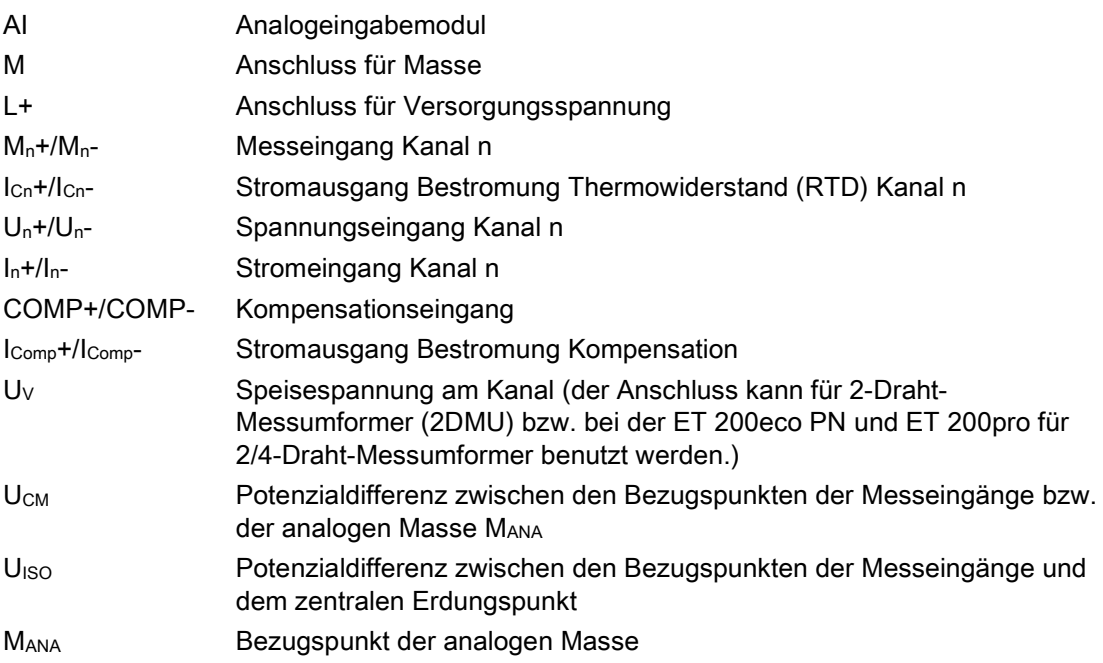

### Leitungen für Analogsignale

Für die Analogsignale verwenden Sie geschirmte und paarweise verdrillte Leitungen. Dadurch wird die Störfestigkeit erhöht.

4.2 Anschließen von Analogeingaben mit MANA-Anschluss

# 4.2 Anschließen von Analogeingaben mit MANA-Anschluss

Bei den Analogeingabemodulen mit MANA-Anschluss sind die Bezugspotenziale der Messeingänge und der zentrale Erdungspunkt voneinander elektrisch getrennt.

#### Begrenzte Potenzialdifferenz U<sub>ISO</sub> (Isolationsspannung)

Beachten Sie, dass zwischen dem Bezugspunkt der analogen Masse MANA und dem zentralem Erdungspunkt der zulässige Potenzialunterschied U<sub>ISO</sub> nicht überschritten wird. Ursache für Potenzialdifferenz U<sub>ISO</sub> kann sein: zulässige Leitungslängen überschritten. Wenn Sie sicherstellen wollen, dass der zulässige Wert U<sub>ISO</sub> nicht überschritten wird, dann verlegen Sie eine Potenzialausgleichsleitung zwischen der Klemme MANA und dem zentralen Erdungspunkt.

#### Begrenzte Potenzialdifferenz U<sub>CM</sub> (Gleichtaktspannung/Common Mode)

Beachten Sie, dass zwischen dem Bezugspunkt der Messeingänge und der analogen Masse  $M<sub>ANA</sub>$  die zulässige Potenzialdifferenz U<sub>CM</sub> nicht überschritten wird.

Ursachen für Potenzialdifferenzen U<sub>CM</sub> können sein:

- EMV-gestörte Umgebungen
- Einsatz geerdeter Messwertgeber
- Einsatz großer Leitungslängen

Ein Überschreiten der zulässigen Potenzialdifferenz U<sub>CM</sub> kann zu Messfehlern/Fehlfunktionen führen.

Eine unzulässige Potenzialdifferenz U<sub>CM</sub> wird von einigen Modulen erkannt und durch einen Eintrag im Diagnosepuffer der CPU gemeldet.

Wenn Sie sicherstellen wollen, dass der zulässige Wert U<sub>CM</sub> nicht überschritten wird, dann verlegen Sie eine Potenzialausgleichsleitung zwischen den Bezugspunkten der Messeingänge und der analogen Masse MANA.

4.3 Anschließen von Analogeingaben ohne MANA-Anschluss

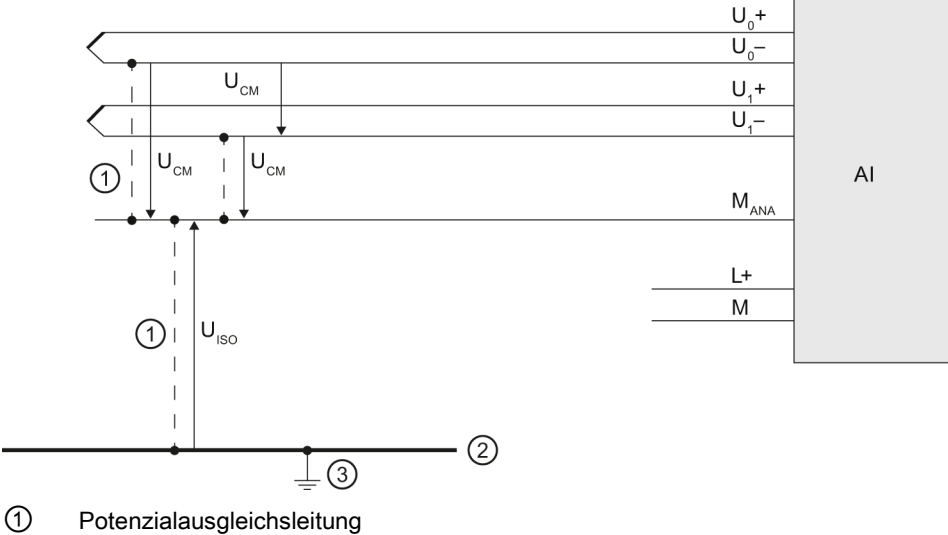

- ② Erdungssammelleitung
- ③ Zentraler Erdungspunkt

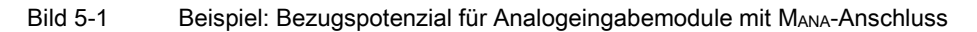

# 4.3 Anschließen von Analogeingaben ohne MANA-Anschluss

Bei den Analogeingabemodulen ohne MANA-Anschluss sind die Bezugspotenziale der Messeingänge und der zentrale Erdungspunkt voneinander elektrisch getrennt.

#### Begrenzte Potenzialdifferenz U<sub>ISO</sub> (Isolationsspannung)

Beachten Sie, dass zwischen den Bezugspunkten der Messeingänge und dem zentralen Erdungspunkt der zulässige Potenzialunterschied U<sub>ISO</sub> nicht überschritten wird. Ursache für Potenzialdifferenz U<sub>ISO</sub> kann sein: zulässige Leitungslängen überschritten. Wenn Sie sicherstellen wollen, dass der zulässige Wert U<sub>ISO</sub> nicht überschritten wird, dann verlegen Sie eine Potenzialausgleichsleitungen zwischen den Bezugspunkten der Messeingänge und dem zentralen Erdungspunkt.

#### Begrenzte Potenzialdifferenz U<sub>CM</sub> (Gleichtaktspannung/Common Mode)

Beachten Sie, dass zwischen den Bezugspunkten der Messeingänge untereinander die zulässige Potenzialdifferenz U<sub>CM</sub> nicht überschritten wird.

- Ursachen für Potenzialdifferenzen U<sub>CM</sub> können sein:
- **EMV-gestörte Umgebungen**
- Einsatz geerdeter Messwertgeber
- Einsatz großer Leitungslängen

Ein Überschreiten der zulässigen Potenzialdifferenz U<sub>CM</sub> kann zu Messfehlern/Fehlfunktionen führen.

Eine unzulässige Potenzialdifferenz  $U_{CM}$  wird von einigen Modulen erkannt und durch einen Eintrag im Diagnosepuffer der CPU gemeldet.

4.4 Anschließen von Spannungsgebern

Wenn Sie sicherstellen wollen, dass der zulässige Wert U<sub>CM</sub> nicht überschritten wird, dann verlegen Sie Potenzialausgleichsleitungen zwischen den Bezugspunkten der Messeingänge bzw. bei der ET 200eco PN und ET 200pro zwischen den Bezugspunkten der Messeingänge und M.

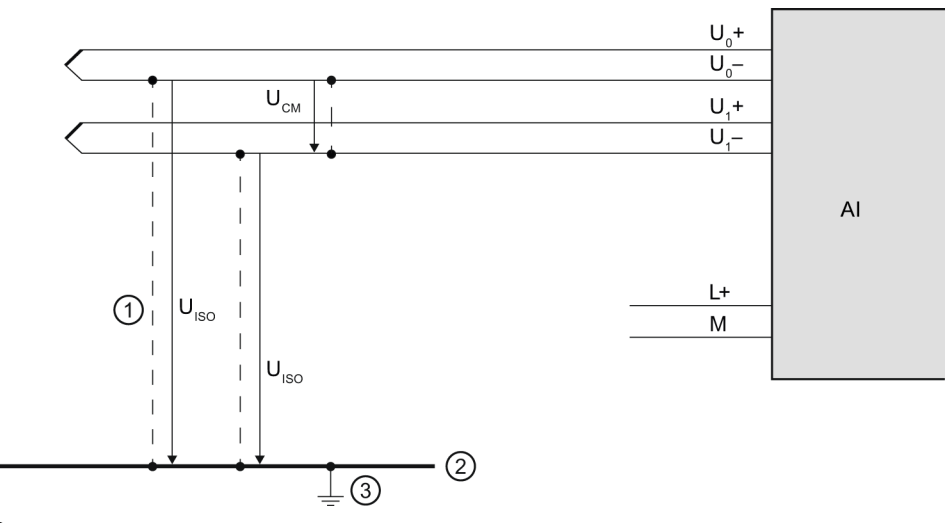

- ① Potenzialausgleichsleitung (nicht bei 2-Draht-Messumformer und Widerstandsgeber)
- ② Erdungssammelleitung
- ③ Zentraler Erdungspunkt

Bild 5-2 Beispiel: Bezugspotenzial für Analogeingabemodule ohne MANA-Anschluss

# 4.4 Anschließen von Spannungsgebern

Das folgende Bild zeigt, wie Sie Spannungsgeber anschließen. Wenn Sie sicherstellen wollen, dass der zulässige Wert U<sub>CM</sub> nicht überschritten wird, dann verlegen Sie Potenzialausgleichsleitungen zwischen den Bezugspunkten der Messeingänge und der analogen Masse MANA bzw. bei der ET 200eco PN und ET 200pro zwischen den Bezugspunkten der Messeingänge und M.

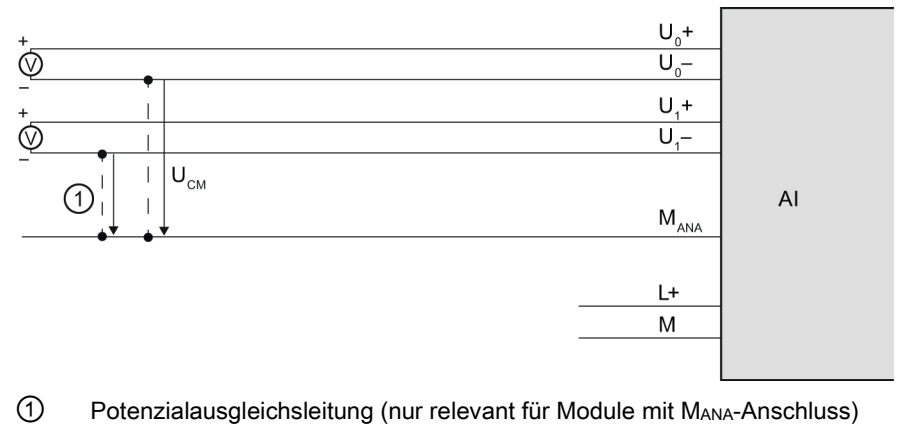

Bild 5-3 Beispiel: Anschluss von Spannungsgebern an ein Analogeingabemodul

4.5 Anschließen von Stromgebern

# <span id="page-69-0"></span>4.5 Anschließen von Stromgebern

Stromgeber gibt es in Form von 2-Draht-Messumformern und 4-Draht-Messumformern. Im Folgenden zeigen wir Möglichkeiten, wie Stromgeber mit Spannung versorgt werden können.

# 2-Draht-Messumformer mit Versorgung über Modul anschließen

Der 2-Draht-Messumformer wandelt die Messgröße in einen Strom um. Dem 2-Draht-Messumformer wird die Versorgungsspannung über die Klemmen des Analogeingabemoduls kurzschlusssicher zugeführt. Deshalb wird der Messumformer häufig auch als "passiver Messumformer" bezeichnet. Durch den geringen Verdrahtungsaufwand werden die 2-Draht-Messumformer häufig im industriellen Umfeld eingesetzt. Wenn Sie diese Anschlussart verwenden, dann müssen Sie in STEP 7 die Messart "Strom (2-Draht-Messumformer)" einstellen.

#### Hinweis

Die 2-Draht-Messumformer müssen isolierte Messwertgeber sein.

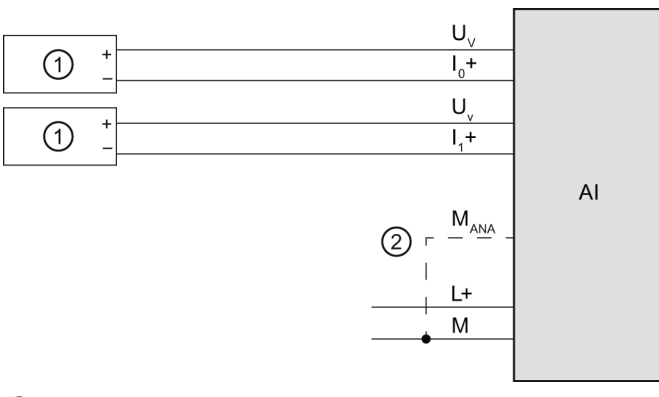

① 2-Draht-Messumformer (2DMU)

② Potenzialausgleichsleitung (nur relevant für Module mit MANA-Anschluss)

Bild 5-4 Beispiel: 2-Draht-Messumformer an ein Analogeingabemodul anschließen

### 2-Draht-Messumformer am Analogeingang 4-Draht-Messumformer anschließen

Das folgende Bild zeigt, wie Sie alternativ zur Anschlussart des vorherigen Bildes einen 2-Draht-Messumformer auch aus der Versorgung L+ des Moduls versorgen können. Wenn Sie diese Anschlussart verwenden, dann müssen Sie in STEP 7 die Messart "Strom (4- Draht-Messumformer)" einstellen.

Bei dieser Anschlussart wird eine vorhandene galvanische Trennung zwischen der Versorgungsspannung L+ und dem Analogkreis aufgehoben.

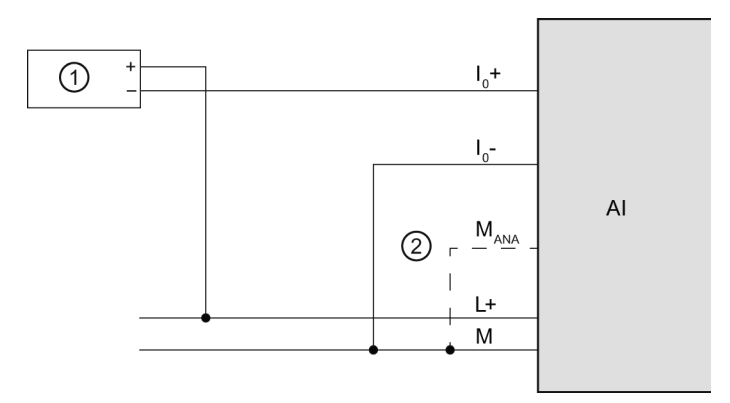

- ① 2-Draht-Messumformer (2DMU)
- ② Potenzialausgleichsleitung (nur relevant für Module mit MANA-Anschluss)

Bild 5-5 Beispiel: 2-Draht-Messumformer am Analogeingang 4-Draht-Messumformer anschließen

#### 4-Draht-Messumformer anschließen

4-Draht-Messumformer besitzen Anschlüsse für die Zuführung einer separaten Versorgungsspannung. Sie werden extern versorgt und häufig auch als "aktive Messumformer" bezeichnet. Wenn Sie diese Anschlussart verwenden, dann müssen Sie in STEP 7 die Messart "Strom (4-Draht-Messumformer)" einstellen.

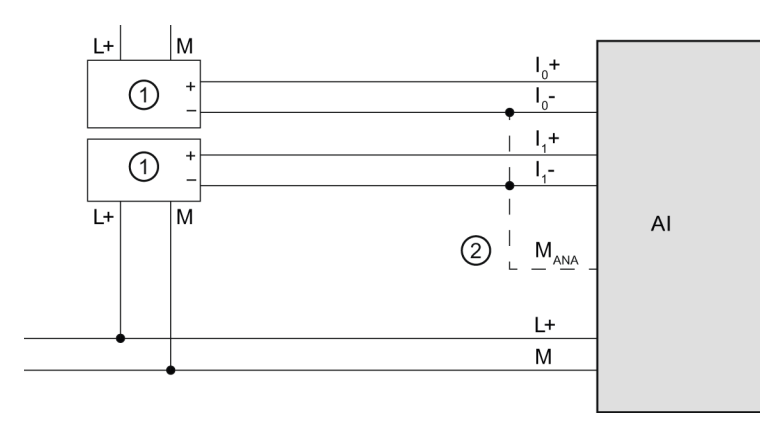

① 4-Draht-Messumformer (4DMU)

② Potenzialausgleichsleitung (nur relevant für Module mit MANA-Anschluss)

Bild 5-6 Beispiel: 4-Draht-Messumformer an ein Analogeingabemodul anschließen

4.6 Anschließen von Thermowiderständen und Widerständen

# 4.6 Anschließen von Thermowiderständen und Widerständen

Bei einer Widerstandsmessung liefert das Modul über die Klemmen Ic+ und Ic- einen Konstantstrom. Der Konstantstrom wird über den zu messenden Widerstand geführt und dann als Spannungsabfall gemessen. Wichtig ist, dass die angeschlossenen Konstantstromleitungen direkt am Thermowiderstand/Widerstand angeschlossen werden.

Messungen mit 4- oder 3-Leiteranschluss kompensieren die Leitungswiderstände und erreichen damit eine deutlich höhere Genauigkeit als bei der Messung mit 2-Leiteranschluss.

Messungen mit Zweileiter-Anschluss erfassen zum eigentlichen Widerstand auch die Leitungswiderstände, deshalb müssen Sie mit deutlichen Genauigkeitsverlusten bei den Messergebnissen rechnen.

In den nachfolgenden Bildern finden Sie Anschlussbeispiele.

# 4-Leiteranschluss eines Thermowiderstands

Die an dem Thermowiderstand entstehende Spannung wird hochohmig über die Anschlüsse M0+ und M0- gemessen. Achten Sie beim Anschluss auf die Polarität der angeschlossenen Leitung (I<sub>C0</sub>+ und M<sub>0</sub>+ sowie I<sub>C0</sub>- und M<sub>0</sub>- am Thermowiderstand anschließen).

Achten Sie beim Anschluss darauf, dass die angeschlossenen Leitungen I<sub>co</sub>+ und M<sub>0</sub>+ sowie die Leitungen I<sub>C0</sub>- und M<sub>0</sub>- direkt am Thermowiderstand angeschlossen werden.

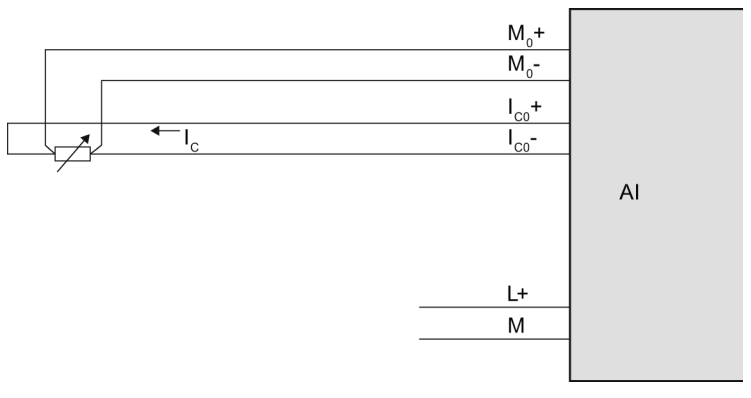

Bild 5-7 Beispiel: 4-Leiteranschluss von Thermowiderstand an ein Analogeingabemodul
4.6 Anschließen von Thermowiderständen und Widerständen

#### 3-Leiteranschluss eines Thermowiderstands

Je nach Modul ist es erforderlich, dass Sie beim 3-Leiteranschluss an Modulen mit 4 Klemmen (pro Kanal) eine Brücke zwischen M<sub>0</sub>- und I<sub>C0</sub>- (siehe folgendes Bild) oder eine Brücke zwischen M<sub>0</sub>+ und I<sub>C0</sub>+ einlegen. Achten Sie beim Anschluss darauf, dass die angeschlossenen Leitungen I<sub>co</sub>+ und M<sub>0</sub>+ direkt am Thermowiderstand angeschlossen werden. Verwenden Sie Kabel mit Adern, welche alle den gleichen Querschnitt haben.

Die ET 200AL, ET 200eco PN und ET 200pro benötigen keine Brücke, da alle notwendigen Verbindungen modulintern realisiert werden.

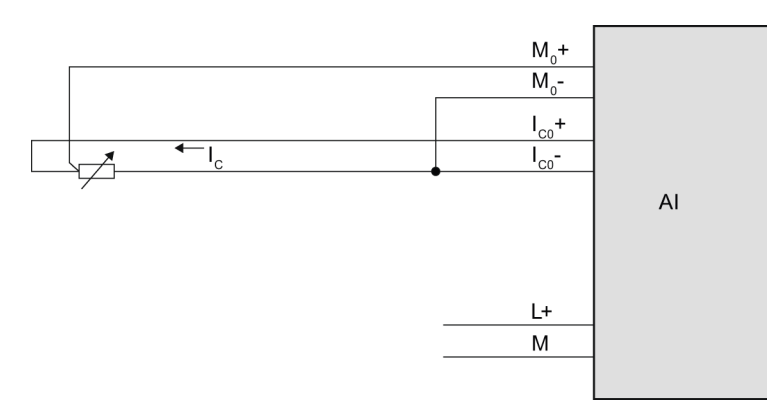

Bild 5-8 Beispiel: 3-Leiteranschluss von Thermowiderstand an ein Analogeingabemodul

#### 2-Leiteranschluss eines Thermowiderstands

Beim 2-Leiteranschluss an Modulen mit 4 Klemmen (pro Kanal) müssen Sie Brücken an dem Modul zwischen M0+ und IC0+ und zwischen M0- und IC0- einlegen, wie im folgenden Bild dargestellt. Die Leitungswiderstände werden mitgemessen aber nicht kompensiert. Diese Art der Messung ist physikalisch bedingt ungenauer als die Messung mit 3- oder 4- Leiteranschluss. Diese Messart hat jedoch einen geringen Verdrahtungsaufwand, da die benötigten Brücken direkt im Stecker verdrahtet werden können und somit Leitungen eingespart werden.

Die ET 200AL, ET 200eco PN und ET 200pro benötigen keine Brücke, da alle notwendigen Verbindungen modulintern realisiert werden.

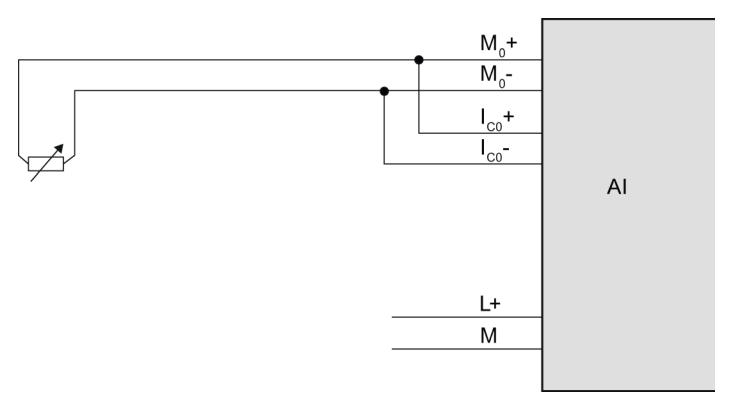

Bild 5-9 Beispiel: 2-Leiteranschluss von Thermowiderstand an ein Analogeingabemodul

4.7 Anschließen von Thermoelementen

# 4.7 Anschließen von Thermoelementen

#### **Einleitung**

Thermoelemente werden vorwiegend betriebsfertig geliefert. Schutzfassungen verhindern z. B. die Zerstörung der Thermopaare durch mechanische Kräfte.

#### Ausgleichsleitungen

Die zu den jeweiligen Thermoelementen gehörenden Ausgleichsleitungen sind durch besondere Kennfarben gekennzeichnet, da zu jedem Thermoelement jeweils nur die aus passendem Material bestehende Ausgleichsleitung verwendet werden darf. Für die genormten Ausgleichsleitungen gilt DIN EN 60584. Die vom Hersteller angegebenen maximalen Temperaturen sind zu beachten.

#### Anschlussmöglichkeiten von Thermoelementen

Sie haben verschiedene Möglichkeiten, Thermoelemente an ein Analogeingabemodul anzuschließen:

- direkt ①.
- über Ausgleichsleitung ②.
- über Ausgleichsleitung an eine Vergleichsstelle, die über eine Zuleitung z. B. aus Kupfer angeschlossen ist ③.

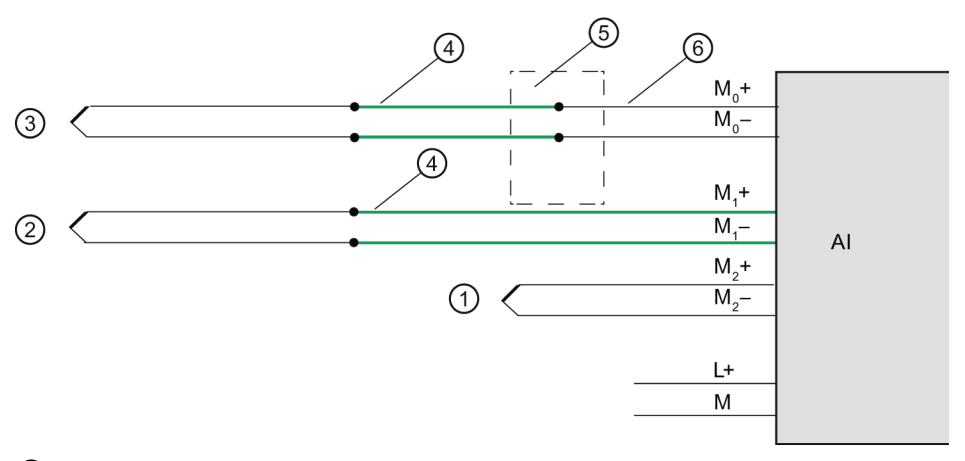

- ① Thermoelement ohne Ausgleichsleitung
- ② Thermoelement mit Ausgleichsleitung
- ③ Thermoelement mit Ausgleichsleitung und Zuleitung
- ④ Ausgleichsleitung (gleiches Material wie Thermoelement)
- ⑤ externe Vergleichsstelle
- ⑥ Zuleitung z. B. Kupfer

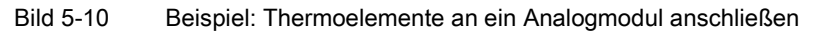

4.7 Anschließen von Thermoelementen

#### Weitere Informationen

Weitere Informationen wie z. B. Auswahl und Arbeitsweise von Thermoelementen finden Sie im Kapitel [Thermoelemente](#page-75-0) (Seite [76\)](#page-75-0).

# <span id="page-75-0"></span>Thermoelemente  $\overline{5}$

# 5.1 Auswahl von Thermoelementen

#### **Einleitung**

Thermoelemente sind elektrische Vorrichtungen zur präzisen Temperaturmessung. Sie bestehen aus zwei ungleichen Metallen, die an einem Punkt miteinander verbunden sind. Ein auf diesen Punkt wirkende Temperatur erzeugt eine Spannungsdifferenz, aus der die Temperatur errechnet werden kann.

Thermoelemente messen Temperaturen über einen weiten Bereich und werden in sehr robusten Ausführungen angeboten. Daher sind sie häufig in industriellen Anwendungen zu finden. Bei der Auswahl des richtigen Thermoelements sollten z. B. folgende Kriterien beachtet werden:

- Temperaturbereich
- atmosphärische Umgebung
- Preis

#### Geerdete Thermoelemente

Bei einem geerdeten Thermoelement ist ein Thermoelementdraht elektrisch leitend an der Innenseite der Fühlerwandlung befestigt. Dies hat eine gute Wärmeübertragung von der Fühlerwandung zur Messspitze des Thermoelements zur Folge.

#### Nicht geerdete Thermoelemente

Bei einem nicht geerdeten Thermoelement besteht keine Verbindung zwischen Thermoelement und Fühlerwandung. Die Ansprechzeit bei Temperaturänderungen ist langsamer als bei geerdeten Thermoelementen. Die Messstelle ist galvanisch getrennt.

5.1 Auswahl von Thermoelementen

#### Typ und Temperaturbereich

Durch die unterschiedlichen Werkstoffzusammensetzungen ergeben sich verschiedene Typen von Thermoelementen.

#### Hinweis

Physikalisch bedingt haben Thermoelemente außerhalb des spezifizierten Temperaturbereichs eine hohe Messungenauigkeit. Setzen Sie Thermoelemente nur in dem Temperaturbereich ein, der vom Hersteller spezifiziert ist.

Die folgende Tabelle zeigt den Typ, die Materialzusammensetzung und den Temperaturmessbereich verschiedener Thermoelemente:

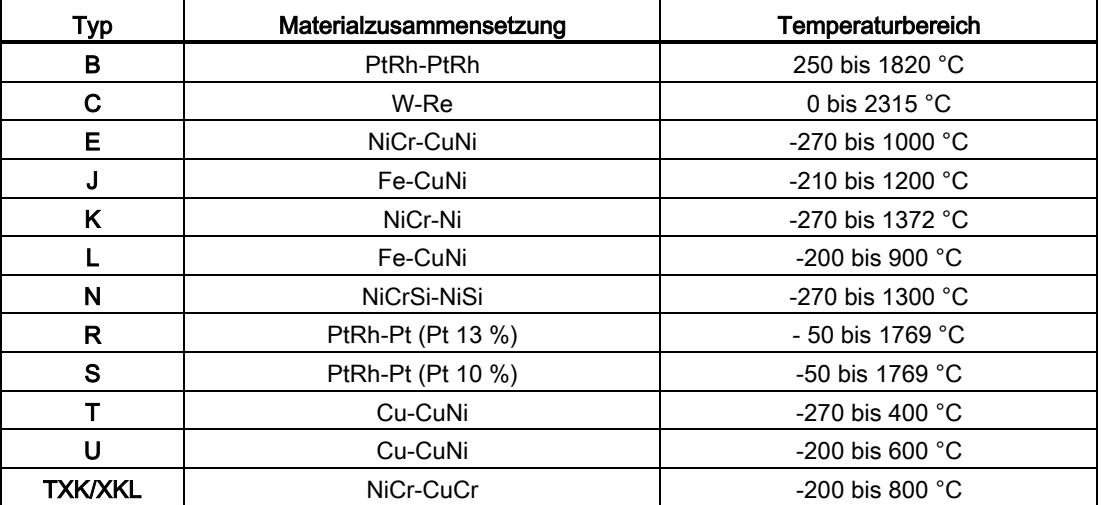

5.2 Aufbau und Arbeitsweise von Thermoelementen

# 5.2 Aufbau und Arbeitsweise von Thermoelementen

#### Aufbau von Thermoelementen

Ein Thermoelement besteht aus dem Thermopaar (Messfühler) und den jeweils erforderlichen Einbau- und Anschlussteilen. Zwei Drähte aus unterschiedlichen Metallen/Metall-Legierungen werden an den Enden miteinander verschweißt (heißes Ende). Die Schweißstelle wird Messstelle genannt, während die freien Enden des Thermopaars als Anschlussstelle bezeichnet werden.

Die freien Enden werden durch isolierte Drähte oder Leitungen mit dem Auswertegerät (z. B. Analogeingabemodul) verbunden.

Durch die unterschiedlichen Werkstoffzusammensetzungen ergeben sich verschiedene Thermoelementtypen, z. B. K, J, N. Unabhängig vom Thermoelementtyp ist das Messprinzip bei allen Typen gleich.

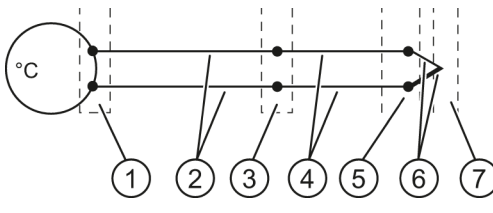

- ① Erfassungsstelle der Thermospannung
- ② Zuleitung z. B. Kupfer
- ③ Vergleichsstelle
- ④ Ausgleichsleitung (gleiches Material wie Thermoelement)
- ⑤ Anschlussstelle
- ⑥ Thermopaar mit Plus- und Minus-Thermoschenkeln
- ⑦ Messstelle
- Bild 6-1 Thermoelement

#### Arbeitsweise von Thermoelementen

Wird die Messstelle einer anderen Temperatur ausgesetzt als die freien Enden des Thermopaars (Anschlussstelle), entsteht zwischen den freien Enden eine Spannung, die Thermospannung. Die Höhe der Thermospannung hängt ab von der Differenz zwischen der Temperatur der Messstelle und der Temperatur an den freien Enden sowie von der Art der Werkstoffkombination des Thermopaars.

Da mit einem Thermopaar immer eine Temperaturdifferenz erfasst wird, muss zur Bestimmung der Temperatur der Messstelle die Temperatur der freien Enden (Vergleichsstelle) bekannt sein.

Die Thermopaare können von ihrer Anschlussstelle aus durch Ausgleichsleitungen verlängert werden. Durch diese Maßnahme wird die Vergleichsstelle an einen Ort gelegt, an dem z. B. die Temperatur konstant gehalten werden kann oder der Temperatursensor einfach angebracht werden kann. Die Ausgleichsleitungen sind aus dem gleichen Material wie die Drähte des Thermoelements. Die Zuleitungen von der Vergleichsstelle zum Modul sind aus Kupfer.

#### Hinweis

Sie müssen auf polrichtigen Anschluss achten, da sonst große Messfehler entstehen.

# 5.3 Kompensation der Vergleichsstellentemperatur

## 5.3.1 Überblick

#### **Einleitung**

Sie haben verschiedene Möglichkeiten, die Vergleichsstellentemperatur zu erfassen, um aus der Temperaturdifferenz zwischen Vergleichsstelle und Messstelle einen korrekten Temperaturwert zu erhalten.

Je nachdem wo (örtlich) Sie die Vergleichsstelle benötigen, stehen Ihnen die verschiedenen Kompensationsmöglichkeiten zur Auswahl.

Welche Kompensationsmöglichkeiten Sie mit dem eingesetzten Analogmodul nutzen können, finden Sie im Gerätehandbuch des entsprechenden Moduls.

#### Möglichkeiten zur Kompensation der Vergleichsstellentemperatur

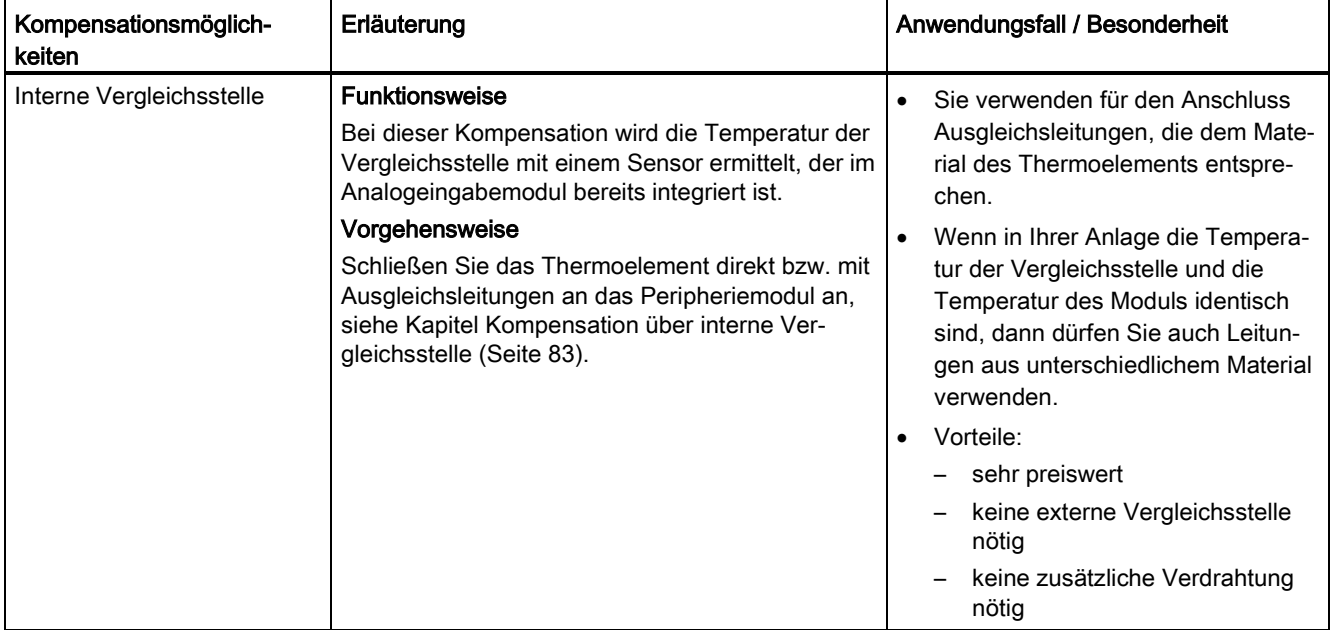

Tabelle 6- 1 Kompensationsmöglichkeiten: Erläuterung und Anwendungsfall

**Thermoelemente** 

5.3 Kompensation der Vergleichsstellentemperatur

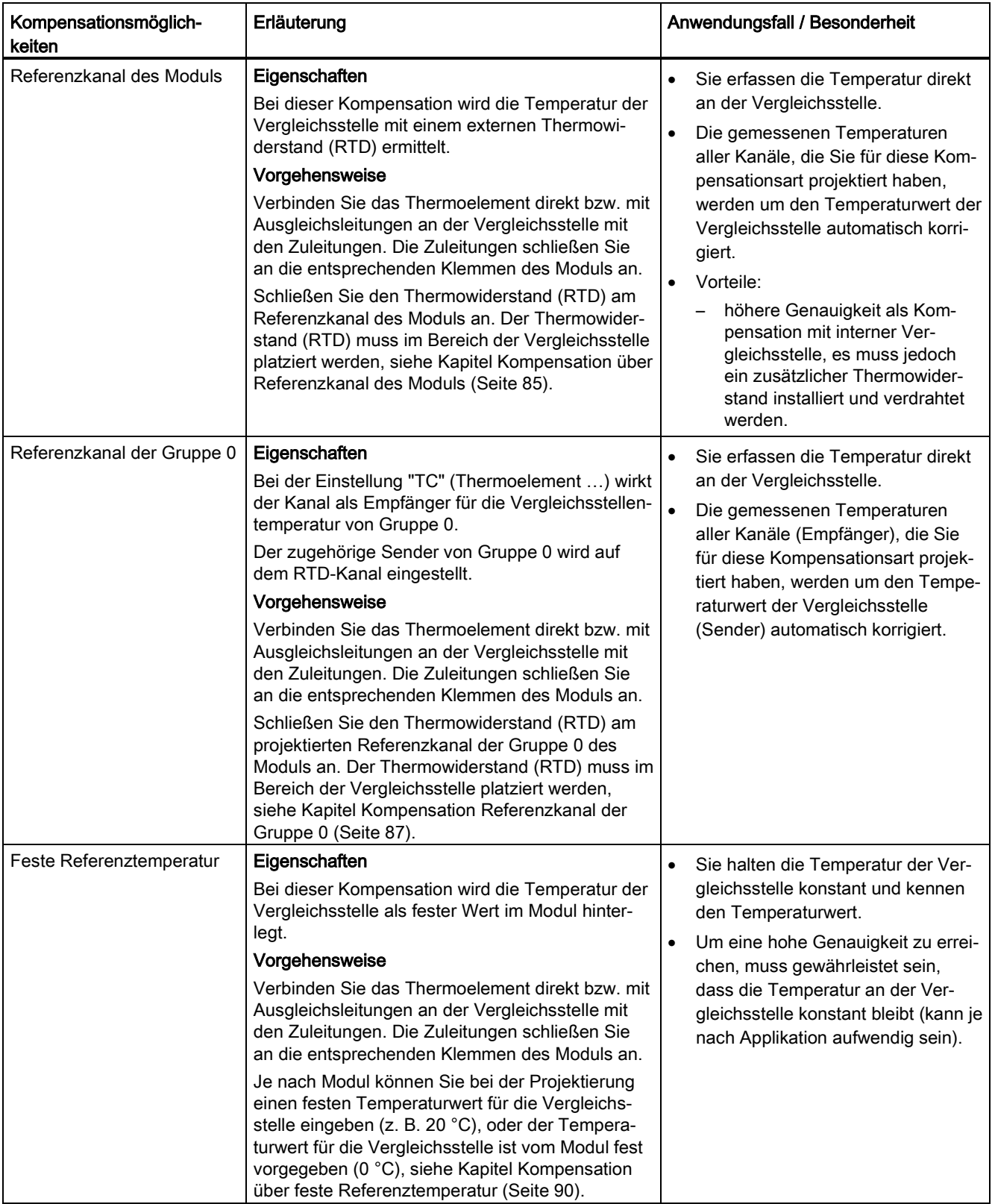

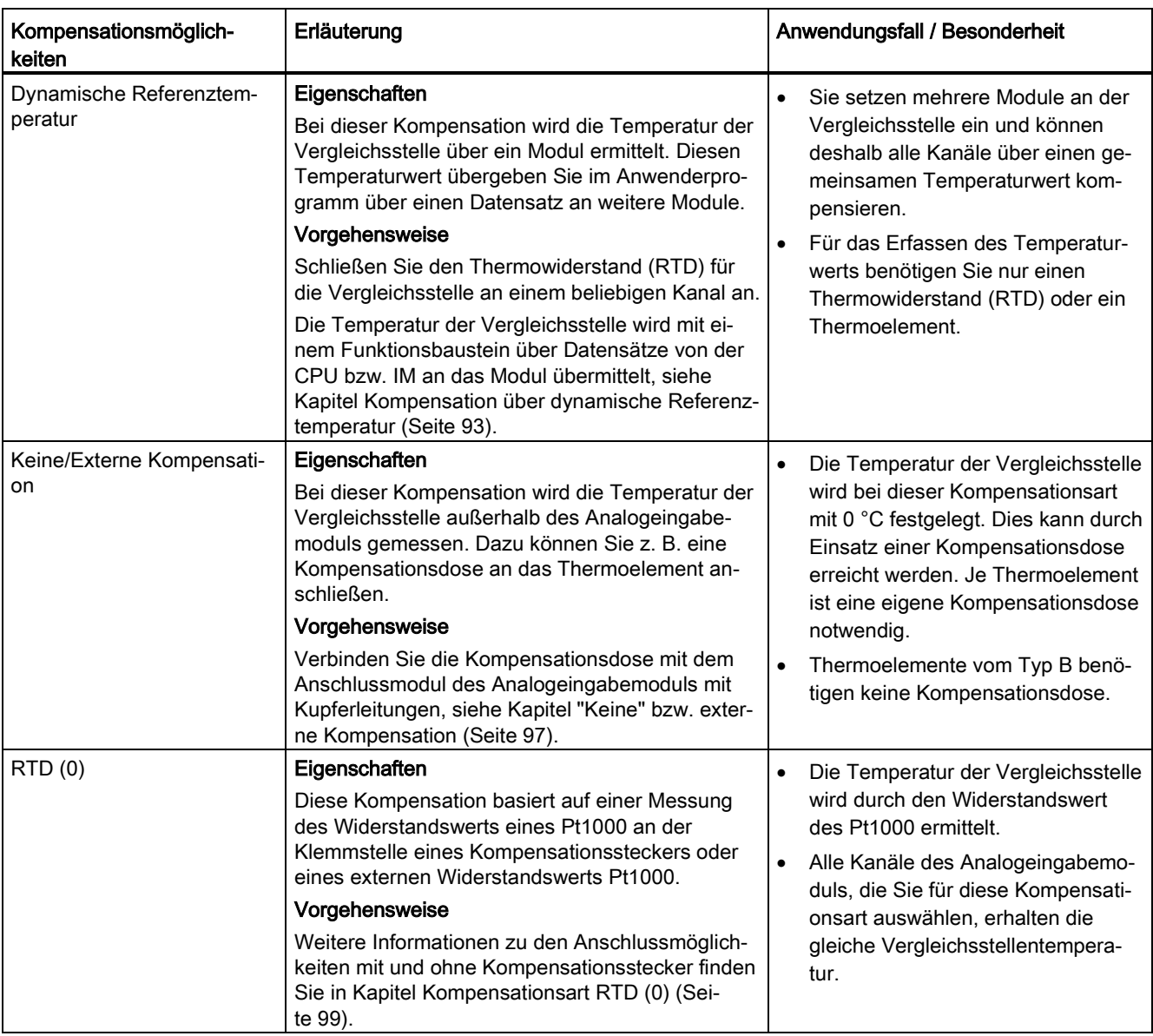

#### <span id="page-82-0"></span>5.3.2 Kompensation über interne Vergleichsstelle

#### Funktionsweise

Bei der Kompensation über interne Vergleichsstelle liegt die Vergleichsstelle an den Klemmen des Analogeingabemoduls. Schließen Sie dazu die Thermoelemente oder die Ausgleichsleitungen direkt an die Eingänge des Moduls an. Der interne Temperatursensor erfasst die Temperatur des Moduls und liefert eine Kompensationsspannung.

Beachten Sie, dass die Kompensation über interne Vergleichsstelle nicht immer die Genauigkeit der externen Kompensation erreicht!

#### Vorgehen

Notwendige Schritte beim Parametrieren:

- 1. Öffnen Sie das Projekt in STEP 7.
- 2. Markieren Sie in der Gerätesicht jeweils das gewünschte Analogmodul und den entsprechenden Kanal.
- 3. Wählen Sie im Inspektorfenster des ausgewählten Moduls das Register "Allgemein".
- 4. Wählen Sie den Bereich "Eingänge/Messen".
- 5. Wählen Sie als "Messart" den Wert "Thermoelement" aus.
- 6. Wählen Sie als "Vergleichsstelle" den Wert "Interne Vergleichsstelle" aus.

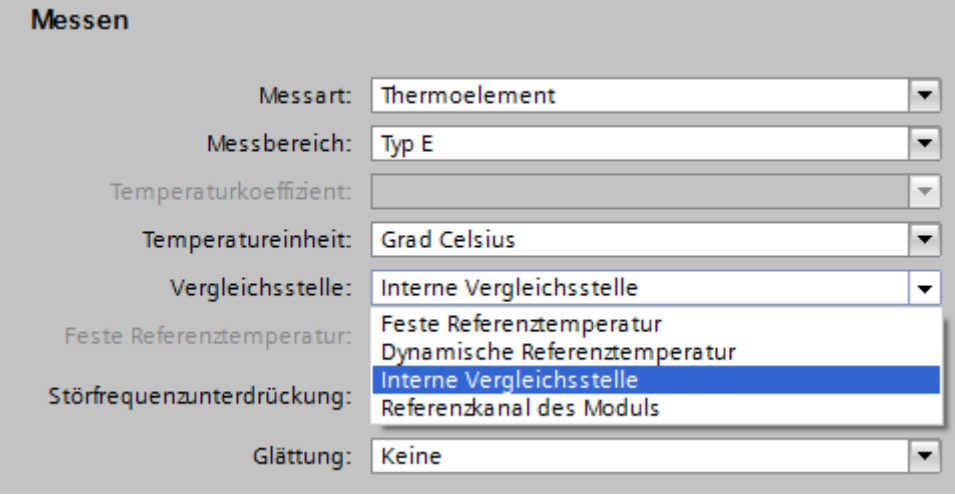

Bild 6-2 Interne Vergleichsstelle

#### **Thermoelemente**

5.3 Kompensation der Vergleichsstellentemperatur

#### Anschluss von Thermoelementen

Schließen Sie die Thermoelemente direkt oder über Ausgleichsleitungen an die Eingänge des Moduls an.

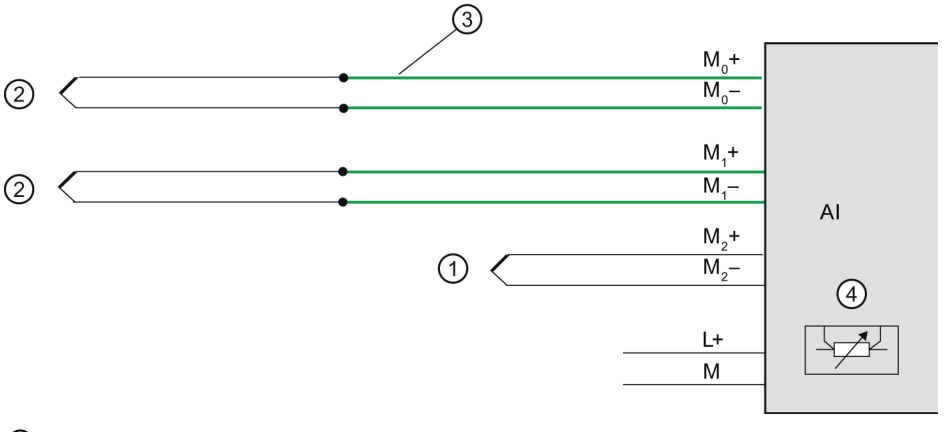

- ① Thermoelement ohne Ausgleichsleitung
- ② Thermoelement mit Ausgleichsleitung
- ③ Ausgleichsleitung (gleiches Material wie Thermoelement)
- ④ Interne Vergleichsstelle

Bild 6-3 Beispiel: Anschluss Thermoelemente für Kompensation über interne Vergleichsstelle

#### <span id="page-84-0"></span>5.3.3 Kompensation über Referenzkanal des Moduls

#### Funktionsweise

Bei dieser Kompensation wird die Temperatur der Vergleichsstelle mit einem externen Thermowiderstand (RTD) ermittelt. Einige Module besitzen einen eigenen Referenzkanal.

#### Vorgehen

Notwendige Schritte beim Parametrieren:

- 1. Öffnen Sie das Projekt in STEP 7.
- 2. Markieren Sie in der Gerätesicht jeweils das gewünschte Analogmodul und den entsprechenden Kanal.
- 3. Wählen Sie im Inspektorfenster des ausgewählten Moduls das Register "Allgemein".
- 4. Wählen Sie den Bereich "Eingänge/Messen".
- 5. Wählen Sie als "Messart" den Wert "Thermoelement" aus.
- 6. Wählen Sie als "Vergleichsstelle" den Wert "Referenzkanal des Moduls" aus.

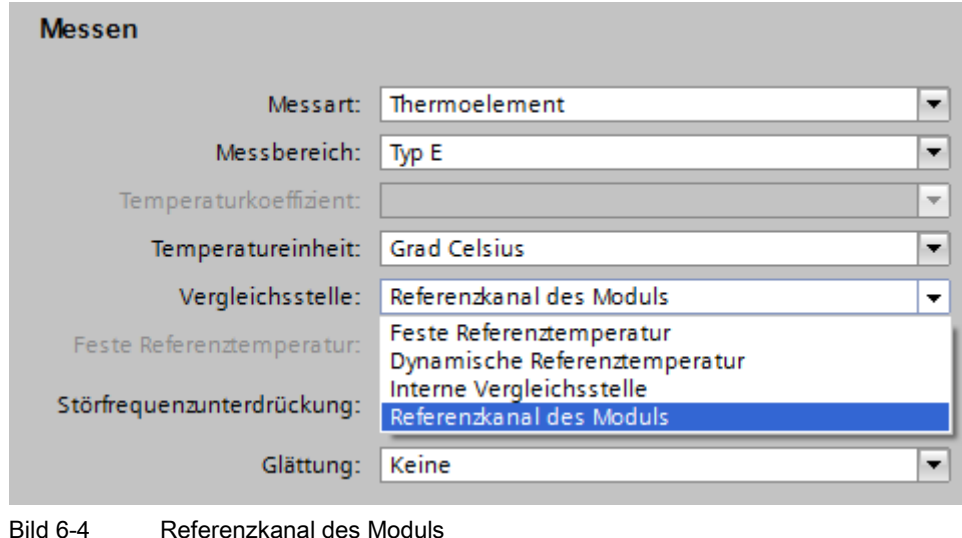

#### Anschluss von Thermoelement/Thermowiderstand

Verbinden Sie das Thermoelement direkt bzw. mit Ausgleichsleitungen an der Vergleichsstelle mit den Zuleitungen. Die Zuleitungen schließen Sie an die entsprechenden Klemmen des Moduls an.

Schließen Sie den Thermowiderstand über Zuleitungen aus beliebigem Material an die entsprechenden Klemmen des Moduls an.

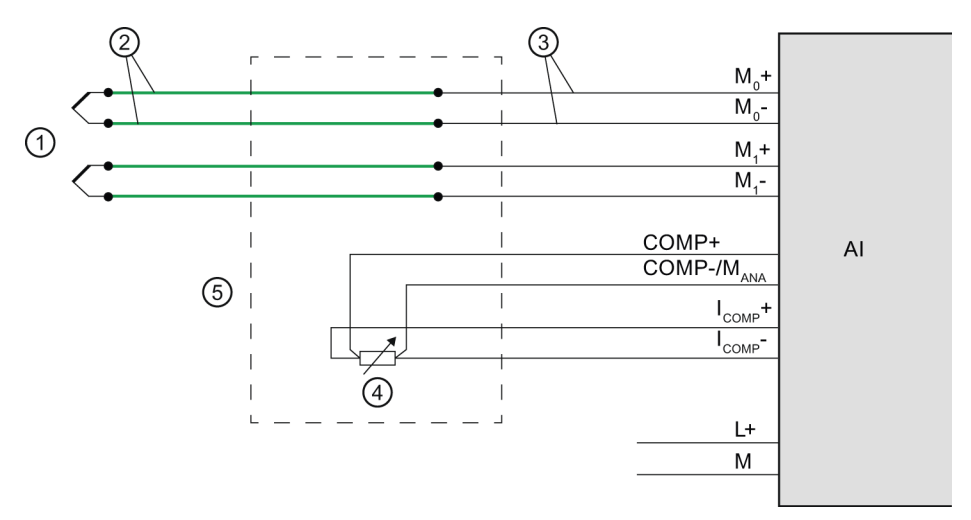

- ① Thermoelement
- ② Ausgleichsleitung (gleiches Material wie Thermoelement)
- ③ Zuleitung z. B. Kupfer
- ④ Thermowiderstand (RTD)
- ⑤ Vergleichsstelle
- Bild 6-5 Beispiel: Anschluss Thermoelement/Thermowiderstand zur Kompensation über Referenzkanal des Moduls

#### <span id="page-86-0"></span>5.3.4 Kompensation Referenzkanal der Gruppe 0

#### Funktionsweise

Bei dieser Kompensation wirkt ein Kanal mit angeschlossenem Thermowiderstand (RTD) eines Moduls als "Referenztemperatur-Sender", andere Kanäle mit angeschlossenen Thermoelementen können mit dieser Referenztemperatur kompensiert werden (Referenztemperatur-Empfänger). Die gemessenen Temperaturen aller Kanäle (Empfänger), die Sie für diese Kompensationsart projektiert haben, werden um den Temperaturwert der Vergleichsstelle (Sender) automatisch kompensiert.

Die Temperatur der Vergleichsstelle wird mit einem externen Thermowiderstand (RTD) ermittelt.

#### Vorgehen

Notwendige Schritte beim Parametrieren:

- 1. Öffnen Sie das Projekt in STEP 7.
- 2. Markieren Sie in der Gerätesicht jeweils das gewünschte Analogmodul und den entsprechenden Kanal.
- 3. Wählen Sie im Inspektorfenster des ausgewählten Moduls das Register "Allgemein".
- 4. Wählen Sie den Bereich "Eingänge/Messung".
- 5. Für den Kanal des jeweiligen Moduls, den Sie als Sender bestimmen:

Wählen Sie als "Messart" z. B. den Wert "Thermowiderstand (4-Leiteranschluss)".

Wählen Sie als "Vergleichsstelle" den Wert "Referenzkanal der Gruppe 0" aus.

| <b>Messung</b>             |                                                         |                          |
|----------------------------|---------------------------------------------------------|--------------------------|
| Messart:                   | Thermowiderstand (4-Leiteranschluss)                    | ▼                        |
| Messbereich:               | Pt 100 Klimabereich                                     | $\overline{\phantom{a}}$ |
| Temperaturkoeffizient:     | Pt 0.00385055                                           | $\overline{\phantom{a}}$ |
| Temperatureinheit:         | <b>Grad Celsius</b>                                     | $\overline{\phantom{a}}$ |
| Vergleichsstelle:          | Referenzkanal der Gruppe 0                              | ▼                        |
| Feste Referenztemperatur:  | Kein Referenzkanalbetrieb<br>Referenzkanal der Gruppe 0 |                          |
| Glättung:                  | Keine                                                   | ▼                        |
| Störfrequenzunterdrückung: | 50 Hz                                                   | $\overline{\phantom{a}}$ |

Bild 6-6 Sender: Referenzkanal der Gruppe 0

×

6. Für die Kanäle, die Sie als Empfänger bestimmen:

Wählen Sie als "Messart" den Wert "Thermoelement".

Wählen Sie als "Vergleichsstelle" den Wert "Referenzkanal der Gruppe 0" aus.

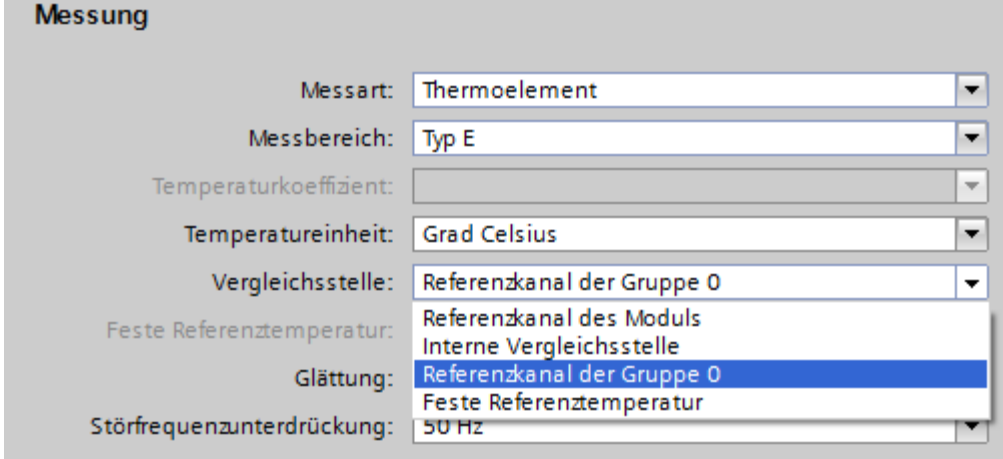

Bild 6-7 Empfänger: Referenzkanal der Gruppe 0

#### Anschluss von Thermoelement/Thermowiderstand

Das folgende Beispiel zeigt:

- ein Analogmodul mit Thermowiderstand als Referenztemperatur-Sender und
- zwei Analogmodule mit Thermoelement als Referenztemperatur-Empfänger.

Verbinden Sie die Thermoelemente direkt bzw. mit Ausgleichsleitungen an der Vergleichsstelle mit den Zuleitungen. Die Zuleitungen schließen Sie an die entsprechenden Klemmen des Moduls an.

Schließen Sie den Thermowiderstand über Zuleitungen aus beliebigem Material an die entsprechenden Klemmen des Moduls an.

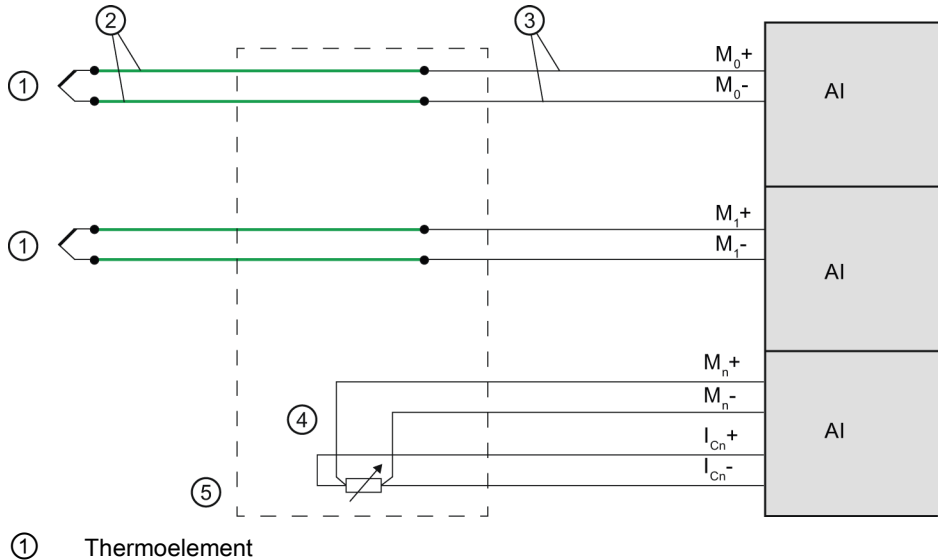

- ② Ausgleichsleitung (gleiches Material wie Thermoelement)
- ③ Zuleitung z. B. Kupfer
- ④ Thermowiderstand (RTD)
- ⑤ Vergleichsstelle

Bild 6-8 Beispiel: Anschluss Thermoelement/Thermowiderstand für Kompensation der Gruppe 0

## <span id="page-89-0"></span>5.3.5 Kompensation über feste Referenztemperatur

#### Funktionsweise

Bei dieser Kompensation wird die Temperatur der Vergleichsstelle als fester Wert im Modul hinterlegt.

#### Vorgehen

Notwendige Schritte beim Parametrieren:

- 1. Öffnen Sie das Projekt in STEP 7.
- 2. Markieren Sie in der Gerätesicht das gewünschte Analogmodul.
- 3. Wählen Sie im Inspektorfenster des ausgewählten Moduls das Register "Allgemein".
- 4. Wählen Sie den Bereich "Eingänge/Messen".
- 5. Wählen Sie als "Messart" den Wert "Thermoelement" aus.
- 6. Wählen Sie als "Vergleichsstelle" den Wert "Feste Referenztemperatur" aus.
- 7. Legen Sie im Bereich "Feste Referenztemperatur" die Temperatur der Vergleichsstelle fest, z. B. 20 °C.

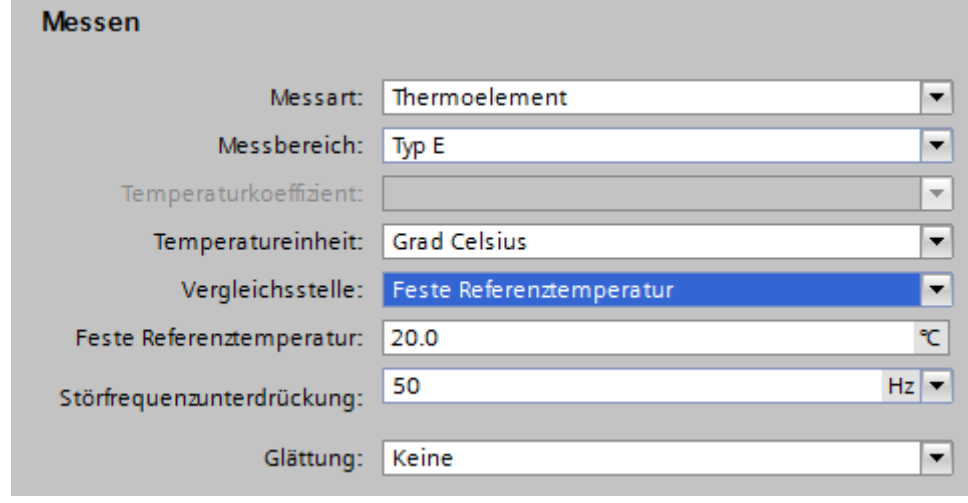

Bild 6-9 Feste Referenztemperatur

#### **Thermoelemente**

5.3 Kompensation der Vergleichsstellentemperatur

#### Temperaturverhältnisse bei Einstellung "Feste Referenztemperatur"

Das folgende Bild zeigt die Anschlussmöglichkeiten von Thermoelementen unter der Voraussetzung, dass die Temperatur des Moduls (z. B. durch Einbau in einen klimatisierten Schaltschrank) auf einer festen Referenztemperatur (20 °C) gehalten wird. Die Vergleichsstelle befindet sich im Modul.

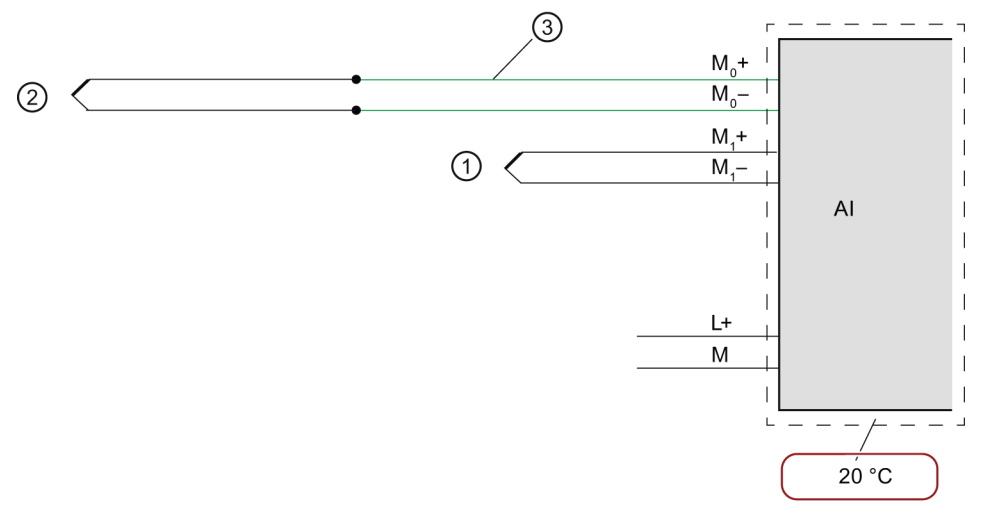

- ① Thermoelement ohne Ausgleichsleitung
- ② Thermoelement über Ausgleichsleitung
- ③ Ausgleichsleitung (gleiches Material wie Thermoelement)
- Bild 6-10 Beispiel 1: Thermoelement an ein Analogmodul zur Kompensation über "Feste Referenztemperatur" anschließen

Das folgende Bild zeigt die Anschlussmöglichkeiten von Thermoelementen unter der Voraussetzung, dass die Temperatur der Vergleichsstelle (außerhalb des Moduls) auf eine feste Referenztemperatur (20 °C) gehalten wird.

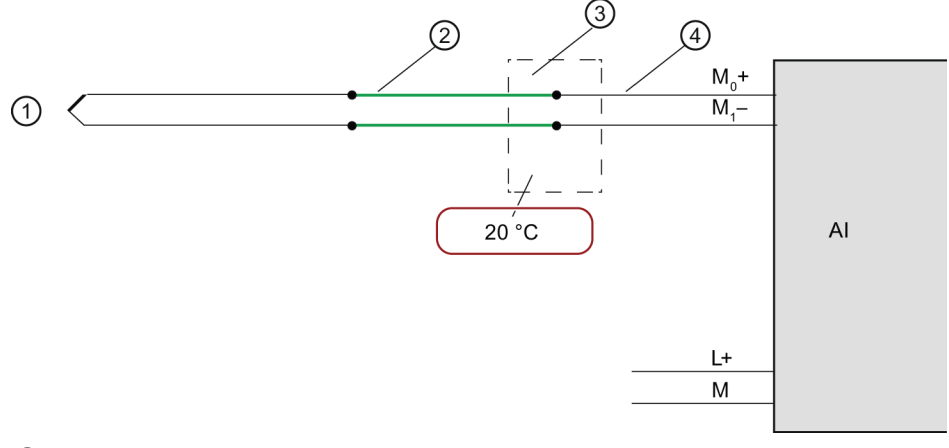

- ① Thermoelement mit Ausgleichsleitung und Zuleitung
- ② Ausgleichsleitung (gleiches Material wie Thermoelement)
- ③ Vergleichsstelle
- ④ Zuleitung z. B. Kupfer
- Bild 6-11 Beispiel 2: Thermoelement an ein Analogmodul zur Kompensation über "Feste Referenztemperatur" anschließen

#### <span id="page-92-0"></span>5.3.6 Kompensation über dynamische Referenztemperatur

#### Funktionsweise

Durch diese Kompensationsart können Sie den Temperaturwert der Vergleichsstelle zur Temperaturkompensation über das Anwenderprogramm hantieren. Der Temperaturwert kann z. B. von einem beliebigen anderen Modul der Station herangezogen werden. Dazu wird die Vergleichsstellentemperatur mit der Anweisung WRREC (SFB 53) über Datensätze übertragen.

Der Aufbau der Datensätze ist im Gerätehandbuch des jeweiligen Moduls beschrieben.

#### Voraussetzung

STEP 7-Projekt mit folgenden Inhalten:

- Anwenderprogramm mit Anweisung WRREC (SFB 53) zum Übertragen der Datensätze mit Referenztemperatur
- Analogmodul zur Erfassung der Prozesstemperatur mittels Thermoelement (TC)
- Analogmodul zur Messung der Vergleichsstellentemperatur mittels Thermowiderstand (RTD)

#### Analogmodul zur Erfassung der Prozesstemperatur mittels Thermoelement (TC)

Notwendige Schritte beim Parametrieren:

- 1. Öffnen Sie das Projekt in STEP 7.
- 2. Markieren Sie in der Gerätesicht jeweils das gewünschte Analogmodul und den entsprechenden Kanal.
- 3. Wählen Sie im Inspektorfenster des ausgewählten Moduls das Register "Allgemein".
- 4. Wählen Sie den Bereich "Eingänge/Messen".
- 5. Wählen Sie als "Messart" den Wert "Thermoelement" aus.
- 6. Wählen Sie als "Vergleichsstelle" den Wert "Dynamische Referenztemperatur" aus.

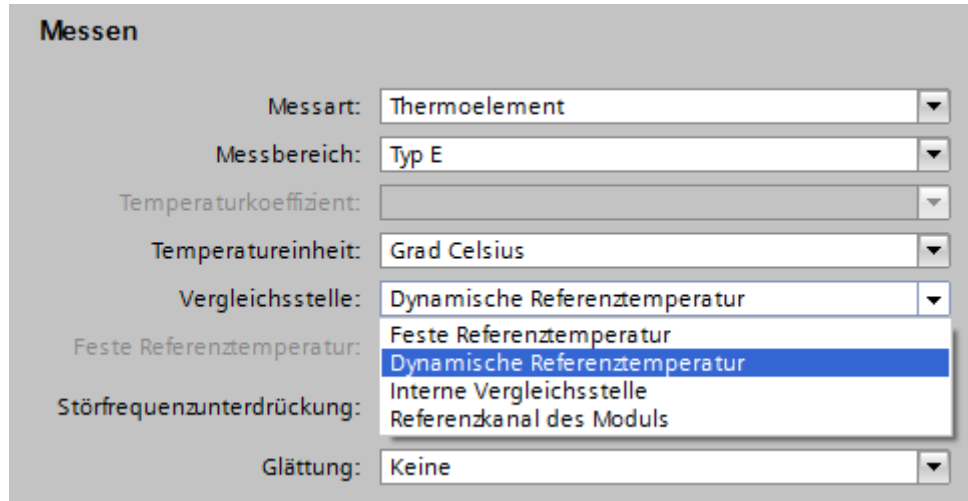

Bild 6-12 Dynamische Referenztemperatur

#### Analogmodul zur Messung der Vergleichsstellentemperatur mittels Thermowiderstand (RTD)

Notwendige Schritte beim Parametrieren:

- 1. Öffnen Sie das Projekt in STEP 7.
- 2. Markieren Sie in der Gerätesicht jeweils das gewünschte Analogmodul und den entsprechenden Kanal.
- 3. Wählen Sie im Inspektorfenster des ausgewählten Moduls das Register "Allgemein".
- 4. Wählen Sie den Bereich "Eingänge/Messen".
- 5. Wählen Sie als "Messart" den Wert "Thermowiderstand (4-Leiteranschluss)" aus.

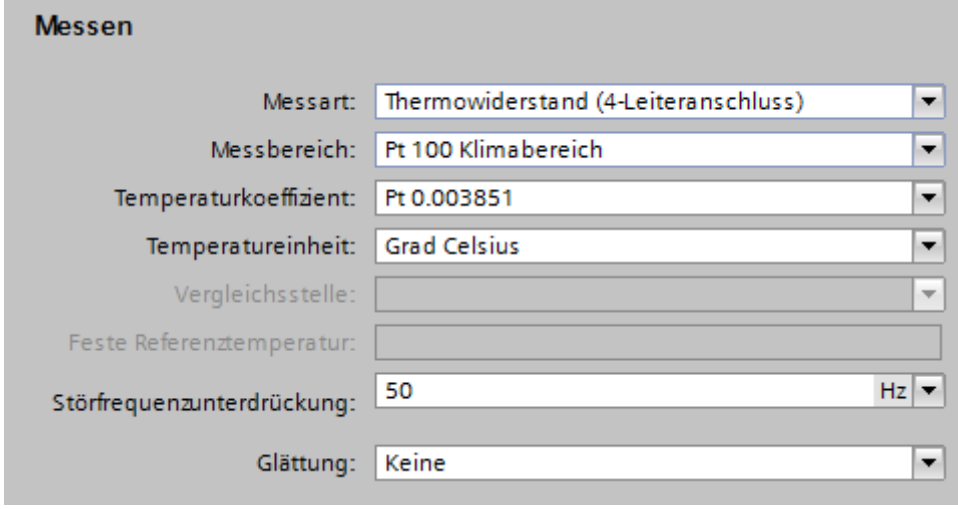

Bild 6-13 Einstellung für Messart Thermowiderstand (RTD)

### Anschluss von Thermoelement/Thermowiderstand

Schließen Sie im Fall der Temperaturkompensation über dynamische Referenztemperatur z. B. die Thermoelemente über Zuleitungen an die Eingänge des Moduls an. Die Temperatur wird in diesem Fall an der Vergleichsstelle mit einem Thermowiderstand (RTD) ermittelt. Die so ermittelte Vergleichsstellentemperatur wird mit der Anweisung WRREC über Datensätze an das Analogmodul mit Thermoelement übertragen.

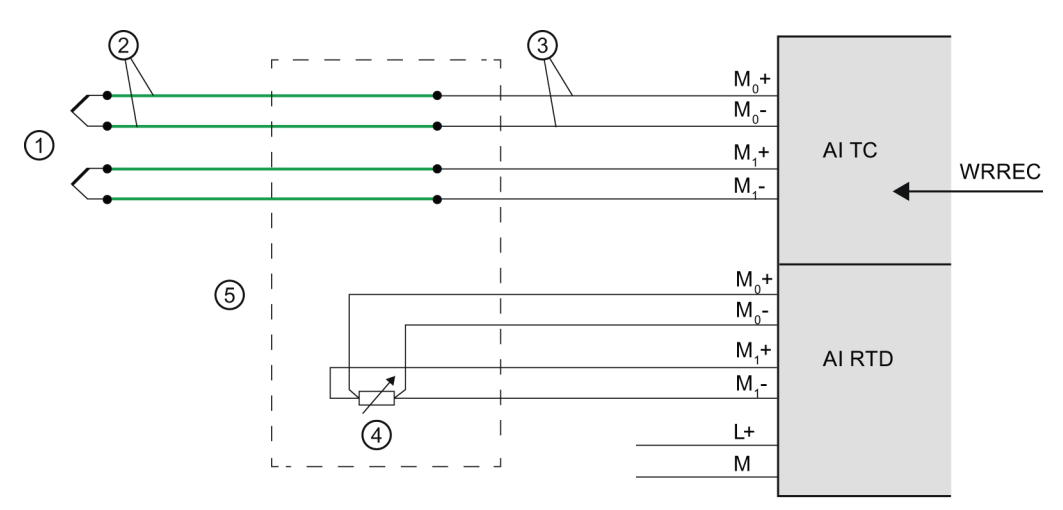

- ① Thermoelement
- ② Ausgleichsleitung (gleiches Material wie Thermoelement)
- ③ Zuleitung z. B. Kupfer
- ④ Thermowiderstand (RTD)
- ⑤ Vergleichsstelle
- Bild 6-14 Beispiel: Anschluss Thermoelement/Thermowiderstand für Kompensation über dynamische Referenztemperatur

#### <span id="page-96-0"></span>5.3.7 "Keine" bzw. externe Kompensation

#### Funktionsweise

Die Vergleichsstellentemperatur der Thermoelemente wird außerhalb des Analogeingabemoduls gemessen, z. B. über eine Kompensationsdose am Thermoelement. Die Temperatur der Vergleichsstelle wird bei dieser Kompensationsart mit 0° C festgelegt.

Die Kompensationsdose enthält eine Brückenschaltung, die für eine bestimmte Vergleichsstellentemperatur (Abgleichtemperatur) abgeglichen ist. Die Anschlüsse für die Enden der Ausgleichsleitung des Thermopaars bilden die Vergleichsstelle. Wenn die tatsächliche Vergleichstemperatur von der Abgleichtemperatur abweicht, ändert sich der temperaturabhängige Brückenwiderstand. Es entsteht eine positive oder negative Kompensationsspannung, die zur Thermospannung addiert wird.

#### Hinweis

Thermoelemente vom Typ B benötigen keine Kompensationsdose.

#### Vorgehen

Notwendige Schritte beim Parametrieren:

- 1. Öffnen Sie das Projekt in STEP 7.
- 2. Markieren Sie in der Gerätesicht das gewünschte Analogmodul.

3. Wählen Sie im Inspektorfenster des ausgewählten Moduls das Register "Eingänge" und den betreffenden Kanal.

4. Wählen Sie im Bereich "Messen" als "Messart" den Wert "Thermoelement" aus.

5. Wählen Sie je nach verwendetem Modul als "Vergleichsstelle" den Wert "Keine" bzw. "Externe Kompensation" aus.

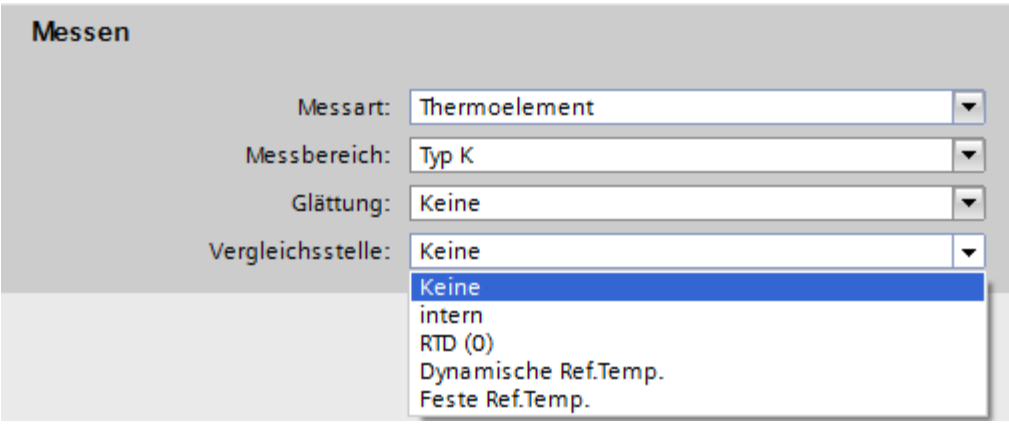

#### Bild 6-15 Keine Vergleichsstelle

#### Anschluss der Kompensationsdose

Die Kompensationsdose wird in die Zuleitungen eines einzelnen Thermoelements eingeschleift. Die Kompensationsdose muss potenzialfrei versorgt werden. Das Netzteil muss eine ausreichende Störfilterung besitzen, z. B. durch eine geerdete Schirmwicklung.

Jeder Kanal kann unabhängig von den anderen Kanälen einen möglichen, vom Analogmodul unterstützten, Thermoelementtyp benutzen. Für jeden Kanal ist eine eigene Kompensationsdose erforderlich.

#### Anschlussbeispiel "Keine" bzw. externe Kompensation

Verbinden Sie die Kompensationsdose mit dem Anschlussmodul des Analogeingabemoduls mit Kupferleitungen.

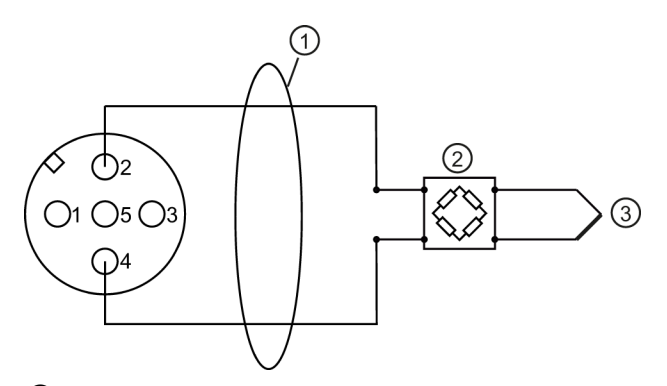

- ① Kupferleitungen
- ② z. B. Kompensationsdose (je Kanal); Thermoelement Typ B benötigt keine Kompensationsdose
- ③ Thermoelement

Bild 6-16 Anschlussbeispiel "Keine" Kompensation als Vergleichsstelle

#### <span id="page-98-0"></span>5.3.8 Kompensationsart RTD (0)

#### Funktionsweise

Die Vergleichsstellentemperatur wird über die Messung des Widerstandswerts eines Pt1000 an der Klemmstelle des Kompensationssteckers M12 ermittelt. Die Widerstandsmessung ist nur an der Rundbuchse X1 (Kanal 0) zulässig. Alle Kanäle des Moduls mit dieser Kompensationsart erhalten die gleiche Vergleichsstellentemperatur.

#### Vorgehen

Notwendige Schritte beim Parametrieren:

- 1. Öffnen Sie das Projekt in STEP 7.
- 2. Markieren Sie in der Gerätesicht das gewünschte Analogmodul.
- 3. Wählen Sie im Inspektorfenster des ausgewählten Moduls das Register "Eingänge".
- 4. Wählen Sie im Bereich "Messen" als "Messart" den Wert "Thermoelement" aus.
- 5. Wählen Sie als "Vergleichsstelle" den Wert "RTD (0)" aus.

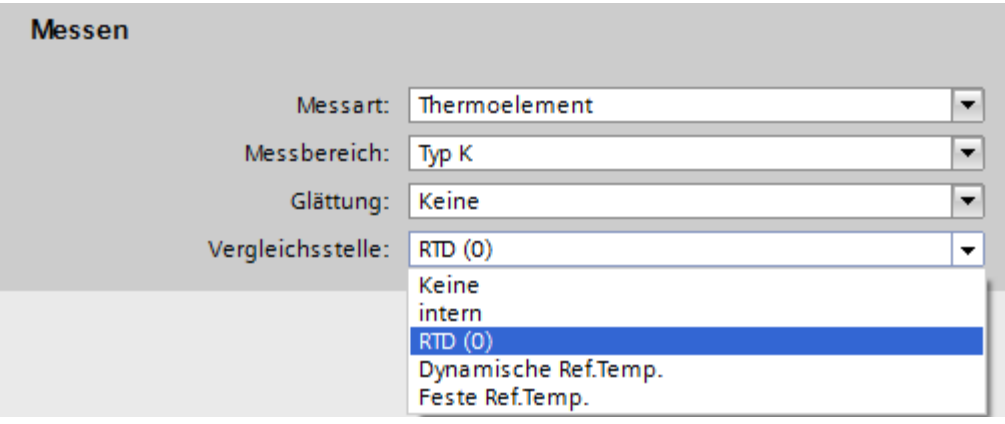

Bild 6-17 Kompensationsart RTD (0)

#### Anschlussbeispiel

Anschluss mit M12 Kompensationsstecker

Schließen Sie das Thermoelement direkt bzw. mit Ausgleichsleitungen am M12 Kompensationsstecker an. Montieren Sie den M12 Kompensationsstecker auf die Rundbuchse X1 (Kanal 0) des CM IO 4 x M12 am 4 AI TC High Feature.

Anschluss ohne M12 Kompensationsstecker

Um die Vergleichsstellentemperatur zu erfassen, schließen Sie über Kupferleitungen einen externen Pt1000 (mit  $α = 003851$ ) an die Klemmen 1 und 3 an. Der Thermowiderstand Pt1000 muss im Bereich der Vergleichsstelle platziert werden. Schließen Sie über Kupferleitungen von der Vergleichsstelle die Thermoelemente an die Klemmen 2 und 4 an.

#### Anschluss weiterer Thermoelemente

Weitere Thermoelemente können an den Rundbuchsen X2 bis X4 am CM IO 4 x M12 des 4 AI TC High Feature angeschlossen werden. Die erfasste Vergleichsstellentemperatur durch die Messung des Widerstandswerts an der Rundbuchse X1 gilt für alle Kanäle des Moduls, die Sie für diese Kompensationsart ausgewählt haben.

Das folgende Bild zeigt ein Anschlussbeispiel "RTD (0)" als Vergleichsstelle mit M12 Kompensationsstecker und integriertem Thermowiderstand Pt1000:

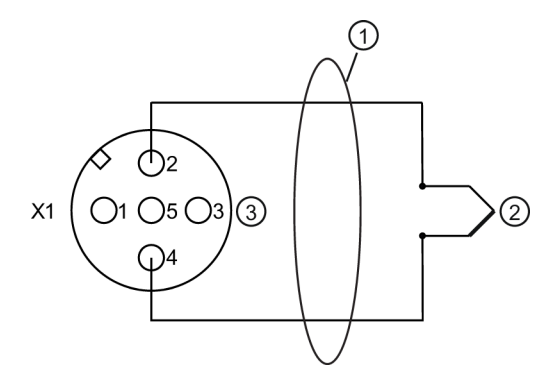

- ① Direkter Anschluss des Thermoelements oder mit Ausgleichsleitungen
- ② Thermoelement
- ③ M12 Kompensationsstecker (Klemme 1 und 3 belegt mit internem Pt1000) nur auf Rundbuchse X1. Der Vergleichswert des M12 Kompensationsstecker an Rundbuchse X1 gilt auch für Thermoelemente an X2, X3 und X4.
- Bild 6-18 Anschlussbeispiel "RTD (0)" als Vergleichsstelle im M12 Kompensationsstecker

Das folgende Bild zeigt ein Anschlussbeispiel "RTD (0)" als Vergleichsstelle mit externem Thermowiderstand Pt1000:

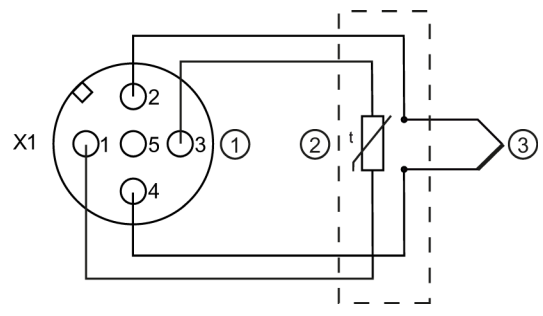

- ① M12 Stecker nur auf Rundbuchse X1
- ② Externes Pt1000 (α = 0,003851) im Bereich der Vergleichsstelle mit Kupferleitungen an den Klemmen 1 und 3. Der Vergleichswert des externen Pt1000 an Rundbuchse X1 gilt auch für Thermoelemente an X2, X3 und X4.
- ③ Thermoelement
- Bild 6-19 Anschlussbeispiel "RTD (0)" als Vergleichsstelle mit externem Pt1000

# Anschließen von Lasten/Aktoren 6

# 6.1 Überblick

#### **Einleitung**

In diesem Kapitel ist das prinzipielle Vorgehen beschrieben, wie Sie Lasten/Aktoren an Analogausgänge anschließen. Konkrete Anschlussmöglichkeiten sind im Gerätehandbuch des jeweiligen Moduls beschrieben.

Eine ausführliche Beschreibung zu Leitungsführung, Schirmung von Leitungen, Potenzialausgleich etc. finden Sie im Funktionshandbuch Steuerungen störsicher aufbauen [\(http://support.automation.siemens.com/WW/view/de/59193566\)](http://support.automation.siemens.com/WW/view/de/59193566).

#### Verwendete Abkürzungen in den Bildern

Die Abkürzungen in den nachfolgenden Bildern haben folgende Bedeutungen:

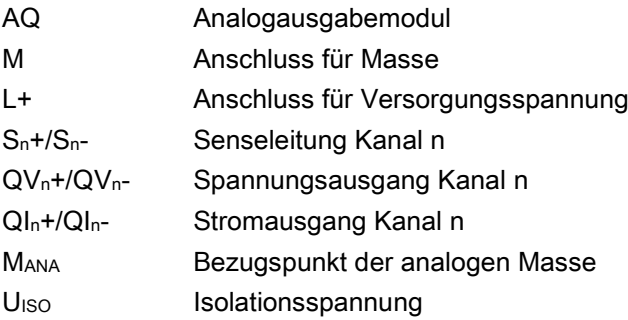

#### Leitungen für Analogsignale

Für die Analogsignale verwenden Sie geschirmte und paarweise verdrillte Leitungen. Dadurch wird die Störfestigkeit erhöht.

# 6.2 Anschließen von Lasten/Aktoren

#### Bezugspotenzial für Analogausgabemodule mit MANA-Anschluss

Bei den Analogausgabemodulen besteht keine galvanische Verbindung zwischen dem Bezugspunkt der analogen Masse MANA und dem zentralen Erdungspunkt.

Beachten Sie, dass zwischen dem Bezugspunkt der analogen Masse MANA und dem zentralem Erdungspunkt der zulässige Potenzialunterschied U<sub>ISO</sub> nicht überschritten wird.

Ursache für Potenzialdifferenz U<sub>ISO</sub> kann sein: zulässige Leitungslängen überschritten.

Wenn Sie sicherstellen wollen, dass der zulässige Wert U<sub>ISO</sub> nicht überschritten wird, dann verlegen Sie eine Potenzialausgleichsleitung zwischen der Klemme MANA und dem zentralen Erdungspunkt.

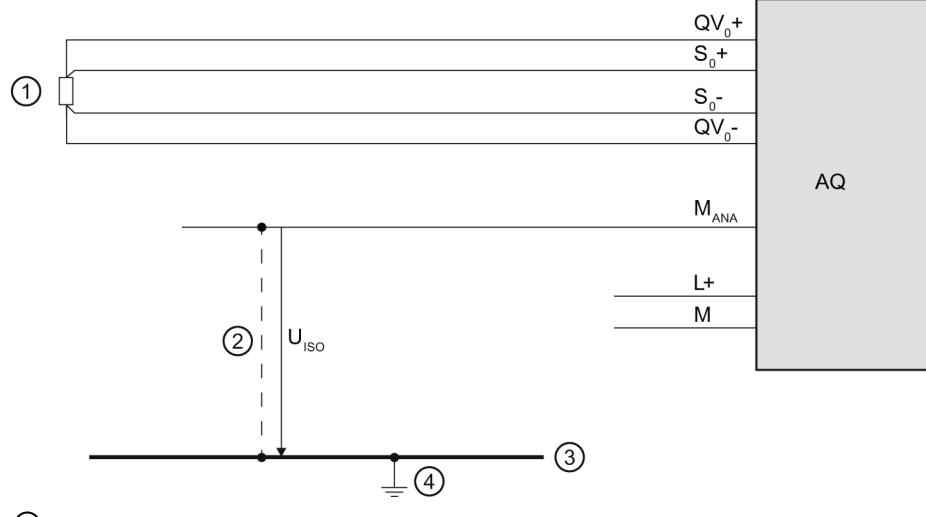

- ① Last am Spannungsausgang
- ② Potenzialausgleichsleitung
- ③ Erdungssammelleitung
- ④ Zentraler Erdungspunkt
- Bild 7-1 Beispiel: Bezugspotenzial für ein Analogausgabemodul mit MANA-Anschluss

#### 6.2 Anschließen von Lasten/Aktoren

#### Bezugspotenzial für Analogausgabemodule ohne MANA-Anschluss

Bei den Analogausgabemodulen besteht keine galvanische Verbindung zwischen den Bezugspunkten der Analogausgabekreise und dem zentralen Erdungspunkt.

Beachten Sie, dass zwischen den Bezugspunkten der Analogausgabekreise und dem zentralem Erdungspunkt der zulässige Potenzialunterschied U<sub>ISO</sub> nicht überschritten wird.

Ursache für Potenzialdifferenz U<sub>ISO</sub> kann sein: zulässige Leitungslängen überschritten.

Wenn Sie sicherstellen wollen, dass der zulässige Wert U<sub>ISO</sub> nicht überschritten wird, dann verlegen Sie zu jedem Analogausgabekreis eine Potenzialausgleichsleitung zu dem zentralen Erdungspunkt.

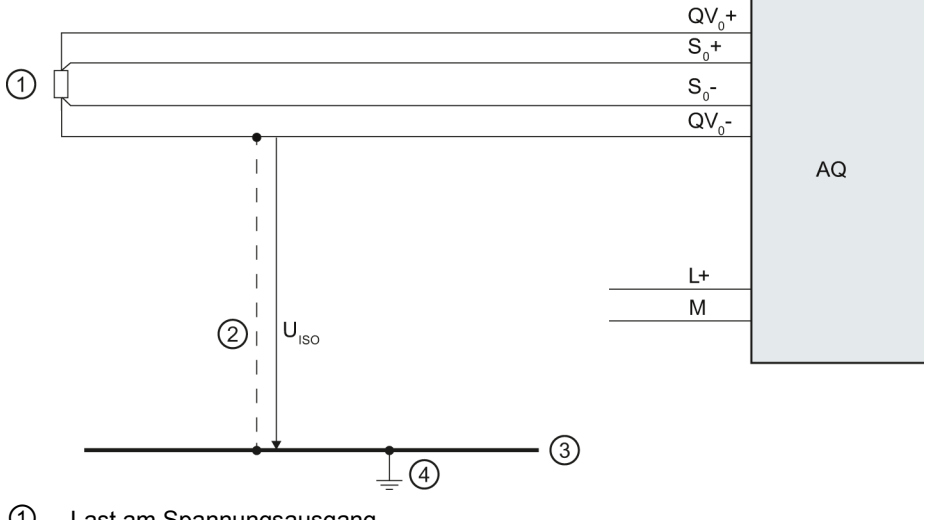

- ① Last am Spannungsausgang
- ② Potenzialausgleichsleitung
- ③ Erdungssammelleitung
- ④ Zentraler Erdungspunkt

Bild 7-2 Beispiel: Bezugspotenzial für ein Analogausgabemodul ohne M<sub>ANA</sub>-Anschluss

# Unterstützte Funktionen 7

## 7.1 Kalibrierung von Analogmodulen

#### 7.1.1 Überblick

#### Kalibrierung

Eine Kalibrierung überprüft die vom Analogeingabemodul gemessenen bzw. vom Analogausgabemodul ausgegebenen Prozesswerte, stellt deren Abweichung von den tatsächlichen Werten fest und kompensiert die Mess- bzw. Ausgabefehler.

#### Kalibrierung von Analogmodulen

Die Analogmodule der SIMATIC werden vor ihrer Auslieferung kalibriert und besitzen eine sehr hohe Langzeitstabilität, so dass eine Kalibrierung im laufenden Betrieb nicht notwendig ist.

Bestimmten Richtlinien, z. B. die Food and Drug Administration (FDA), fordern jedoch die Kalibrierung für alle Komponenten eines Messkreises in regelmäßigen Zeitabständen. Zu diesen Komponenten zählen auch Analogeingabe- und Analogausgabemodule.

Speziell für Anlagen, in denen Sensoren relativ kleine Spannungen bzw. Ströme erfassen bzw. verarbeiten, kann es sinnvoll sein, eine Kalibrierung durchzuführen. Die Kalibrierung kompensiert Einflüsse auf das Messergebnis durch Leitungen und/oder Temperatur.

Die Kalibrierung erfasst die neuen Werte und speichert diese remanent auf dem Modul. Die werksseitig vor der Auslieferung des Moduls ermittelten Kalibrierwerte gehen Ihnen jedoch nicht verloren. Sie können jederzeit wieder zu diesen ursprünglichen Kalibrierwerten zurückwechseln.

#### Hinweis

Die Kalibrierung speichert die Kalibrierwerte jedes Kanals messbereichsspezifisch remanent auf dem Modul, d. h. die Werte gelten im Messbereich, in dem auch die Anwenderkalibrierung durchgeführt wurde.

Wenn Sie einen Kanal mit wirksamen Anwenderkalibrierwerten in eine andere Messbetriebsart umparametrieren, dann wirken anschließend die bei diesem Kanal und für diesen Messbereich werksseitig gespeicherten Kalibrierwerte.

Die Anwenderkalibrierwerte bleiben jedoch gespeichert. Sie werden erst bei einer erneuten Anwenderkalibrierung des Kanals überschrieben. Wenn Sie jedoch ohne neue Anwenderkalibrierung bei diesem Kanal wieder den ursprünglichen Messbereich einstellen, dann wirken die vorher ermittelten Anwenderkalibrierwerte.

Ob das von Ihnen verwendete Analogmodul die Funktionalität "Kalibrierung" unterstützt, entnehmen Sie dem jeweiligen Gerätehandbuch.

7.1 Kalibrierung von Analogmodulen

#### Funktionsumfang

Die Gruppe "Kalibrierung" bietet Ihnen die folgenden Funktionen:

- Feststellen der aktuellen Kalibrierung aller Kanäle
- Kalibrieren eines Kanals
- Abbrechen eines laufenden Kalibriervorgangs
- Rücksetzen der Kalibrierung eines Kanals auf die Werkseinstellungen

#### 7.1.2 Analogmodule kalibrieren

#### Manuelle Kalibrierung

Um mit der manuellen Kalibrierung zu beginnen, müssen folgende Voraussetzungen erfüllt sein:

- Es besteht eine Online-Verbindung zwischen STEP 7, der zugehörigen CPU und dem zu kalibrierenden Analogmodul.
- Sie haben die Ansicht "Online & Diagnose" für das markierte Analogmodul aus dem Projektkontext aufgerufen und befinden sich im Bereich "Funktionen > Kalibrierung".
- Die Projektierung entspricht dem tatsächlichen Aufbau der Station.
- Aktuell läuft kein Kalibriervorgang auf dem Analogmodul (wenn Sie den Kalibriervorgang starten wollen).
- Zur Durchführung der Kalibrierung muss an dem Modul eine 24 V-Lastspannung anliegen.
- Der zuletzt angestoßene Schritt wurde erfolgreich durchgeführt (wenn Sie den Kalibriervorgang fortsetzen oder abschließen wollen).

7.1 Kalibrierung von Analogmodulen

#### Vorgehen

Nach dem Start der Funktion "Kalibrierung" erscheint die Grundmaske der Kalibrierung. Nach jeder neuen Anwahl eines Kanals liest das Modul folgende allgemeine Auskunftsdaten und Kalibrierwerte:

- Kalibrierung: Zeigt an, ob es sich bei den aktuell wirkenden Kalibrierwerten um Werkskalibrierwerte oder um Anwenderkalibrierwerte handelt.
- Messart: Gibt Auskunft über die gewählte Messart
- Messbereich: Aktuell parametrierter Messbereich des angewählten Kanals
- Verstärkung: Aktuell wirkende Verstärkungskorrektur des Analog-Digital-Umsetzers
- Offset: Aktuell wirkende Offsetkorrektur des Analog-Digital-Umsetzers

| Übersicht |                |              |          |                               |              |                             |       |                  |  |  |
|-----------|----------------|--------------|----------|-------------------------------|--------------|-----------------------------|-------|------------------|--|--|
|           | Kanal-Nr.      | Kalibrierung | Messart  | Messbereich                   | Verstärkung: | Offset:                     | Datum |                  |  |  |
|           | $\Omega$       | Factory      | Spannung | $+/- 10V$                     |              | $\Omega$                    | 17.1  | $\blacktriangle$ |  |  |
|           | 1              | Factory      | Spannung | $+1 - 10V$                    | 1,001        | $\Omega$                    | 17.1  | $\equiv$         |  |  |
|           | $\overline{2}$ | Factory      | Spannung | $+1 - 10V$                    | 1            | $\mathbf 0$                 | 17.1  |                  |  |  |
|           | 3              | Factory      | Spannung | $+1 - 10V$                    | 1.001        | $\Omega$                    | 17.1  |                  |  |  |
|           | 4              | Factory      | Spannung | $+1 - 10V$                    | 1,001        | $\mathbf 0$                 | 17.1  |                  |  |  |
|           | 5              | Factory      | Spannung | $+1 - 10V$                    | 1            | $\mathbf 0$                 | 17.1  |                  |  |  |
|           | 6              | Factory      | Spannung | $+1 - 10V$                    | 1.001        | $\Omega$                    | 17.1  |                  |  |  |
|           | 7              | Factory      | Spannung | $+1 - 10V$                    | 1            | $\circ$                     | 17.1  | v                |  |  |
|           |                |              |          | Manuelle Kalibrierung starten |              | Auf Werkseinstellung setzen |       |                  |  |  |

Bild 8-1 Tabelle Kalibrierung

Um den Kalibriervorgang zu starten, gehen Sie folgendermaßen vor:

- 1. Wählen Sie in der Übersichtstabelle die Zeile des zu kalibrierenden Kanals.
- 2. Klicken Sie auf die Schaltfläche "Manuelle Kalibrierung starten".
- 3. Durchlaufen Sie jetzt die Schritte im Bereich "Manuelle Kalibrierung".
- 4. Befolgen Sie die Anweisungen im Feld "Befehl".
- 5. Klicken Sie anschließend auf "Weiter".

#### 7.1 Kalibrierung von Analogmodulen

Während der Anwenderkalibrierung werden die benötigten Kalibrierwerte des gewählten Kanals entsprechend dem Messbereich, der für diesen Kanal parametriert wurde, neu festgelegt.

#### Hinweis

Die Kalibrierung kann sowohl in der Betriebsart RUN als auch in der Betriebsart STOP der CPU erfolgen. Wenn sich die CPU in RUN befindet, wird für die Dauer der Kalibrierung der Wert geliefert, der vor Beginn der Kalibrierung zuletzt erfasst wurde.

Während der Anwenderkalibrierung kann der zu kalibrierende Kanal des Moduls keine neuen Prozesswerte verarbeiten. Bis zum Ende der Kalibrierung werden alle Analogeingangswerte des Moduls auf 0x7FFF ("Ungültiger Analogwert") gesetzt. Wenn Sie den Wertstatus freigegeben haben, wird für die Dauer der Kalibrierung der Wertstatus des Signals auf "ungültig" gesetzt.

Während einer Anwenderkalibrierung müssen Sie eine Spannung und/oder Temperatur bereitstellen. Verwenden Sie dazu die entsprechende externe Verdrahtung und einen externen Spannungs-/Temperaturmessumformer. Das Feld "Befehl" enthält Nummern von Pins, an die Sie den Kalibrierstimulus anlegen. Die erste Pin-Nummer bezeichnet den positiven Anschluss, die zweite Pin-Nummer den negativen Anschluss. Die Genauigkeit der Kalibrierung hängt von der Genauigkeit der bereitgestellten Spannung/Temperatur ab.

#### Hinweis

Um sicherzustellen, dass das Modul nach der Anwenderkalibrierung die spezifizierte Messgenauigkeit beibehält, muss die bereitgestellte Spannung/Temperatur mindestens die doppelte Genauigkeit aufweisen, die für das Modul spezifiziert ist. Ungenaue Spannungen oder Temperaturen führen zu einer fehlerhaften Kalibrierung.

Das folgende Bild zeigt ein Beispiel für die Kalibrierung eines Kanals mit Messart "Spannung" und Messbereich "+/- 10 V".

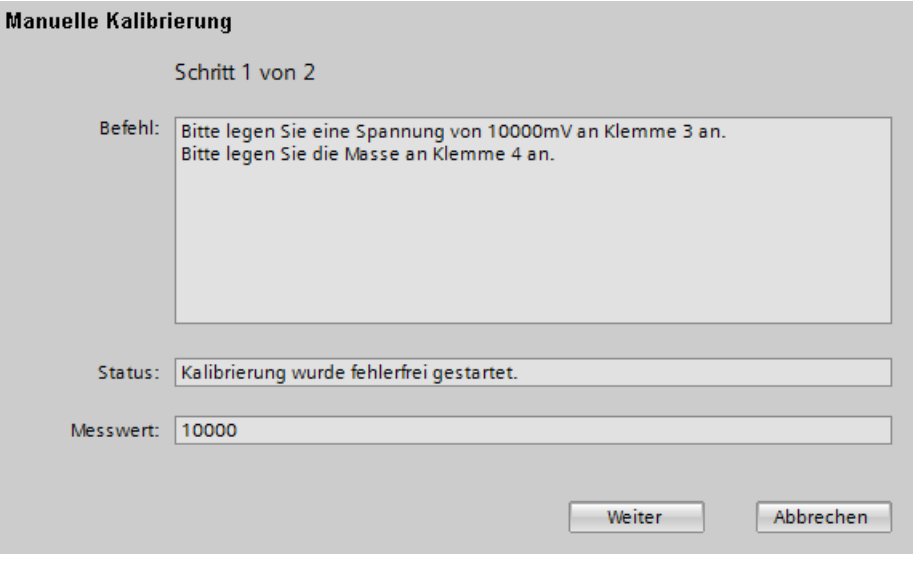

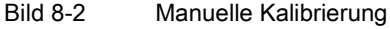
- Befehl: Das Feld "Befehl" zeigt, welche Aktionen der Anwender selbst bei dem aktuellen Kalibrierungsschritt durchführen muss. Führen Sie die hier angegebenen Aktionen aus und bestätigen Sie anschließend mit der Schaltfläche "Weiter". Das Modul führt nun die für den aktuellen Kalibrierungsschritt erforderlichen Aktionen aus. Wenn der Kalibrierungsschritt fehlerfrei war, folgt der nächste Kalibrierungsschritt. Die Anweisungen im Feld "Befehl" sind additiv auszuführen. Nachdem Sie z. B. die Spannung/Masse an die Klemmen 3/4 angelegt haben, müssen diese Verbindungen während der Ausführung des darauffolgenden Kalibrierungsschritts bestehen bleiben.
- Status: Je nach eingestellter Messart sind zur Kalibrierung eines Kanals mehrere Kalibrierungsschritte erforderlich. Das Feld "Status" zeigt an, ob der letzte Kalibrierungsschritt fehlerfrei oder fehlerhaft war. Wenn bei der Verarbeitung eines Kalibrierungsschritts ein Fehler auftritt, wird der Fehler hier angezeigt und die Kalibrierung des Kanals abgebrochen. Alle bis dahin aufgezeichneten Kalibrierwerte werden gelöscht. Die vor dem Start der Anwenderkalibrierung aktiven Kalibrierwerte sind wieder wirksam.

#### Hinweis

#### Kalibratoren

Wenn bei Analogeingabemodulen die Diagnose "Drahtbruch" aktiviert ist, wird bei den Messarten "Widerstand", "Thermowiderstand" und "Thermoelement" ein Prüfstrom in die Leitung eingeprägt. Bei einigen Kalibratoren kann dieser eingeprägte Prüfstrom zu Messwertverfälschungen führen. Daher ist bei manchen Analogmodulen die Drahtbruchüberwachung während der Kalibrierung automatisch abgeschaltet.

Um das Risiko von Messwertverfälschungen zu vermeiden, empfehlen wir für die Dauer der Kalibrierung von Analogeingabemodulen die Diagnose "Drahtbruch" zu deaktivieren.

#### Ergebnis

Der Kanal bekommt durch die Kalibrierung neue Einstellungen.

#### Auftreten eines Fehlers

Wenn während des Kalibriervorgangs ein Fehler auftritt, bricht das Modul den Kalibriervorgang ab. Alle bis zu diesem Zeitpunkt aufgezeichneten Kalibrierwerte gehen verloren. Der zu kalibrierende Kanal hat danach dieselben Einstellungen wie vor Beginn des Kalibriervorgangs.

7.1 Kalibrierung von Analogmodulen

### 7.1.3 Kalibriervorgang abbrechen

#### Voraussetzung

- <span id="page-109-0"></span>● Sie haben die Ansicht "Online & Diagnose" für das markierte Analogmodul aus dem Projektkontext aufgerufen und befinden sich im Bereich "Funktionen > Kalibrierung".
- Die zugehörige CPU ist online.
- Aktuell läuft ein Kalibriervorgang auf dem Analogmodul.

#### Vorgehen

Um einen laufenden Kalibriervorgang abzubrechen, klicken Sie auf die Schaltfläche "Abbrechen".

#### Ergebnis

Der laufende Kalibriervorgang wird abgebrochen. Der zu kalibrierende Kanal hat danach dieselben Einstellungen wie vor Beginn des Kalibriervorgangs.

### 7.1.4 Analogmodule auf Werkseinstellungen zurücksetzen

#### Voraussetzung

- Sie haben die Ansicht "Online & Diagnose" für das markierte Analogmodul aus dem Projektkontext aufgerufen und befinden sich im Bereich "Funktionen > Kalibrierung".
- <span id="page-109-1"></span>● Die zugehörige CPU ist online.

#### Vorgehen

Um den Kanal eines Analogmoduls auf Werkseinstellungen zurückzusetzen, gehen Sie folgendermaßen vor:

- 1. Wählen Sie in der Übersichtstabelle die Zeile des zurückzusetzenden Kanals.
- 2. Klicken Sie auf die Schaltfläche "Auf Werkseinstellungen setzen".

#### Ergebnis

Der Kanal hat dieselben Einstellungen wie im Auslieferungszustand.

#### Hinweis

Beim Rücksetzen des aktuellen Kanals zu den Werkseinstellungen werden die ursprünglichen, beim Auslieferzustand des Moduls abgespeicherten Kalibrierwerte wieder gültig. Eventuell vorhandene Anwenderkalibrierwerte dieses Kanals gehen verloren. Sie können diese Anwenderkalibrierwerte nicht wieder herstellen.

Unterstützte Funktionen

7.1 Kalibrierung von Analogmodulen

# High-Speed-Analogmodule 8

## 8.1 Grundlagen

Für hohe Anforderungen bezüglich Leistung und Geschwindigkeit stehen dem Anwender High-Speed-Analogmodule (HS) zur Verfügung. Hauptmerkmal dieser HS-Analogmodule gegenüber Standard-Analogmodulen (ST) sind kürzere Zykluszeiten. Um das zu erreichen, verfügen die Ein- und Ausgabemodule über Bauelemente mit extrem kurzen Durchlauf- und Wandlungszeiten. Zudem ist die gesamte Architektur der Module auf eine schnelle Signalverarbeitung ausgelegt.

HS-Analogmodule wandeln die Mess- und Ausgabewerte parallel. Jeder Kanal innerhalb des Moduls besitzt einen eigenen A/D- bzw. D/A-Umsetzer. So entspricht die Zykluszeit im Wesentlichen der Wandlungszeit und ist unabhängig von der Anzahl der aktivierten Kanäle. Das gilt sowohl für die Analogein- als auch für die Analogausgabe. Somit ist es möglich, HS-Module im schnellen taktsynchronen Betrieb einzusetzen.

Neben der Taktsynchronität bieten HS-Analogmodule auch im nicht-taktsynchronen (freilaufenden) Betrieb Vorteile. Durch die schnelle Verarbeitung der Prozesssignale sind HS-Analogmodule in der Lage, Änderungen in den Prozesswerten schneller zu erfassen und auf diese Ereignisse mit den geeigneten Programmbausteinen (z. B. Prozessalarm- oder Weckalarm-Organisationsbausteine) zu reagieren. Weitere Informationen zu den verschiedenen Organisationsbausteinen finden Sie in der STEP 7 Online-Hilfe.

#### Taktsynchronität

<span id="page-111-0"></span>Unter Taktsynchronität versteht man die synchrone Kopplung

- der Signalerfassung und -ausgabe durch die dezentrale Peripherie
- der Signalübertragung via PROFIBUS bzw. PROFINET
- der Programmbearbeitung an den Sendetakt des äquidistanten PROFIBUS bzw. PROFINET.

Somit entsteht ein System, das in konstanten Zeitabständen seine Eingangssignale erfasst, bearbeitet und die Ausgangssignale ausgibt. Taktsynchronität gewährleistet genau reproduzierbare und definierte Prozessreaktionszeiten sowie äquidistante und synchrone Signalverarbeitung bei dezentraler Peripherie.

<span id="page-111-1"></span>Bei projektierter Taktsynchronität arbeiten das Bussystem und die Peripheriemodule synchron. Die übertragenen Ein- und Ausgabedaten sind an eine "taktsynchrone Task" in der CPU gekoppelt. Dadurch sind die Daten eines Zyklus immer konsistent. Alle Daten des Prozessabbildes gehören logisch und zeitlich zusammen. Jitter im Anwenderprogramm, die sich durch eine Erfassung unterschiedlich alter Werte ergeben, sind somit nahezu ausgeschlossen.

Durch die genaue zeitliche Reproduzierbarkeit aller Abläufe lassen sich auch schnelle Vorgänge sicher beherrschen. Taktsynchronität trägt zu einer hohen Regelungsgüte und damit zu einer größeren Fertigungsgenauigkeit bei. Gleichzeitig werden mögliche Schwankungen der Prozessreaktionszeiten drastisch reduziert. Die zeitlich gesicherte Bearbeitung kann für einen höheren Maschinentakt genutzt werden. Kürzere Taktzeiten erhöhen die Verarbeitungsgeschwindigkeit und tragen somit auch zu einer Reduzierung der Produktkosten bei.

#### Sendetakte

Wenn Sie Taktsynchronität projektieren, werden die Ein- bzw. Ausgabedaten zeitlich innerhalb eines Sendetakts (Zyklus) synchronisiert. Die Daten der Eingabemodule werden im Zyklus n zeitgleich erfasst und ins IM übertragen. Im Zyklus n+1 liegen die Daten in der CPU vor und können verarbeitet werden. Im darauf folgenden Zyklus n+2 kopiert die CPU die Daten ins IM. Im selben Sendetakt geben die Ausgabemodule die Daten dann zeitgleich aus. Die Erfassung – Verarbeitung – Ausgabe geschieht demnach in drei Zyklen. Weitere Informationen zur Projektierung des taktsynchronen Betriebs finden Sie in der STEP 7 Online-Hilfe.

Taktsynchronität

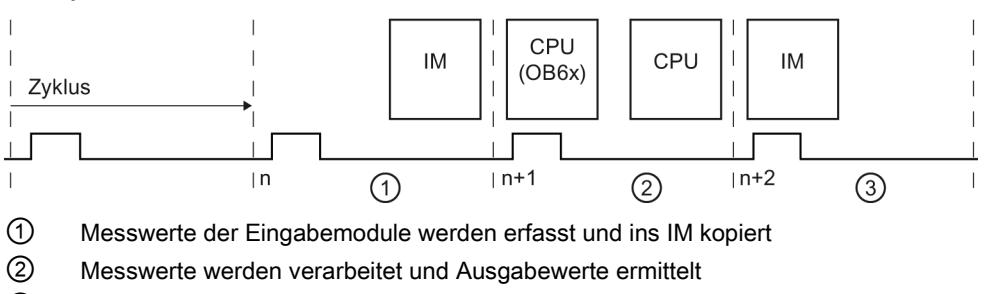

③ Ausgabewerte werden ins IM kopiert und durch Ausgabemodule ausgegeben

<span id="page-112-0"></span>Bild 9-1 3-Zyklen-Modell

#### **Oversampling**

Die Verwendung der Oversampling-Funktion in Analogeingabe- bzw. Analogausgabemodulen setzt eine taktsynchrone Projektierung voraus.

Bei Analogeingabemodulen wird der eingestellte Sendetakt in zeitäquidistante Subtakte unterteil. Die Sendetakte lassen sich in 2 bis 16 Subtakte unterteilen. Jeder Subtakt liest einen Messwert ein. Die eingelesenen Messwerte eines Datenzyklus werden im darauf folgenden Sendetakt in das IM kopiert und stehen einen Sendetakt später der verarbeitenden CPU zur Verfügung.

Bei Analogausgabemodulen wird der eingestellte Sendetakt ebenfalls in zeitäquidistante Subtakte unterteil. Die Sendetakte lassen sich in 2 bis 16 Subtakte unterteilen. Jeder Subtakt gibt einen Ausgabewert aus. Innerhalb eines Sendetakts werden die Ausgabewerte von der CPU in das IM kopiert und einen weiteren Sendetakt später zum Prozess herausgeschrieben.

Die eingelesenen bzw. ausgegebenen Werte werden in den Nutzdaten des Analogmoduls übertragen. Dadurch vergrößert sich der Adressraum des Moduls von 2 Byte Nutzdaten pro Kanal auf 16 x 2 Byte Nutzdaten pro Kanal. Wenn Sie den Sendetakt in weniger als 16 Subtakte unterteilen, werden bei der Eingabe die nicht genutzten Adressen mit dem Fehlerwert 0x7FFF befüllt. Bei der Ausgabe werden die Werte der nicht genutzten Adressen ignoriert.

#### 8.1 Grundlagen

Da die Subtakte prinzipiell innerhalb eines Sendetakts liegen müssen, benötigt Oversampling im Gegensatz zum 3-Zyklen-Modell der Taktsynchronität jeweils einen zusätzlichen Sendetakt zum Kopieren der Daten in das IM. Dadurch ergibt sich ein 5-Zyklen-Modell.

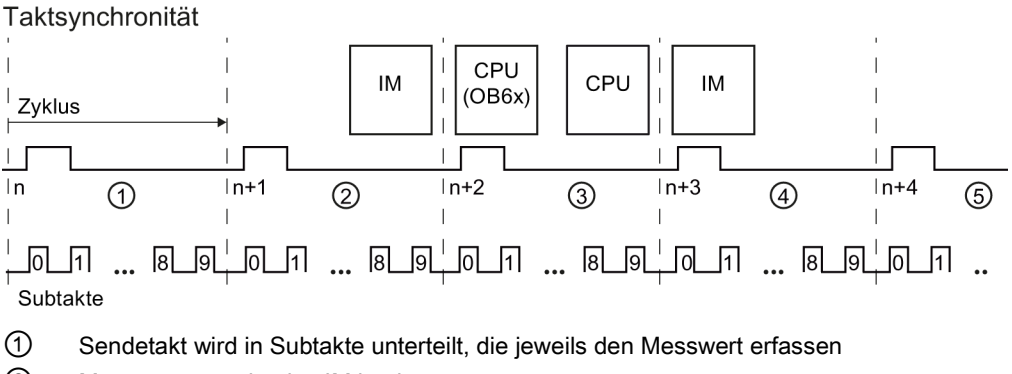

- ② Messwerte werden ins IM kopiert
- ③ Messwerte werden verarbeitet und Ausgabewerte ermittelt
- ④ Ausgabewerte werden von der CPU ins IM kopiert
- ⑤ Ausgabewerte werden zum Prozess herausgeschrieben

Bild 9-2 5-Zyklen-Modell

Der Sendetakt eines IO-Device besitzt aufgrund der projektierten Module eine minimal mögliche Aktualisierungszeit, d. h. Zeitintervall innerhalb dessen ein IO-Device/IO-Controller des PROFINET IO-Systems mit neuen Daten versorgt wird. Module mit Oversampling-Funktionalität bieten jedoch die Möglichkeit, die Aktualisierungszeit für deren Kanäle noch weiter zu minimieren, ohne dass dabei der Sendetakt für die gesamte S7-Station verkürzt werden muss. Die Unterteilung des Sendetakts in zeitäquidistante Subtakte ermöglicht daher eine noch höhere Verarbeitungsgeschwindigkeit der Signale.

#### Beispiel

In der Praxis bietet sich die Verwendung von Oversampling dann an, wenn die taktsynchrone Anlage aufgrund der verwendeten Module nur mit einem bestimmten Sendetakt arbeitet (z. B. 1 ms), die Prozesswerte jedoch schneller abgetastet werden müssen. Mit Hilfe von Oversampling und einer Unterteilung des Sendetakts in z. B. 4 Subtakte, können Sie die Prozesswerte alle 250 µs abtasten.

#### Oversampling projektieren

Aktivieren Sie im verwendeten IO-Device die Option "Taktsynchroner Betrieb" und setzen Sie die dazugehörigen Parameter ("Sendetakt", etc.). Die Anzahl der Subtakte legen Sie im jeweiligen dezentralen Analogmodul mit dem Parameter "Abtastrate" für Analogeingabemodule und mit "Ausgaberate" für Analogausgabemodule fest. Wenn Sie z. B. eine "Abtastrate" von 4 "Werte/Zyklus" bei einem "Sendetakt" von 1 ms projektieren, wird der Sendetakt in 4 Subtakte unterteilt und die Prozesswerte alle 250 µs abgetastet.

#### Zykluszeit eines Analogeingabemoduls

Wenn Sie bei HS-Modulen die Systemeigenschaft "Taktsynchronität" projektiert haben, werden alle Analogeingabemodule auf einen gemeinsamen Zeitpunkt innerhalb des Sendetakts (Zyklus) synchronisiert ①. Die Zykluszeit setzt sich aus folgenden Zeitabschnitten zusammen:  $tz = t_1 + t_2 + t_3 + t_4$ 

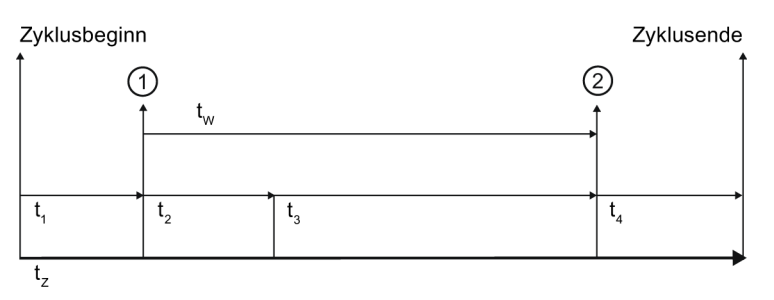

- ① Synchronisationszeitpunkt für alle Analogeingabemodule im taktsynchronen Betrieb und gleichzeitig Zeitpunkt des in diesem Zyklus gewandelten Eingangssignals an der Klemme
- ② Digitalisiertes Eingangssignal wird an den Rückwandbus übergeben
- tz Zykluszeit
- t<sub>1</sub> Zeit zwischen Zyklusbeginn und Synchronisation
- t2 Hardwarebedingte Laufzeit bis zum Analog-Digital-Umsetzer
- t3 Verarbeitungszeit der digitalisierten Eingangsdaten im Modul
- t4 Transferzeit des Rückwandbus
- tw Wandlungszeit des Moduls

Bild 9-3 Zykluszeit Analogeingabemodul

#### 8.1 Grundlagen

#### Zykluszeit eines Analogausgabemoduls

Bei den Analogausgabemodulen bezieht sich der Synchronisationszeitpunkt auf den Ausgang des Digital-Analog-Umsetzers ②. Da bei Ausgabemodulen die Impedanz des angeschlossenen Aktors samt der Anschlussleitung nicht bekannt sind, diese aber einen wesentlichen Einfluss auf die Signallaufzeit haben, kann die Einschwingzeit nicht als ein fester Wert einberechnet werden. Die jeweiligen Gerätehandbücher der Ausgabemodule geben für typische Lasten Einschwingzeiten als Anhaltspunkt an. In der Praxis ist jedoch für die genaue Bestimmung der Einschwingzeit eine Messung mit einem Oszilloskop notwendig. Aufgrund sehr kurzer Zykluszeiten und hoher kapazitiver Lasten kann die Einschwingzeit auch über das eigentliche Zyklusende hinaus reichen. Die Zykluszeit setzt sich aus folgenden Zeitabschnitten zusammen:  $tz = t_1 + t_2 + t_3$ 

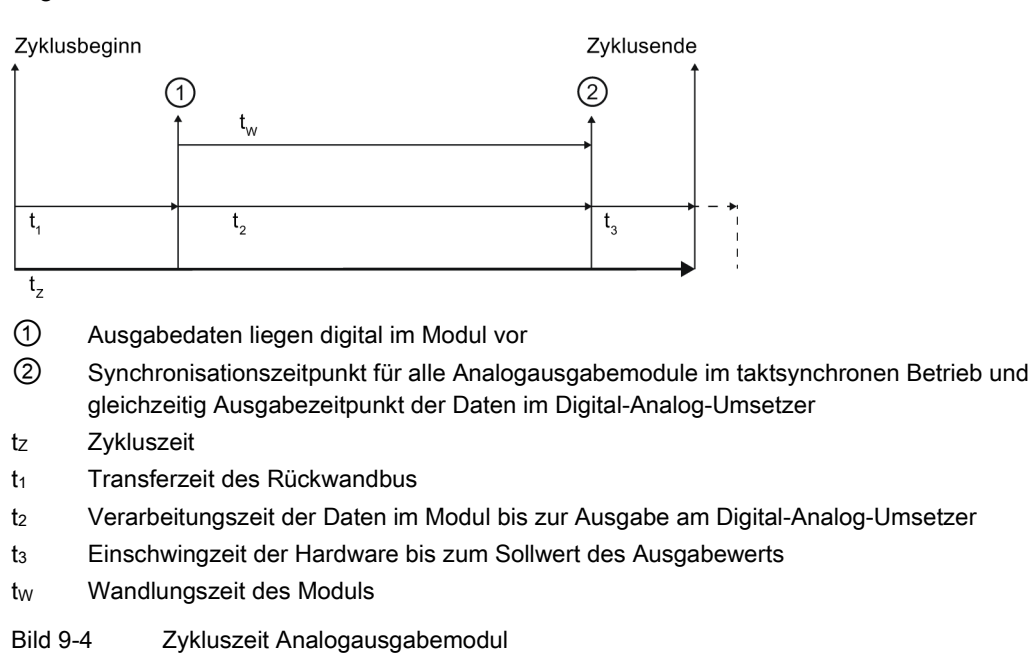

#### Typische Einsatzfälle

Grundsätzlich bietet sich die Taktsynchronität überall dort an, wo Messwerte synchron erfasst, Bewegungen koordiniert und Prozessreaktionen definiert und gleichzeitig erfolgen müssen. Somit sind die Einsatzgebiete der Taktsynchronität sehr vielfältig.

Typische Anwendungen sind beispielsweise die zeit- bzw. positionsgenaue Erfassung von Binärsignalen zur Qualitätssicherung. Aber auch Hydraulikanwendungen mit Lage- und Druckregelungen profitieren von der äquidistanten und taktsynchronen Datenübertragung.

Das folgende Beispiel zeigt den Einsatz von Taktsynchronität innerhalb des Produktionsprozesses von Nockenwellen. Diese müssen zur Qualitätssicherung an mehreren Messstellen präzise vermessen werden.

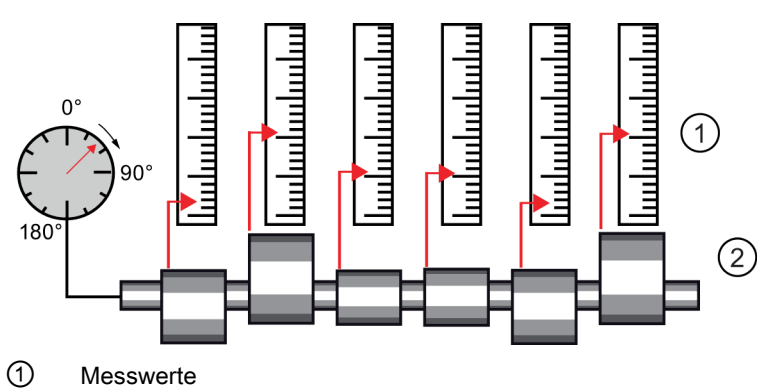

② Nockenwelle

Bild 9-5 Vermessen von Nockenwellen

Mit dem Einsatz der Systemeigenschaft Taktsynchronität und der damit verbundenen Gleichzeitigkeit der Messwerterfassung kann der Messvorgang kontinuierlich erfolgen. Der Zeitaufwand für den Messvorgang wird verkürzt. Dies führt zu folgendem Arbeitsablauf:

- Nockenwelle kontinuierlich drehen
- während der kontinuierlichen Drehung synchron Positionen und Nockenauslenkung messen
- nächste Nockenwelle bearbeiten

Bei einer einzigen Drehung der Nockenwelle werden somit synchron alle Positionen der Nockenwelle und die zugehörigen Messwerte gemessen. Der Maschinentakt erhöht sich bei gleicher oder besserer Messgenauigkeit.

# 8.2 ST-Module vs HS-Module

Das folgende Kapitel gibt Ihnen einen Überblick über weitere wichtige Unterschiede zwischen Standard- und High-Speed-Analogmodulen. Bei den angegebenen Zahlenwerten handelt es sich um Beispiele ausgewählter Module. Beachten Sie, dass die Angaben von Modul zu Modul variieren können. Die genauen Angaben Ihres verwendeten Analogmoduls finden Sie im entsprechenden Gerätehandbuch.

#### Wandlungsverfahren

#### Momentanwertwandlung

Für die Wandlung analoger Signale in digitale Informationen wird bei HS-Modulen häufig die Momentanwertwandlung verwendet. Dabei wird dem Messsignal eine zeitlich sehr kurze Probe entnommen und diese dann in ein digitales Datum gewandelt. Die so gewonnene digitale Information stellt damit einen Augenblickswert des Messsignals dar. Momentanwertwandlung kommt zum Einsatz, wenn schnelle Änderungen von Prozesswerten erfasst werden müssen, etwa im Bereich Motion Control. Hier müssen die sich rasch ändernden physikalischen Größen im Zusammenspiel mit geeigneten Messumformern schnell erfasst und verarbeitet werden. Eingangsbereiche sind primär Spannung, Strom und Widerstand, letztere insbesondere für Lage-Potentiometer.

Da das Messsignal in kurzer Zeit gewandelt wird, entsteht bei gestörten Signalen die Gefahr von Fehlmessungen. Die nach dem Momentanwertwandlungsverfahren arbeitenden Analog-Eingaben können nicht erkennen, ob es sich bei dem abgetasteten Signalwert um das Soll-Signal oder um einen überlagerten Störimpuls handelt. Sie wandeln immer den "momentan" erkannten Wert. Daher sollten Sie die anstehende Messaufgabe sorgfältig auf ihren zeitlichen Anspruch hin untersuchen.

#### Integrierende Wandlung

ST-Module arbeiten in der Regel nach dem Prinzip der Integrierenden Wandlung. Bei der Integrierenden Wandlung findet eine Bewertung des Messsignals über eine definierte Zeitspanne (Integrationszeit) statt. Im Vergleich zur Momentanwertwandlung ergibt sich eine langsamere, aber auch störunempfindliche Wandlung. Wenn Sie die Zeitspanne für die Wandlung so wählen, dass sie einer oder mehrerer Perioden der umgebenden Netzfrequenz entspricht, wird diese überall vorhandene und auch eventuell dem Signal überlagerte Störung prinzipiell unterdrückt. SIMATIC-Module bieten dazu die Möglichkeit, über Parametrierung die Netzfrequenz einzustellen, an der die Anlage betrieben wird. In Abhängigkeit der eingestellten Störfrequenzunterdrückung ändern sich ggf. die Auflösung und die Wandlungszeit. Diese Abhängigkeiten sind in den Technischen Daten des jeweiligen Moduls beschrieben.

Analogeingaben mit Integrierenden Verfahren sind universell einsetzbar. Zwar muss auch bei diesen Analogeingaben die Verkabelung sorgfältig ausgelegt werden, dennoch sind die Anforderungen aufgrund ihrer langsameren und prinzipiell störunempfindlicheren Signalerfassung nicht in der Größenordnung der momentanwertwandelnden Analogeingaben.

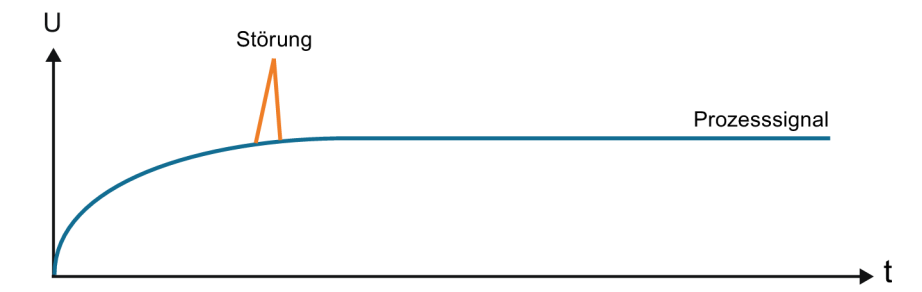

#### Momentanwertwandlung

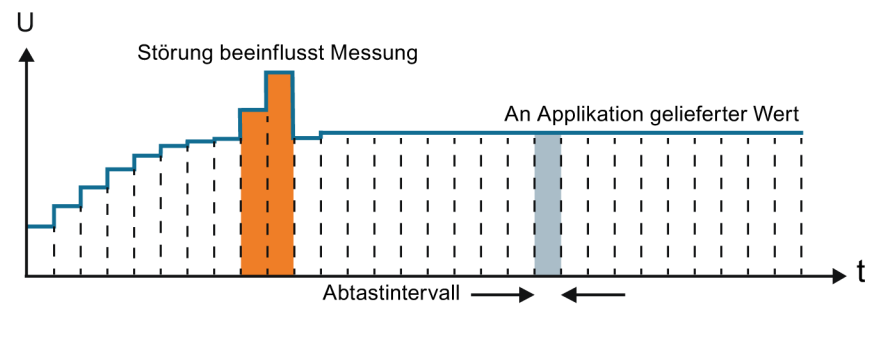

Integrierendes Verfahren

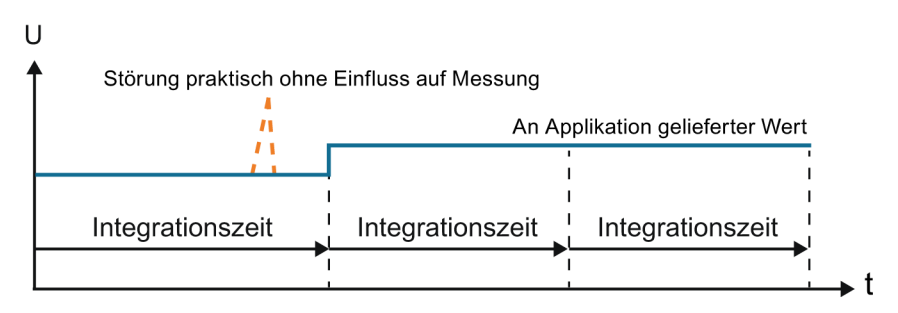

Bild 9-6 Während bei der Momentanwertwandlung eine Störung unmittelbar den an die Applikation gelieferten Wert beeinflusst, ist deren Einfluss beim Integrierenden Verfahren gering.

#### 8.2 ST-Module vs HS-Module

#### Elektromagnetische Verträglichkeit

Die gesamte Architektur von HS-Modulen ist auf eine schnelle Verarbeitung der Signale ausgelegt. Bei der Verwendung von HS-Modulen kommt daher dem störungssicheren Aufbau entscheidende Bedeutung zu.

Beachten Sie deshalb bei der Verdrahtung von HS-Modulen mit Sensoren und Aktoren folgende Regeln:

- Leitungen so kurz wie möglich halten
- Verwendung von geschirmten und paarweise verdrillten Leitungen
- niederimpedanter Anschluss des Kabelschirms an den jeweiligen Schirmauflagen
- kurze Leitungsschleife zwischen Schirmauflage und Klemmenanschluss

#### **Hinweis**

#### Störungssicherer Aufbau

Beachten Sie insbesondere bei Verwendung von HS-Modulen die im Funktionshandbuch Steuerungen störsicher aufbauen [\(http://support.automation.siemens.com/WW/view/de/59193566\)](http://support.automation.siemens.com/WW/view/de/59193566) genannten Hinweise.

#### Einfluss der Last auf die Einschwingzeit

Die mit Analogausgabemodulen erreichbaren Einschwingzeiten auf den Sollwert sind unter anderem abhängig von der anliegenden Last. Um die schnellen Wandlungszeiten ausnutzen zu können, sind bei HS-Modulen nur kleine, in den Technischen Daten angegebene, Lasten zulässig (z. B. max. 47 nF).

Beim Einsatz von Ausgabemodulen beeinflusst die Art der Last die Form des Einschwingens auf den Sollwert. Kapazitive Lasten führen durch den Aufladevorgang zu einer Verringerung der Anstiegszeit und können zum Überschwingen des Ausgabesignals anregen. Induktive Lasten führen durch das Ummagnetisieren zu einer verzögerten Stromzunahme und damit ebenfalls zu einer Verringerung der Anstiegszeit. Das folgende Bild zeigt das Ausgangssignal mit keiner/geringer ①, mittlerer ② und hoher ③ kapazitiver Last.

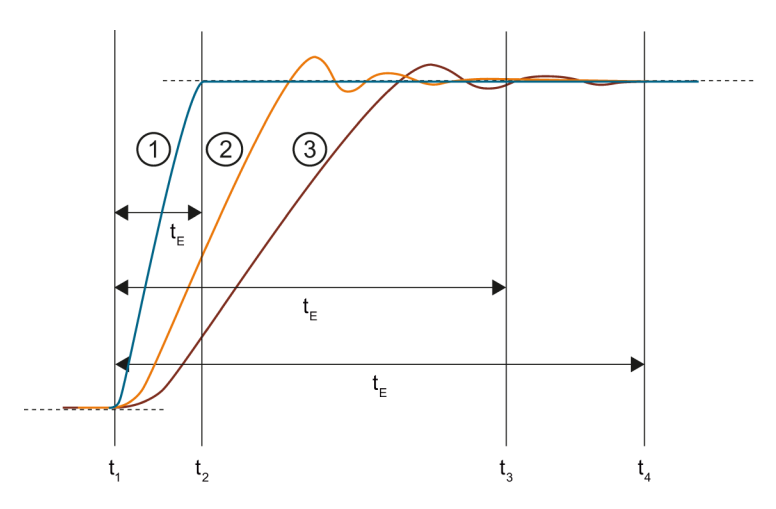

- ① Referenzkurve eines Signals mit keiner/geringer Lastkapazität
- ② Signal mit einer Lastkapazität von 47 nF
- ③ Signal mit einer Lastkapazität von 100 nF
- t<sub>E</sub> Einschwingzeit
- t1 Modul beendet die Wandlung an der Klemme des Analogausgabekanals und gibt das analoge Signal aus
- $t_2$  Signal  $\textcircled{1}$  ist eingeschwungen und die spezifizierte Analogausgangsgröße ist erreicht (Restfehler 1 %)
- t<sub>3</sub> Signal 2 ist eingeschwungen und die spezifizierte Analogausgangsgröße ist erreicht (Restfehler 1 %)
- t4 Signal ③ ist eingeschwungen und die spezifizierte Analogausgangsgröße ist erreicht (Restfehler 1 %)
- Bild 9-7 Einfluss unterschiedlicher Lasten auf die Einschwingzeit

#### 8.2 ST-Module vs HS-Module

#### Einfluss der Leitungslänge auf die Einschwingzeit

Lange Leitungen zwischen Signalquelle und Modul bieten eine Angriffsfläche für Störungen. Daher gilt speziell für HS-Module, die Leitungen so kurz wie möglich zu halten. Leitungen haben eine kapazitive und induktive Komponente und üben so auch Einfluss auf das Einschwingverhalten des Signals aus.

Im folgenden Beispiel dargestellt ist der Sprung der Ausgangsspannung eines HS-Ausgabemoduls mit geringer, mittlerer und langer Leitungslänge. Mit der Länge der Leitung nimmt das Überschwingen des Eingangssignals zu und damit auch die Zeit, bis der Sollwert erreicht ist.

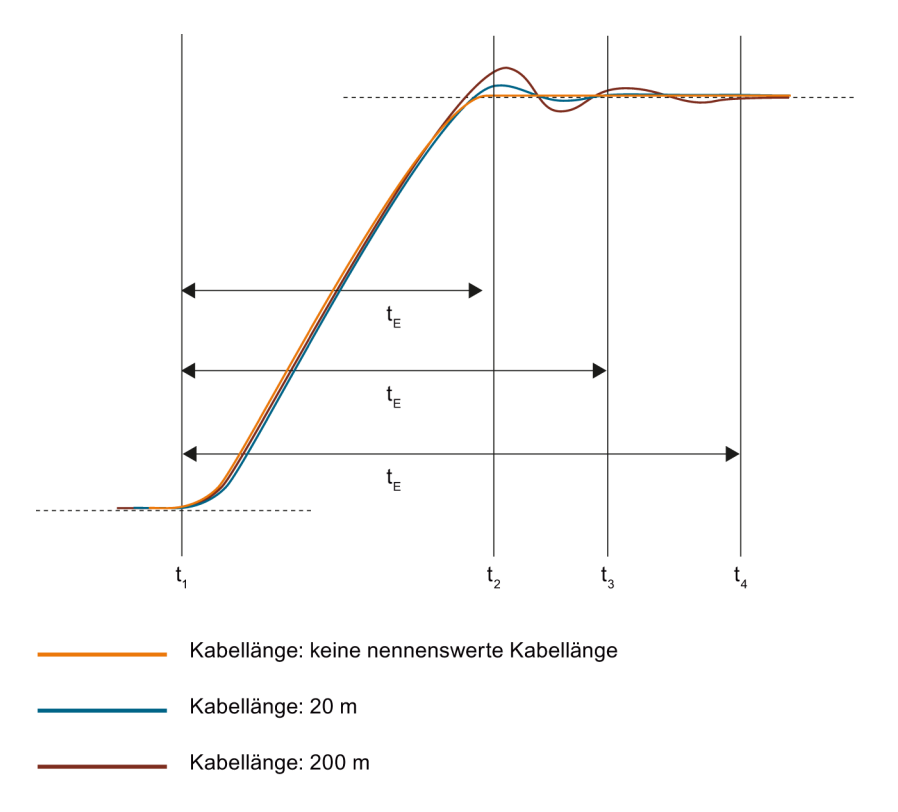

- t<sub>E</sub> Einschwingzeit
- $t_1$  Modul beendet die Wandlung an der Klemme des Analogausgabekanals und gibt das analoge Signal aus
- t<sub>2</sub> Das Signal, welches durch ein Kabel mit geringer Länge geführt wird, ist eingeschwungen und die spezifizierte Analogausgangsgröße ist erreicht (Restfehler 1 %)
- t<sub>3</sub> Das Signal, welches durch ein 20 m langes Kabel geführt wird, ist eingeschwungen und die spezifizierte Analogausgangsgröße ist erreicht (Restfehler 1 %)
- t4 Das Signal, welches durch ein 200 m langes Kabel geführt wird, ist eingeschwungen und die spezifizierte Analogausgangsgröße ist erreicht (Restfehler 1 %)
- Bild 9-8 Einfluss unterschiedlicher Leitungslängen auf die Einschwingzeit

High-Speed-Analogmodule 8.2 ST-Module vs HS-Module

#### Einfluss des Wertsprungs auf die Einschwingzeit

Das folgende Bild zeigt den Einfluss der Höhe des Wertsprungs zwischen unterschiedlichen Ausgabewerten auf die Einschwingzeit bei Analogausgabemodulen. Die gestrichelte Linie gibt an, zu welchem Zeitpunkt das Signal den Sollwert erreicht hat. Je höher der Wertsprung ist, desto später erreicht das Signal den Sollwert.

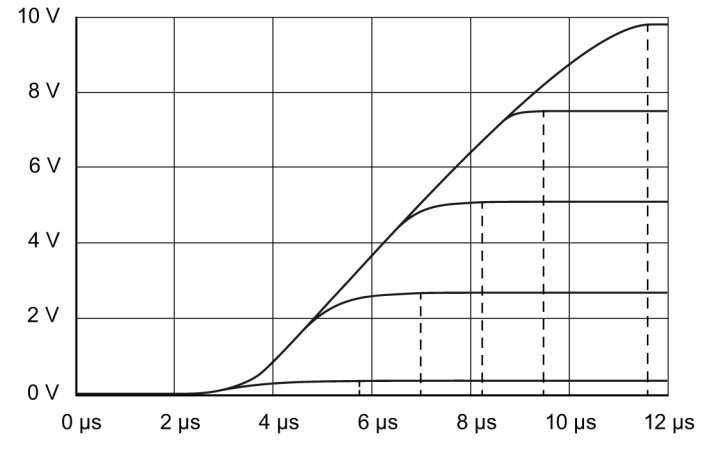

Bild 9-9 Einschwingzeit fünf verschiedener Analogsignale mit unterschiedlichen Wertsprüngen

# Index

# A

Abkürzungen, [66,](#page-65-0) [102](#page-101-0) Aktoren, [11,](#page-10-0) [102,](#page-101-1) [103](#page-102-0) Analogausgabemodule, [60,](#page-59-0) [103](#page-102-1) Analogeingabemodule, [60,](#page-59-1) [65](#page-64-0) Analogwertdarstellung, [60](#page-59-2) binäre Darstellung Ausgabebereiche, [63](#page-62-0) binäre Darstellung Eingabebereiche, [62,](#page-61-0) [63](#page-62-0) Analogwertumwandlung, [60](#page-59-3) Antwortzeit, [52](#page-51-0) Arbeitsweise von Thermoelementen, [79](#page-78-0) Aufbau von Thermoelementen, [78](#page-77-0) Auflösung, [13,](#page-12-0) [60](#page-59-4)

## B

Bausteine SCALE, [17](#page-16-0) UNSCALE, [19](#page-18-0) Bezugspotenzial, [68,](#page-67-0) [103](#page-102-1) Bipolarer Messbereich, [25](#page-24-0) Bürde, [57](#page-56-0)

# C

Common Mode, [67,](#page-66-0) [68](#page-67-1) CPU, [11,](#page-10-1) [60,](#page-59-5) [67,](#page-66-1) [68](#page-67-2)

# D

Denormierung, [19](#page-18-1) Deskalierung, [19](#page-18-1) Diagnosearten, [37](#page-36-0) Drahtbruch, [43](#page-42-0) Fehlende Versorgungsspannung, [43](#page-42-1) Gleichtaktfehler, [45](#page-44-0) Kurzschluss, [46](#page-45-0) Referenzkanalfehler, [45](#page-44-1) Überlast, [47](#page-46-0) Überlauf/Unterlauf, [44](#page-43-0) Vergleichsstelle, [46](#page-45-1) Digitalmultimeter, [59](#page-58-0)

Dokumentation zusätzliche, [7](#page-6-0) Drahtbruch, [43](#page-42-2) Drehzahl, [9](#page-8-0) Drift, [25](#page-24-1) Druck, [9](#page-8-1) Dynamische Referenztemperatur Übersicht, [82](#page-81-0)

### E

Einschwingzeit, [53](#page-52-0) Empfängerimpedanz, [31](#page-30-0) EMV, [33](#page-32-0) ET 200AL, [7](#page-6-1) ET 200eco PN, [7](#page-6-2) ET 200MP, [7](#page-6-3) ET 200pro, [7](#page-6-4) ET 200SP, [7](#page-6-5) Externe Kompensation Übersicht, [82](#page-81-1)

## F

Fehler Ausgabefehler, [25](#page-24-2) Linearitätsfehler, [21](#page-20-0) Temperaturfehler, [25](#page-24-1) Feste Referenztemperatur Übersicht, [81](#page-80-0)

## G

Gebrauchsfehlergrenze, [15,](#page-14-0) [23](#page-22-0) Gegentaktstörunterdrückung, [31,](#page-30-1) [34](#page-33-0) Genauigkeit, [15](#page-14-0) Glättung exponentiell, [56](#page-55-0) linear, [55](#page-54-0) Gleichspannung, [68](#page-67-1) Gleichtaktspannung, [67](#page-66-0) Gleichtaktstörunterdrückung, [30,](#page-29-0) [34](#page-33-1) Größen analoge, [9](#page-8-2) physikalische, [10](#page-9-0) Grundfehlergrenze, [15,](#page-14-0) [24](#page-23-0)

Grundkenntnisse erforderliche, [3](#page-2-0) Grundwandlungszeit, [50](#page-49-0) GSD-Datei, [49](#page-48-0) **Gültigkeitsbereich** der Dokumentation, [3](#page-2-1)

### H

High-Speed-Analogmodule Taktsynchronität, [112](#page-111-0)

### I

Interne Vergleichsstelle, [83](#page-82-0) Übersicht, [80](#page-79-0) Isolationsspannung, [67,](#page-66-2) [68](#page-67-3)

## K

Kalibrierung, [105](#page-104-0) abbrechen, [110](#page-109-0) Kanäle auf Werkseinstellungen zurücksetzen, [110](#page-109-1) kalibrieren, [107](#page-106-0) Kompensation keine/externe, [97](#page-96-0) Referenzkanal der Gruppe 0, [87](#page-86-0) Kompensation über dynamische Referenztemperatur, [93](#page-92-0) feste Referenztemperatur, [90](#page-89-0) interne Vergleichsstelle, [83](#page-82-0) RDT(0), [99](#page-98-0) Referenzkanal des Moduls, [85](#page-84-0) Kopplung galvanische, [31](#page-30-2) induktive, [31,](#page-30-2) [35](#page-34-0) kapazitive, [35](#page-34-0)

### L

Last, [53](#page-52-0) Lasten, [102,](#page-101-1) [103](#page-102-0) Leitungen für Analogsignale, [66,](#page-65-1) [102](#page-101-2) Linearität, [21](#page-20-1)

### M

Masseverbindung, [31](#page-30-2)

Analogwertverarbeitung Funktionshandbuch, 06/2014, A5E03461438-AC 125

Materialzusammensetzung von Thermoelementen, [77](#page-76-0) Messbereiche Nennbereich, [44](#page-43-1) Überlauf, [44](#page-43-1) Übersteuerungsbereich, [44](#page-43-1) Unterlauf, [44](#page-43-1) Untersteuerungsbereich, [44](#page-43-1) Messstelle, [78](#page-77-1) Messumformer, [70](#page-69-0) 2-Draht, [57,](#page-56-1) [70](#page-69-0) 4-Draht, [71](#page-70-0) **Messwertgeber** anschließen, [65,](#page-64-0) [70](#page-69-0) Spannungsgeber, [10,](#page-9-1) [69](#page-68-0) Stromgeber, [10,](#page-9-2) [57,](#page-56-1) [70](#page-69-0) Thermoelemente, [10,](#page-9-3) [27,](#page-26-0) [74,](#page-73-0) [78](#page-77-2) Thermowiderstand, [72](#page-71-0) Widerstandsgeber, [10](#page-9-4)

# N

Netzfrequenz 16 2/3 Hz, [28](#page-27-0) 400 Hz, [28](#page-27-0) 50 Hz, [28](#page-27-0) 60 Hz, [28](#page-27-0) Normen EN 61131, [15](#page-14-0) FDA, [105](#page-104-0) Normierung, [17](#page-16-1)

# O

Online-Katalog, [4](#page-3-0)

# P

PROFIBUS, [112](#page-111-1) PROFINET, [112](#page-111-1)

# Q

Quality Information (QI), [47](#page-46-1)

# R

Referenzkanal der Gruppe 0 Übersicht, [81](#page-80-1)

Referenzkanal des Moduls Übersicht, [81](#page-80-2) RTD (0) Übersicht, [82](#page-81-2)

## S

S7-1500, [7](#page-6-6) Sensoren, **Signale** analoge, [9](#page-8-2) binäre, [9](#page-8-2) verarbeiten, [12](#page-11-0) Spannung, [10](#page-9-0) Spannungsabfall, [59](#page-58-1) Spannungsbereich, [27](#page-26-0) Spannungsmessbereiche Nennbereich, [14](#page-13-0) Überlauf, [14](#page-13-0) Übersteuerungsbereich, [14](#page-13-0) Unterlauf, [14](#page-13-0) Untersteuerungsbereich, [14](#page-13-0) Sprungantwort, [55](#page-54-1) Stellglieder, [11](#page-10-0) Step 7, [4](#page-3-1) Störfrequenzunterdrückung, [27](#page-26-1) Störspannung, [31](#page-30-0) Streuung von Messwerten, [22](#page-21-0) Strom, [10](#page-9-0)

# T

Taktsynchronität Oversampling, [113](#page-112-0) Temperatur, [9](#page-8-3) Temperaturmessbereich von Thermoelementen, [77](#page-76-0) Thermoelemente anschließen, [74](#page-73-0) **Thermowiderstand** 2-Leiteranschluss, [73](#page-72-0) 3-Leiteranschluss, [73](#page-72-1) anschließen, [72](#page-71-1) TIA Portal, [4](#page-3-1)

### U

Übernahmezeit, [53](#page-52-1) Übersprechdämpfung, [36](#page-35-0) Übersprechen, [35](#page-34-1)

### $\overline{V}$

Vergleichsstelle, [78](#page-77-3) Vergleichsstellentemperatur, [80](#page-79-1) Vorzeichen (VZ), [60](#page-59-6)

### W

Wandlung analog-digital, [11,](#page-10-2) [21,](#page-20-1) [51](#page-50-0) digital-analog, [11,](#page-10-0) [21](#page-20-1) Wandlungszeit, [27,](#page-26-2) [50,](#page-49-1) [53](#page-52-2) Weitere Unterstützung, [4](#page-3-2) Werkseinstellungen Kanäle zurücksetzen auf, [110](#page-109-1) Wertstatus, [47](#page-46-1) Widerstand, [10](#page-9-0) Widerstandsgeber 4-Leiteranschluss, [72](#page-71-1) Widerstandsthermometer siehe Thermowiderstand, [72](#page-71-0) Wiederholgenauigkeit, [22](#page-21-1)

### Z

Z-Diode, [59](#page-58-2)